### **UNIVERSIDAD POLITÉCNICA DE PUEBLA Ingeniería en Informática**

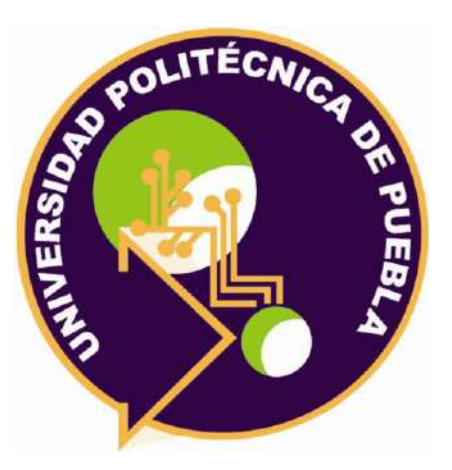

### **Proyecto de Estadía Profesional**

### "Desarrollo de sistema web para la administración de Monster Gym"

Área temática del CONACYT: VII Ingenierías y tecnologías

**Presenta: María Guadalupe Vázquez Méndez**

### **Asesor técnico**

Sergio Pérez Hernández

**Asesor académico** MC. Rebeca Rodríguez Huesca

Juan C. Bonilla, Puebla, México. 30 de abril de 2021

## **Resumen**

El presente documento describe los procesos como actividades que se llevaron a cabo durante el periodo de la Estadía profesional, el cual brindará una solución ante las problemáticas identificadas del gimnasio Monster Gym. Durante la estadía se realizó el proyecto en "Desarrollo de sistema web para la administración de Monster Gym".

El documento está dividido en 5 capítulos, el primero nos permite conocer a detalle la problemática y necesidad del gimnasio, los objetivos a alcanzar.

El capítulo 2 contiene la metodología en la cual se basó para el desarrollo, las etapas que la componen con una breve descripción en cada una de ellas, herramientas que se consideraron para la elaboración del producto, características, ventajas y funcionalidades.

El capítulo 3 se basa en los resultados obtenidos en cada uno de las etapas implementadas, donde se pueden visualizar los resultados como descripción de las mismas de manera ordenada. En el capítulo 4 se muestran las conclusiones a las que se llegaron al término del desarrollo del sistema. Así como las referencias bibliográficas de las cuales se consultó información verídica de carácter informativo.

Este desarrollo tiene como finalidad brindar soluciones de manera automatizada que permitan tener una mayor administración en las áreas identificas de Monter Gym.

# Índice

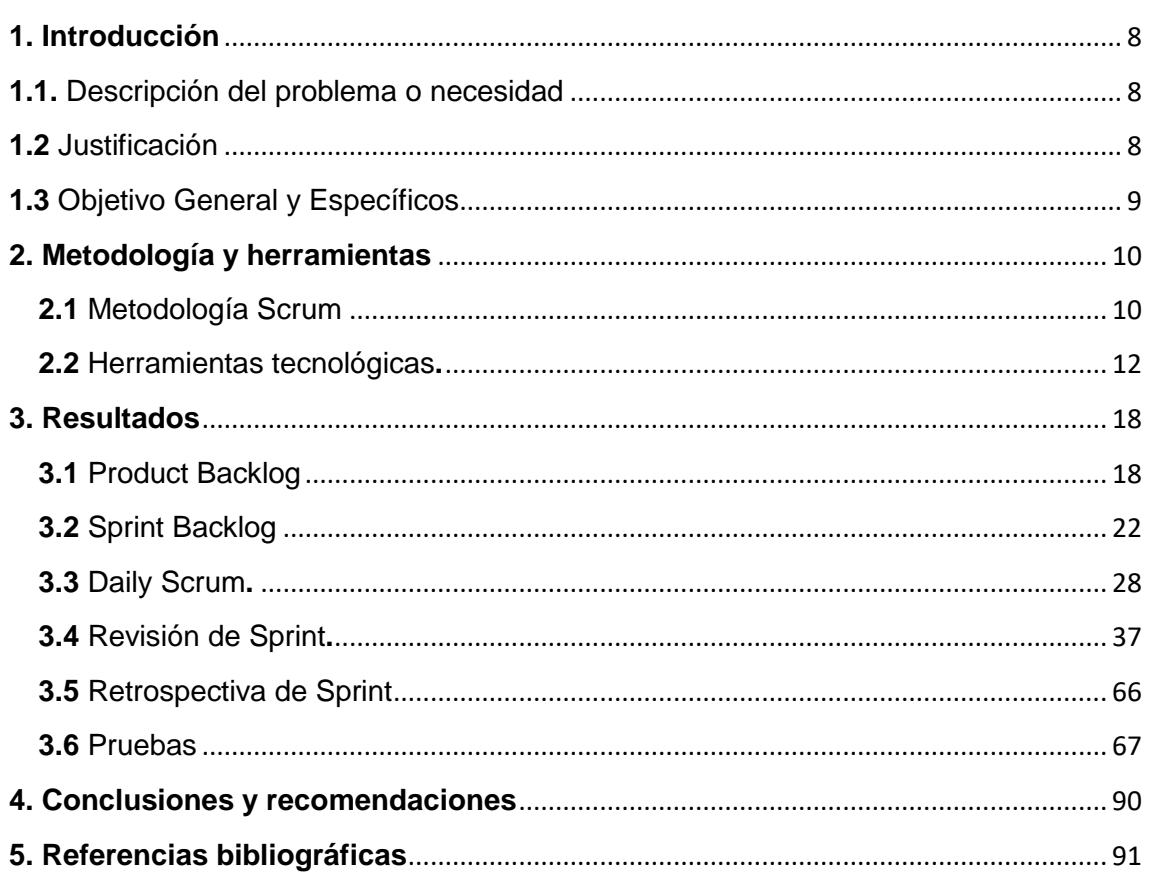

# **Índice de figuras**

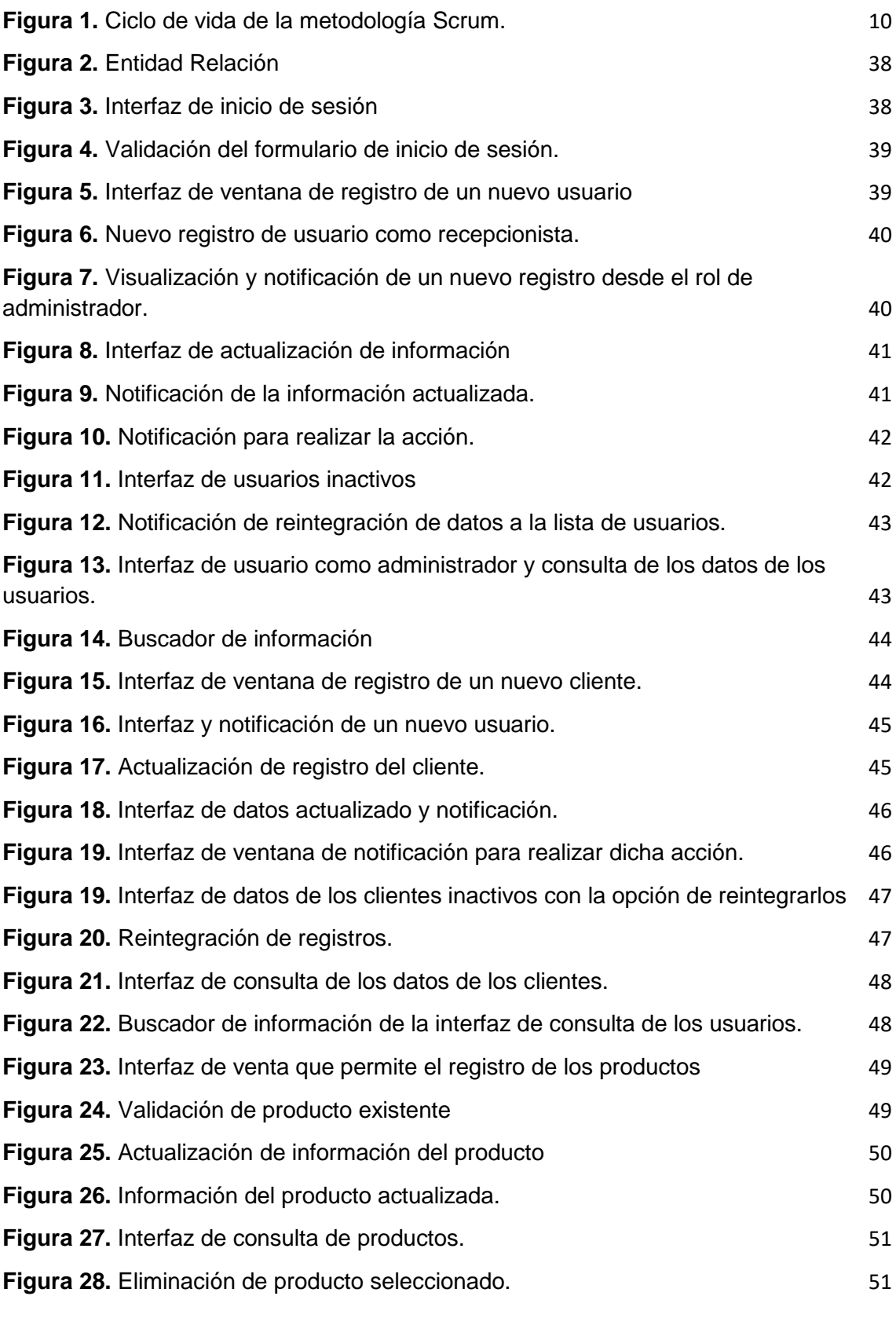

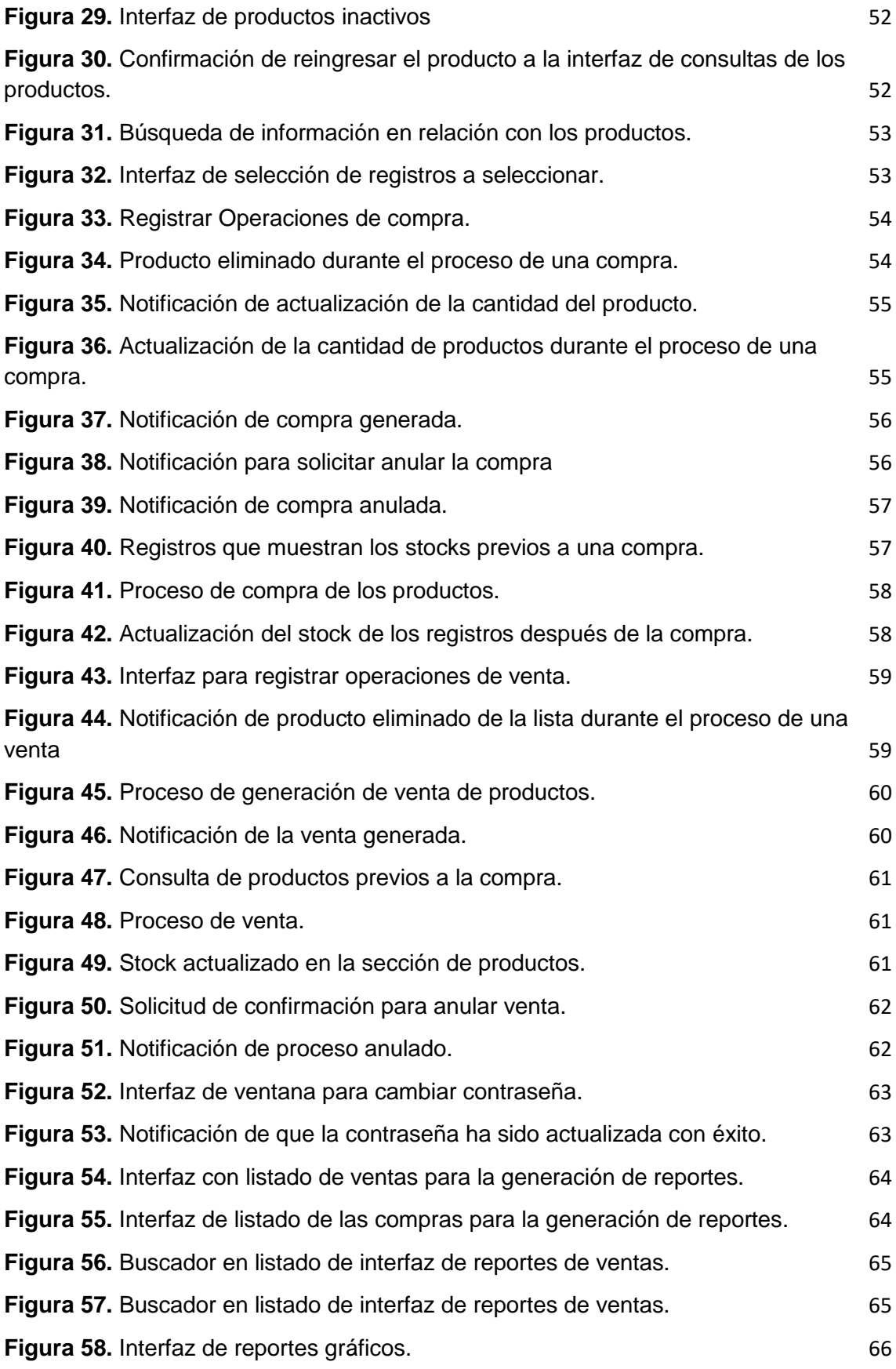

## **Índice de Tablas**

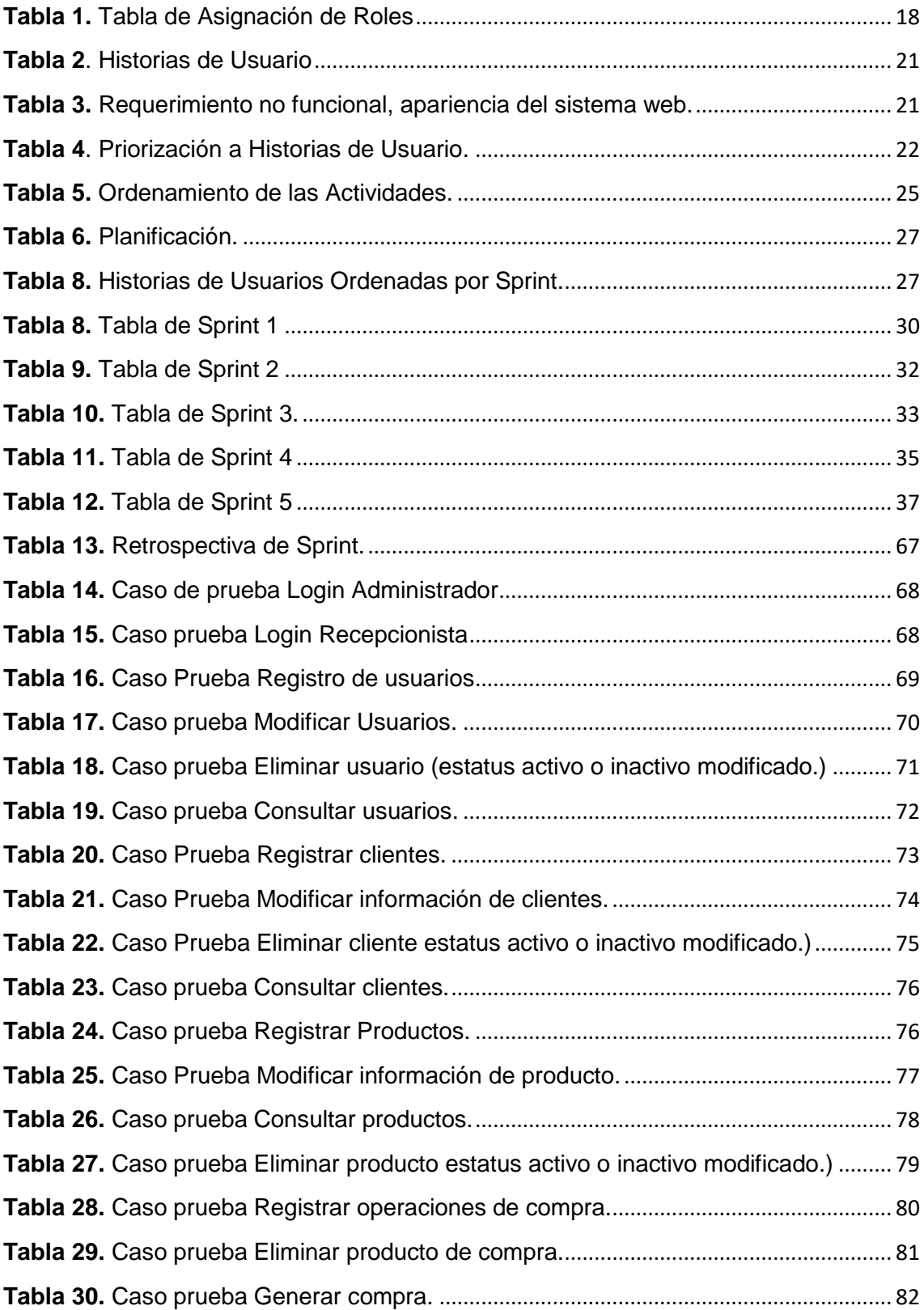

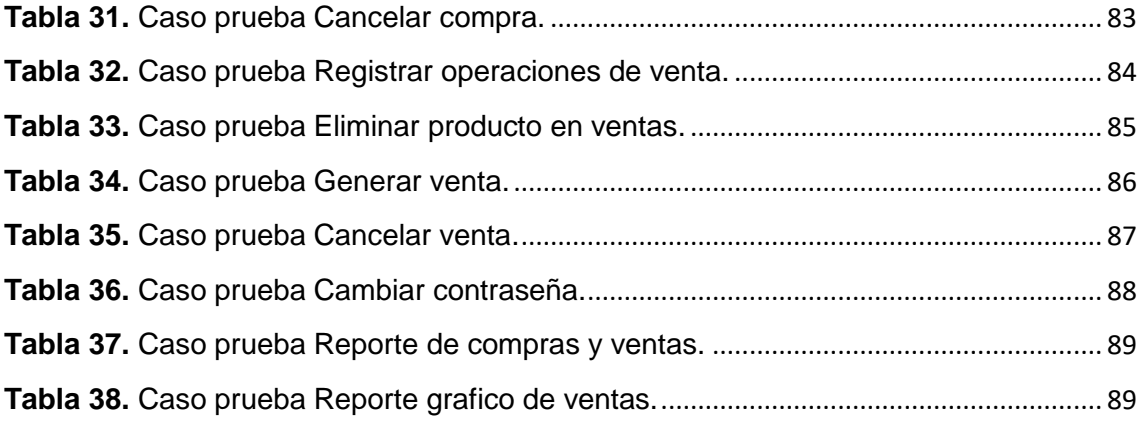

# <span id="page-7-0"></span>**1. Introducción**

El contenido de este capítulo describe los motivos para el desarrollo de este proyecto, de los cuales se mencionan la problemática o necesidad, justificación y objetivos, con el fin de poder determinar las problemáticas de las áreas identificadas y de esta manera ofrecer una solución de las áreas afectadas.

#### <span id="page-7-1"></span>**1.1. Descripción del problema o necesidad**

El gimnasio Monster Gym, actualmente cuenta con dificultades para agilizar los procesos de las áreas de productos, ventas, finanzas y usuarios, esto permite que el control no se lleve de manera correcta como automatizada de los usuarios que ingresan al gimnasio, así como el pago, ya sea en mensualidades o visitas, estos se registran haciendo el uso de bitácoras con el nombre del usuario y la hora de entrada.

Dentro del gimnasio se venden productos como agua embotellada en diferentes tamaños que varían en precio, óxido nítrico, suplementos y semillas, así como accesorios que van desde las fajas, guantes, y algunas piezas de ropa deportiva, las ventas de estos productos se registran en una libreta, donde el dueño lleva un control de los mismos, pero esto no le permite conocer las ganancias obtenidas por mes, definir si es factible la venta de algunos accesorios o productos para seguir a la venta o para tomar la decisión de descontinuarlos.

#### <span id="page-7-2"></span>**1.2 Justificación**

Se desarrollará un sistema web que permita la automatización de los procesos que permiten resolver las problemáticas identificadas en las áreas existentes del gym, de las cuales son productos, ventas, finanzas y usuarios, para poder obtener un mayor control en relación con la administración.

La finalidad de este desarrollo, permitirá brindar una solución ante las necesidades del dueño del gimnasio.

El uso del sistema web, hará que el dueño como posibles recepcionistas puedan gestionar de una manera más ágil los procesos ya antes mencionados, de esta manera de evitará la perdida como duplicidad de información, acceso y pago de los usuarios que ingresan diariamente a gimnasio, esta información será mostrada de acuerdo al tipo de acceso del usuario al sistema, la cual será dividida en:

Administrador

- Registrar a los usuarios
- Registrar los productos que se venden en el gimnasio.
- Visualizar las ventas obtenidas.
- Visualizar los productos más vendidos para realizar toma de decisiones respecto a continuidad o discontinuidad del producto en venta.
- Tener el control y acceso a todos los procesos
- Generar reportes si así lo desea.

Recepcionista

- Registrará aquellos usuarios que soliciten el servicio de acuerdo a las promociones existentes
- Registrar las ventas
- Registrar nuevos productos para su venta.

Todo esto se podrá desarrollar haciendo el uso de los lenguajes de programación Html, Css, JavaScript, Php, librerías como Bootstrap, Jquery, Sweetalert, Fpdf, Font awesome, y la utilización del gestor de base de datos MySQL.

#### <span id="page-8-0"></span>**1.3 Objetivo General y Específicos**

#### **Objetivo General:**

Desarrollar un sistema web que permita la administración de Monster Gym enfocado en las áreas de productos, ventas, finanzas y usuarios.

#### **Objetivos Específicos:**

- Analizar las actividades a desarrollar, que brindarán una solución en las áreas de productos, ventas, finanzas y usuarios.
- Diseñar un sistema web que permita realizar la administración de Monster Gym en las áreas de productos, ventas, finanzas y usuarios.
- Programar el sistema web que cumpla con los requerimientos expuestos por el cliente en las áreas de productos, ventas, finanzas y usuarios.
- Aplicar pruebas funcionales y no funcionales, que permitan conocer y determinar si el sistema web cumple con un adecuado manejo de las actividades que se emplean.

# <span id="page-9-0"></span>**2. Metodología y herramientas**

A continuación de describe de manera detallada la metodología Scrum, así como las herramientas tecnológicas a utilizar durante el desarrollo del sistema web.

#### <span id="page-9-1"></span>**2.1 Metodología Scrum**

Para el desarrollo del sistema web se aplicará la metodología scrum, ya que es considerada como una metodología ágil, la cual presenta una flexibilidad para adaptarse a los cambios esperados o inesperados en el contexto del proyecto, donde el control del proyecto se basará en controlar los resultados obtenidos y en función a los mismos. Las fases que se plantean en relación a los objetivos del producto, que suelen ser en periodos de corto tiempo llevando a cabo demostraciones del producto con el cliente como retrospectivas durante el desarrollo del proyecto

Está se adecua en el desarrollo de los productos que se realizan en entornos que se caracterizan por tener incertidumbre en relación con el producto pero que se plantea un objetivo a alcanzar, la organización se realiza de manera autónoma referente al equipo de trabajo, enriqueciendo las soluciones ante las distintas problemáticas presentadas, aplicando un control que evite desviaciones con el objetivo a alcanzar pero que no se impide la creatividad y espontaneidad de los miembros del equipo[1].

Las etapas que componen la metodología scrum durante el desarrollo de un proyecto son las siguientes (Figura 1):

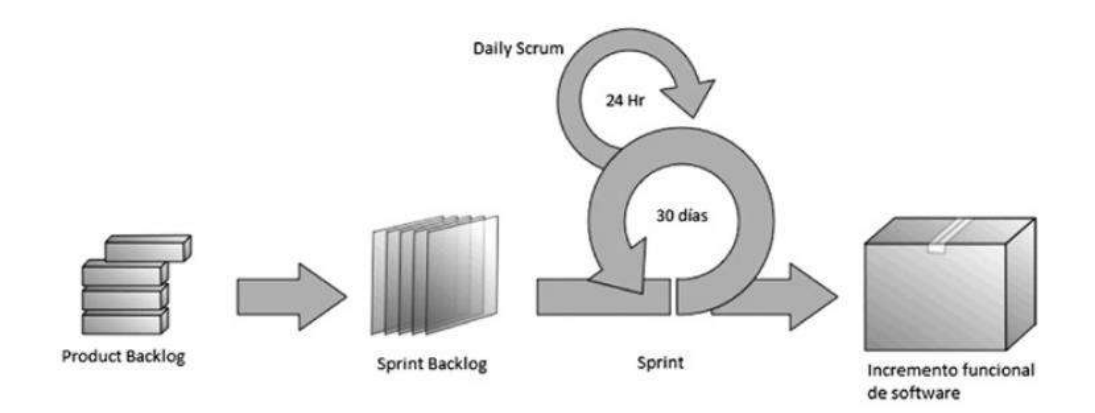

**Figura 1.** Ciclo de vida de la metodología Scrum.

<span id="page-9-2"></span> **Product Backlog:** es una lista de los requerimientos por el cliente la cual define, actualiza y ordena ya sea por valor, riesgo, prioridad y necesidad. Esta lista tiene como característica particular que evoluciona durante el desarrollo del proyecto [2].

 **Sprint Backlog:** Se determina el tiempo de desarrollo del proyecto como la prioridad de cada requerimiento ya sea baja, media o alta, es decir, se asignan fechas a cada tarea de acuerdo a la prioridad, con el fin de planificar y estimar el tiempo que llevara desarrollar cada una de las tareas planteadas como poder detectar a tiempo las anomalías que se presenten y dar una solución, así mismo cada fecha establecida permite dar a conocer al cliente con que se está trabajando.

Los requerimientos adicionales se deben de incluir en la lista de los requerimientos y se desarrollan en la próxima tarea, sólo si su prioridad lo indica [2].

 **Daily Scrum**: Este evento se desarrolla diariamente mediante una reunión con los integrantes del equipo de desarrollo, con una duración de 15 minutos, con el fin de explicar lo que se ha alcanzado desde la última reunión, que se realizará antes de continuar con la siguiente actividad y los obstáculos que se han presentado. Las reuniones suelen ser breves y se tratan puntos importantes, donde cada integrante del equipo responde las siguientes preguntas; ¿Qué hiciste ayer?, ¿Qué harás hoy?, ¿Hay impedimentos en tu camino?, estas preguntas permiten que el equipo pueda tener una visión general de lo que se ha realizado y aquello que falta por realizar [2].

#### **Incremento funcional de software**

- **Revisión de Sprint:** La revisión ocurre al término de cada sprint como tiempo establecido, donde se identifica que se hizo o no en el proyecto, el equipo de desarrollo comenta las problemáticas con las que se afrontaron y como se le brindaron una solución, como la demostración del producto y su funcionamiento. Esta reunión se considera importante para los siguientes Sprints [2].
- **Retrospectiva de Sprint:** Reunión en la cual se analiza cómo fue la comunicación, proceso y las herramientas, determinar que estuvo bien o no, así como elaborar una mejor planeación para el siguiente sprint. El tiempo se debe de ajustar proporcionalmente en duración al desarrollo del proyecto [2].

#### **Ventajas y desventajas de la metodología Scrum Ventajas:**

- Adaptativa [2].
- Comunicación constante con el cliente [2].
- Entregas constantes de software [2].
- Participación conjunta en el proyecto [3].
- Rapidez para concluir un provecto [3].
- Desarrollo simultáneo de distintas actividades [3].

#### **Desventajas:**

- Distintos niveles de habilidades como conocimientos de los integrantes [3].
- El modo de socializar entre el equipo [3].
- Dificultades a la toma de decisiones [3].
- Inconvenientes con el entorno de desarrollo [3].
- Inconvenientes con ciertos aspectos avanzados en relación con la sintaxis del lenguaje utilizado [3].

#### <span id="page-11-0"></span>**2.2 Herramientas tecnológicas.**

Esta sección contiene las herramientas tecnológicas utilizadas para el desarrollo del sitio y sistema web, cuya finalidad es describir cada una de sus características de las herramientas que a continuación se presentan.

#### **2.2.1 HTML - HyperText Markup Language.**

Es un lenguaje artificial donde los ordenadores entienden, interpretan y procesan las instrucciones que se ejecutan en los navegadores, para darle origen a las páginas web que al mismo tiempo brindan una respuesta. Esta herramienta se integra con CSS y JavaScript, las cuales son dependientes y actúan como una sola unidad organizada pero bajo las especificaciones de HTML.

#### **Características [4]:**

- Estructurado: Provee elementos necesarios para poder ubicar el contenido estático o dinámico, de esta manera se mejora la indexación.
- Almacenamiento y conexión: los datos de la página web pueden ser almacenados de forma local u operar ofline eficientemente.
- Funcionalidad en multimedia: El soporte sobre el contenido de la multimedia permite que la producción de audio y video se realice sin la necesidad de plugins o componentes adicionales.

#### **Ventajas y desventajas [4].**

#### **Ventajas:**

- Sintaxis estructurada.
- Es independiente, por lo tanto puede ser utilizado en cualquier editor de texto.
- Compatibilidad con diferentes navegadores.

#### **Desventajas:**

Requiere de otros componentes para ser más robusto.

#### **2.2.2 CSS – Cascading Style Sheets.**

CSS es denominado como lenguaje de hojas de estilo en cascada, las cuales son utilizadas para estilizar los elementos que se escriben en un lenguaje de

marcado como HTML, ya que ambos trabajan en conjunto para proveer estilos visuales a los elementos del documento, tales como el tamaño, color, fondo, bordes, etc. CSS ha crecido y ha generado la importancia para el desarrollo, ya que está enfocado en las necesidades de los diseñadores y apartado del proceso de evolución de HTML.

#### **Características [5]:**

- Escrito en un formato de texto.
- Se pueden definir varios estilos diferentes para una sola etiqueta.
- Brinda una gran variedad de gamas de color.

#### **Ventajas y desventajas [5].**

#### **Ventajas:**

- Los estilos en línea se manejan por el rango de prioridad.
- Las hojas de estilos se pueden aplicar de varias formas.
- No se requiere un documento nuevo para reemplazar o agregar nuevas líneas de estilo.

#### **Desventajas:**

- Soporte irregular en los navegadores.
- Al ser un código en cascada puede anular ciertas acciones que no se desean.

#### **2.2.3 JavaScript.**

Es un lenguaje de programación de secuencia de comandos (scripts), que va orientada a objetos, es utilizado para escribir código fuente la cual puede ser analizada por el ordenador. Existen tres formas de utilizar el código fuente; lenguaje compilado, lenguaje pre compilado y lenguaje interpretado.

JavaScript está directamente incluido en las páginas web, así como mejorar una página HTML, donde se añade la interacción del usuario, animación y ayuda a la navegación.

#### **Características [6]:**

- Mostrar / ocultar el texto.
- Deslizamiento de imagen.
- Crear presentaciones de diapositivas.
- Crear burbujas de información.

#### **Ventajas y desventajas [6].**

#### **Ventajas:**

Se pueden elaborar páginas web dinámicas.

- Se pueden elaborar aplicaciones web.
- Hay demasiada información en la web.

#### **Desventajas:**

 La página puede no funcionar correctamente si el usuario no tiene o desactiva JavaScript.

#### **2.2.4 PHP (Hypertext Preprocessor).**

Lenguaje de programación que se utiliza para la elaboración de páginas web de una manera dinámica. La codificación de lleva a cabo de lado del servidor y ésta se anexa dentro del código de HTML. Es considerado un lenguaje de código abierto y multiplataforma. Este lenguaje trabaja en conjunto con MySQL, ya que permiten llegar a desarrollar interesantes aplicaciones web que pueden cubrir las necesidades de las pequeñas empresas.

#### **Características [7]:**

- Considerado como un lenguaje fácil de aprender, ya que el desarrollo se puede simplificar en diferentes especificaciones.
- Código libre, brindando un fácil acceso.
- Manejo de excepciones.

#### **Ventajas y desventajas [7].**

#### **Ventajas:**

- Lenguaje multiplataforma.
- Programación orientada a objetos.
- Cuenta con una biblioteca amplia en relación con las funciones nativas.

#### **Desventajas:**

- Se requiere un servidor web para su funcionamiento.
- La seguridad es ineficiente al ser un código abierto.

#### **2.2.5 Bootstrap.**

Es un framework de interfaz de usuario, que permite el desarrollo web más rápido. Este contiene todo tipo de plantillas de diseño que se encuentran basados en HTML y CSS, de las cuales permite una gran variedad de funciones como componentes de navegación, sistema de cuadrícula, carruseles de imágenes, botones, etc. Al mismo hace que la interfaz del usuario funcione correctamente adaptándose a los diferentes tamaños de la pantalla, que va desde un dispositivo móvil a un dispositivo de escritorio.

#### **Características [8]:**

- $\bullet$  Interfaces responsivas a los diferentes tamaños de dispositivos.
- Se integra con librerías JavaScript.

Código abierto.

#### **Ventajas y desventajas [8].**

#### **Ventajas:**

- Facilita el proceso de maquetado de un sitio web.
- Es compatible con las librerías de JavaScript.
- Aparición de nuevas versiones que se adaptan a las necesidades de los usuarios.

#### **Desventajas:**

- El tiempo de carga en el navegador puede ser tardado.
- Depende de la disponibilidad de los host de los archivos.

#### **2.2.6 jQuery**

Es un framework Javascript, que sirve como base para la programación, aportando una seeri de funciones o códigos para realizar tareas habituales, ofreciendo una infraestructura para facilitar la creación de aplicaciones complejas del lado del cliente.

#### **Características [9]:**

- **•** Gratuito
- El contenido cambia sin la necesidad de actualizar la página.
- Los métodos pueden ser utilizados como consultas mediante iteración implícita.
- Se puede incluir en un script JavaScript para utilizar el framework

#### **Ventajas y desventajas [9]:**

#### **Ventajas:**

- Elaboración de interfaces de usuario
- Efectos dinámicos
- Disposición de una interfaz para programación, asegurando funcionalidad en el navegador.
- Se puede utilizar en cualquier plataforma, personal o comercial.

#### **Desventajas:**

- Si se implementa inapropiadamente como un framework, el entorno de desarrollo de puede salir de control.
- En ocasiones al hacer uso de archivos para las funciones, ralentiza levemente la carga de la página.

#### **2.2.7 Sweetalert**

Es una librería que permite elaborar popups llamativos y responsive que se pueden utilizar para notificaciones o alertas de manera visual. Con el uso de esta librería los popups se elaboran con diferentes estilos, efectos y animaciones.

#### **Características [10]:**

- Utilización de promesas para realizar un seguimiento de interacción del usuario con la alerta.
- Configuración de alertas.
- $\bullet$  Integración de bibliotecas.

#### **Ventajas y desventajas [10]:**

#### **Ventajas:**

- Personalización de botones.
- Gratuito.
- Flexible y fácil de usar.

#### **Desventajas:**

Algunas funciones ya no se usan en la nueva versión.

#### **2.2.8 FPDF**

Es una herramienta para desarrollar aplicaciones en línea con el lenguaje PHP. Clase escrita en PHP la cual permite generar documentos PDF desde PHP.

#### **Características [11]:**

- Elección de la unidad de medida, formato de página y márgenes.
- No requiere de ninguna extensión para PHP.
- Salto de página automático.
- Salto de línea y justificación del texto de manera automática.
- Adminsión de imágenes (JPEG, PNG y Gif).

#### **Ventajas y desventajas [11]:**

#### **Ventajas:**

- Generación de documentos en muchos idiomas.
- Dispone de fuetes TrueType o Type1 con los caracteres adecuados.

#### **Desventajas:**

- Se debe de utilizar una versión de PHP 4 o superior.
- El rendimiento con documentos complejos o extensos puede variar.

#### **2.2.9 Font Awesome.**

Es un framework que se utiliza para sustituir imágenes de iconos por gráficos vectoriales transformados en fuentes, por lo tanto de utilizan las librerías que

contienen una gran variedad de iconos que sustituyen el uso de imágenes, permitiendo una mejora en la velocidad de un sitio o sistema web.

#### **Características [12]:**

- No se requiere el uso de JavaScript ni otras librerías para su uso.
- Iconos escalables.
- Licencia libre.

#### **Ventajas y desventajas [12].**

#### **Ventajas:**

- No hay problemas de resolución.
- Variaciones de colores.
- Compatible con otros frameworks.

#### **Desventajas:**

- Limitación de iconos.
- Los iconos pueden ser similares a otras páginas.

#### **2.2.10 XAMPP.**

Servidor independiente, que al realizar su instalación de manera rápida con Apache, sin importar el sistema operativo que tenga el ordenador. Además incluye servidores de bases de datos como MySQL y SQLite, con los gestores que corresponder como phpMyAdmin, phpSQLiteAdmin. Esta herramienta de desarrollo permite realizar pruebas del trabajo en desarrollo desde el ordenador sin hacer uso de internet.

#### **Características [13]:**

- Permite elaborar un servidor web local para realizar pruebas.
- Elaboración de base de datos.
- Multi-plataforma.

#### **Ventajas y desventajas [13].**

#### **Ventajas:**

- Herramienta práctica que permite la instalación del entorno MySql, Apache y PHP.
- **·** Instalación sencilla.

#### **Desventajas:**

- Para realizar tareas más específicas se debe de utilizar la línea de comandos.
- No se puede actualizar de manera individual las versiones de los programas que vienen por defecto.

## <span id="page-17-0"></span>**3. Resultados**

Esta sección brinda información detallada, acerca de los resultados obtenidos durante el desarrollo del proyecto, basada en la metodología Scrum.

#### <span id="page-17-1"></span>**3.1 Product Backlog**

Para esta etapa, se requiere la información del cliente, es decir, con base en las necesidades, se definen una lista de requerimientos que permitirán dar una solución ante las necesidades identificadas.

Para el desarrollo de este proyecto se asignaron los roles a los integrantes que conforman el proyecto, los cuales fueron asignados por el asesor técnico, de esta manera se dieron a conocer las problemáticas a resolver por medio del desarrollo del proyecto, como se muestra en la tabla 1.

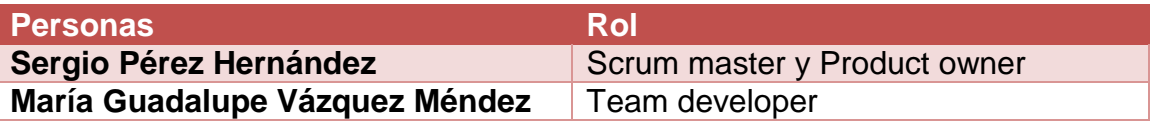

#### **Tabla 1.** Tabla de Asignación de Roles

<span id="page-17-2"></span>En el proceso de desarrollo del sistema web, se realizaron reuniones con el asesor técnico 2 veces a la semana, debido a las actividades del mismo, de esta manera se definieron las actividades a realizar en el periodo estimado para el desarrollo del sistema. En la tabla 2, se muestran detalladamente las historias de usuario, que permiten identificar los requerimientos de sistema.

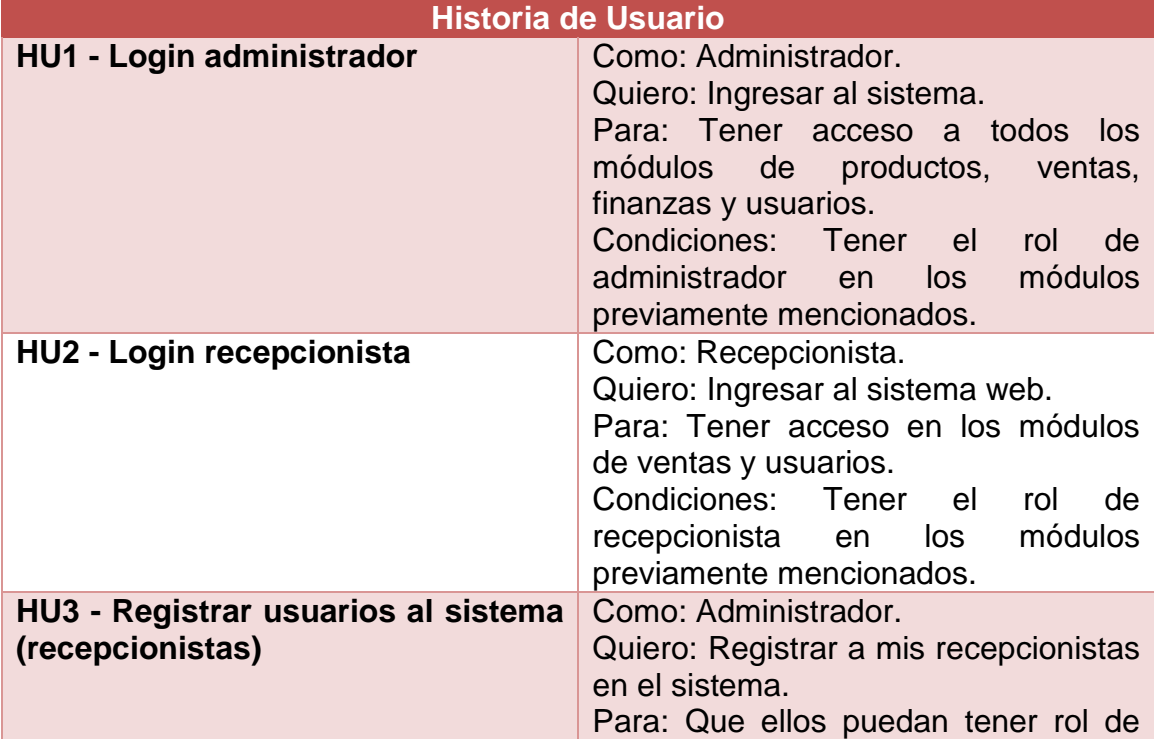

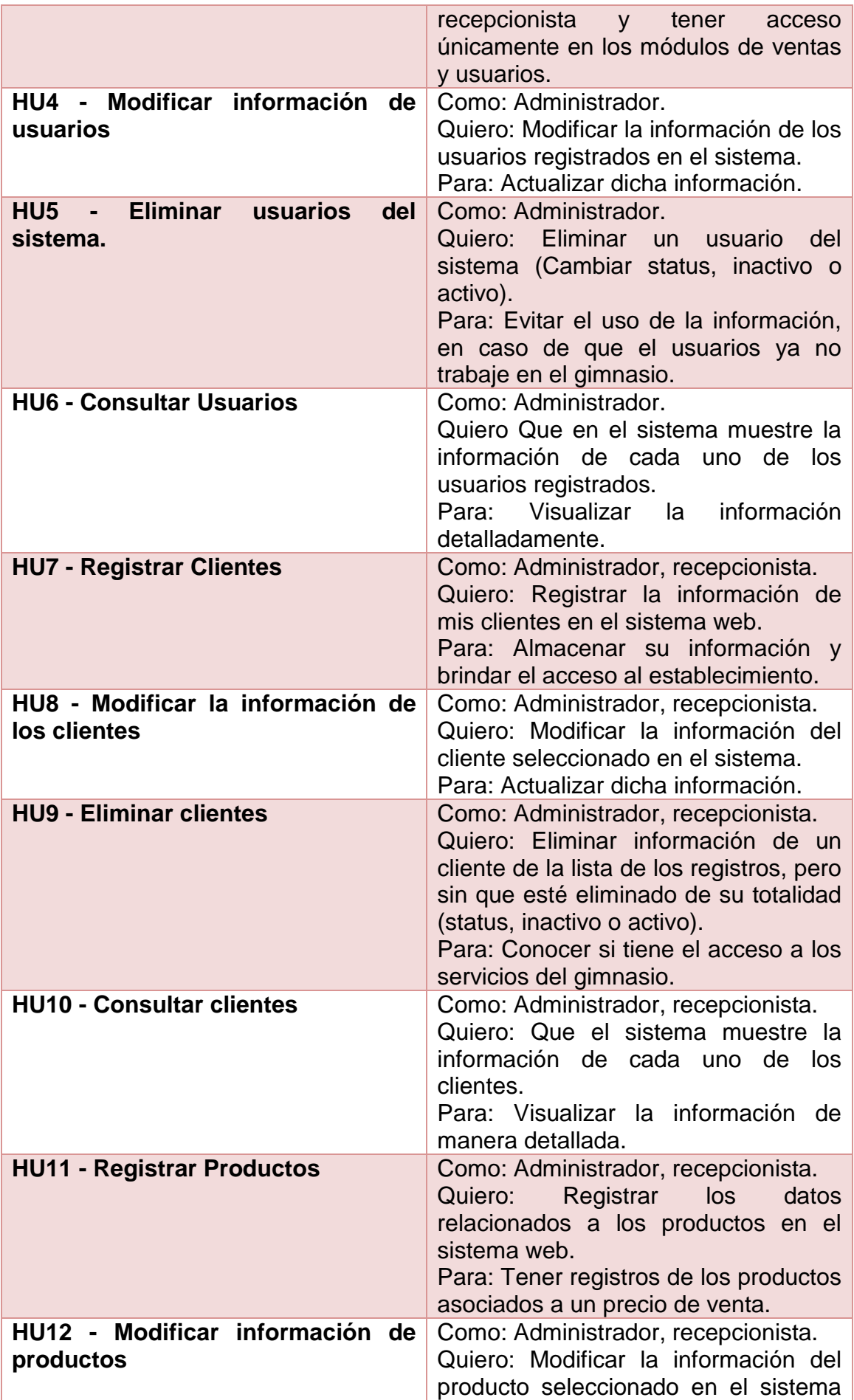

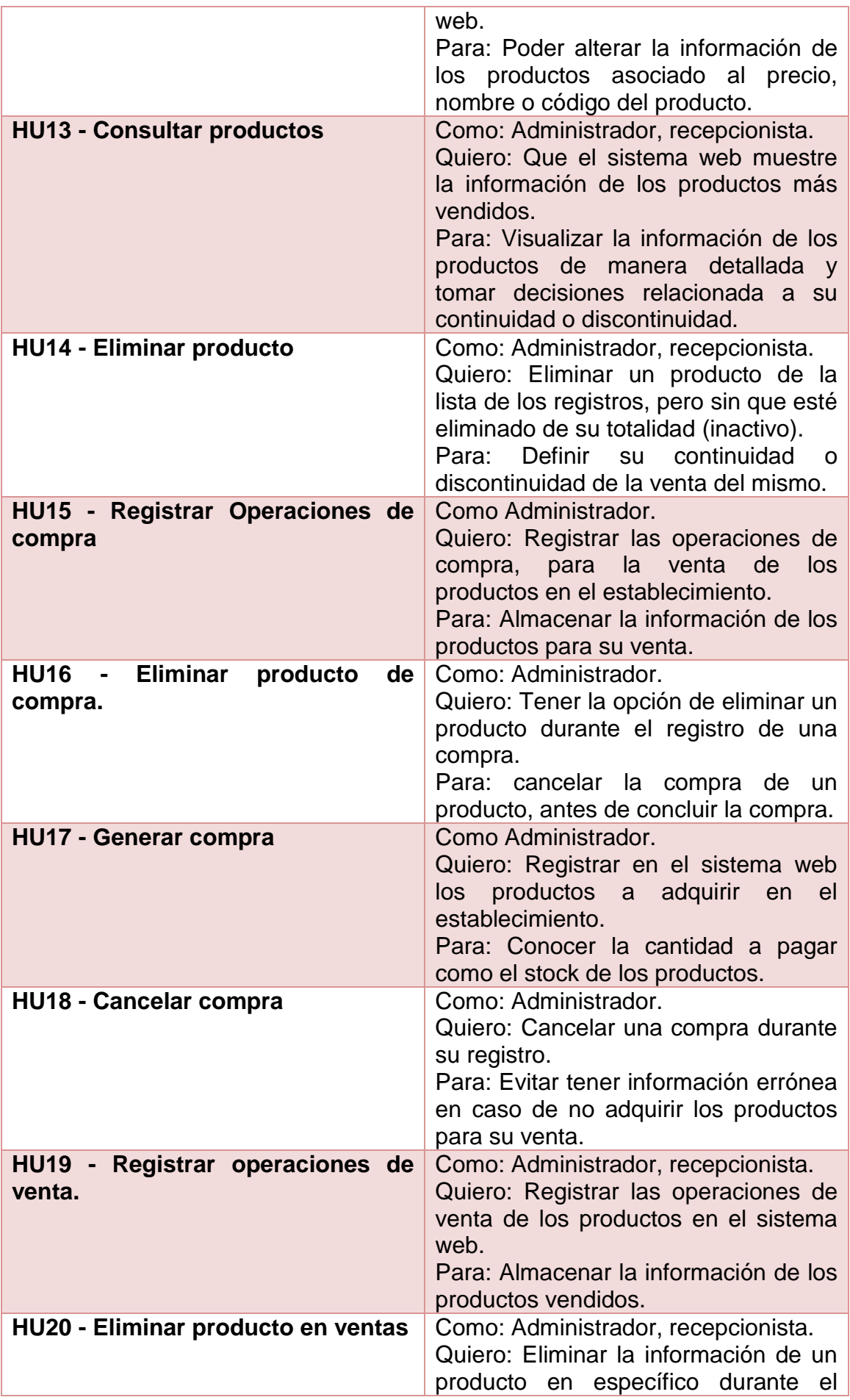

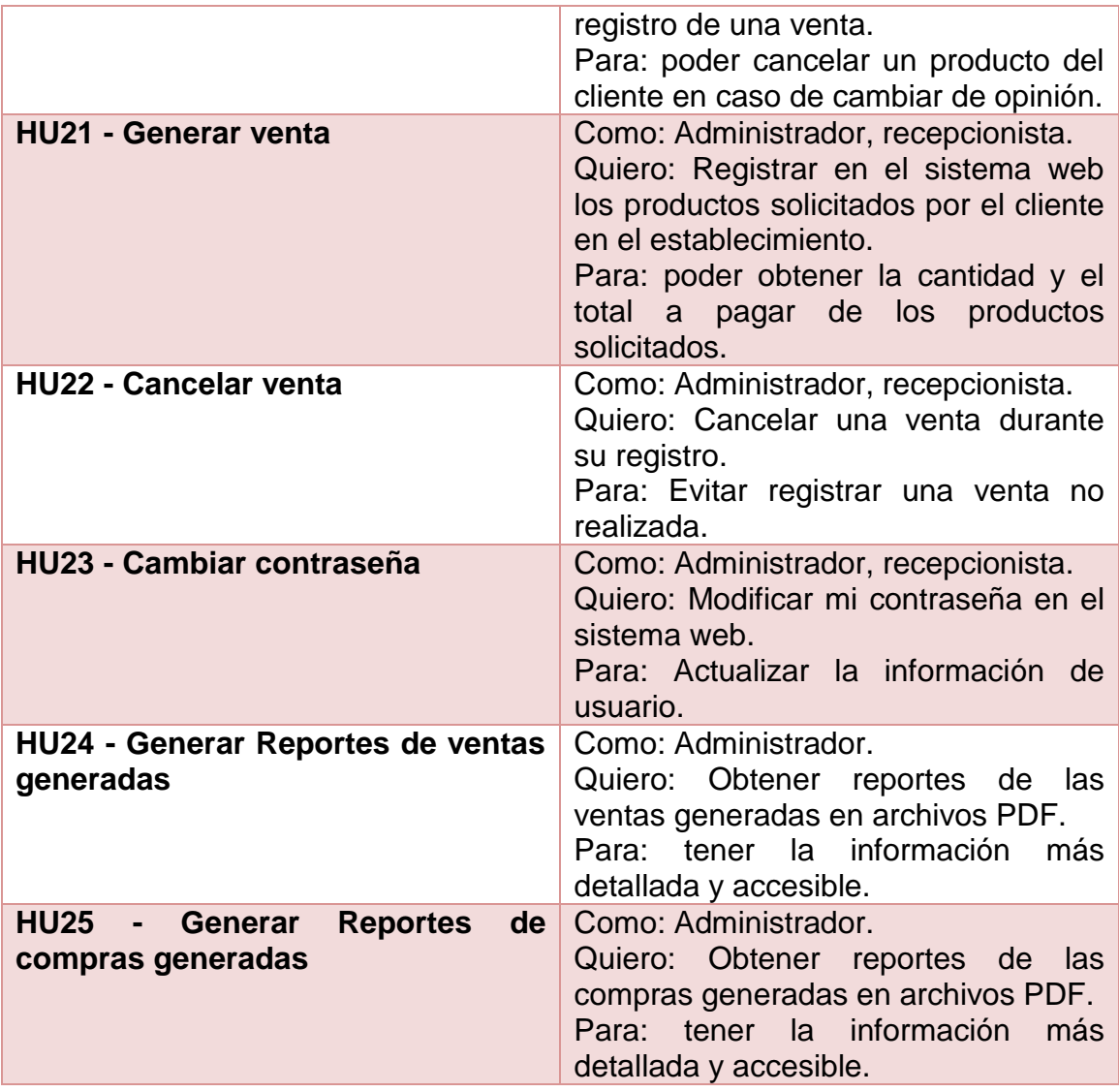

#### **Tabla 2**. Historias de Usuario

<span id="page-20-0"></span>La tabla número 3, muestra una breve descripción del uso y aspecto del sistema web.

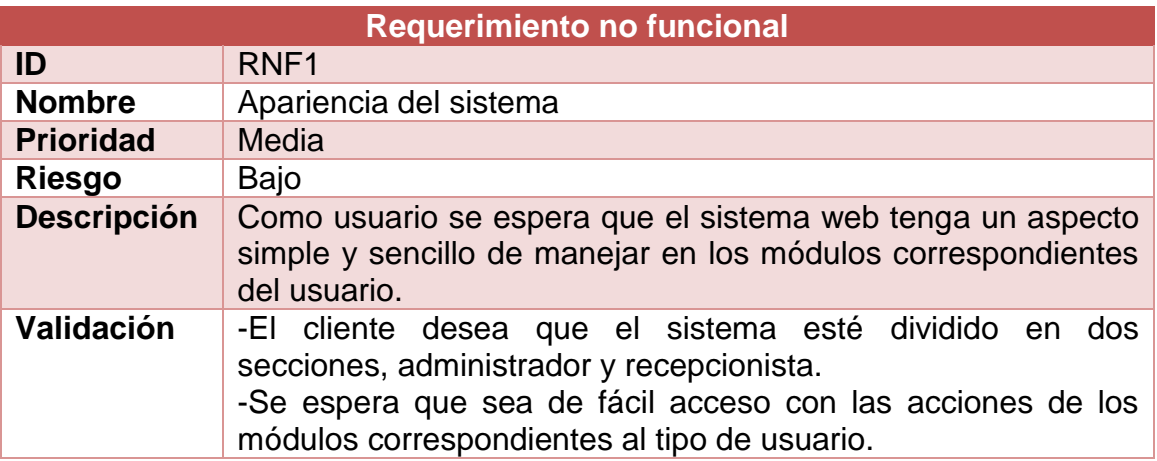

<span id="page-20-1"></span>**Tabla 3.** Requerimiento no funcional, apariencia del sistema web.

#### <span id="page-21-0"></span>**3.2 Sprint Backlog**

Para la ejecución de esta etapa se consideraron los requerimientos obtenidos, para a su vez organizarlos y asignarles una prioridad, la cual se la asigna el team developer, como se muestra en la tabla 4.

| <b>Priorización</b>    | <b>Historias de Usuario</b>                      |
|------------------------|--------------------------------------------------|
|                        | HU1 - Login de administrador.                    |
|                        | HU2 - Login de recepcionista.                    |
|                        | HU3 - Registrar usuarios al sistema              |
|                        | (Recepcionista).                                 |
|                        | HU7 - Registrar clientes.                        |
|                        | HU11 - Registrar productos.                      |
| <b>Prioridad alta</b>  | HU15 - Registrar operaciones<br>de               |
|                        | compra.                                          |
|                        | HU16 - Eliminar producto de compra.              |
|                        | HU19 - Registrar operaciones de                  |
|                        | compra.<br>HU20 - Eliminar producto en ventas.   |
|                        | HU23 - Cambiar contraseña.                       |
|                        | HU4 - Modificar información de los               |
|                        | usuarios.                                        |
|                        | HU8 - Modificar la información de los            |
|                        | clientes.                                        |
|                        | HU12 - Modificar información de los              |
|                        | productos.                                       |
| <b>Prioridad media</b> | HU6 - Consultar usuarios.                        |
|                        | <b>HU10 - Consultar clientes.</b>                |
|                        | HU13 - Consultar productos.                      |
|                        | HU17 - Generar compra.                           |
|                        | HU21 - Generar venta.                            |
|                        | HU5 - Eliminar usuarios del sistema.             |
|                        | HU9 - Eliminar clientes.                         |
| <b>Prioridad baja</b>  | HU14 - Eliminar producto.                        |
|                        | HU18 - Cancelar compra.                          |
|                        | <b>HU22 - Cancelar venta</b>                     |
|                        | HU24 - Generar reportes de ventas                |
|                        | generadas.                                       |
|                        | HU25 - Generar reportes de compras<br>generadas. |
|                        |                                                  |

**Tabla 4**. Priorización a Historias de Usuario.

<span id="page-21-1"></span>La organización de las historias de usuario, permiten identificar detalladamente las actividades a realizar, de esta manera se relacionan y se ordenan, como se muestra en la tabla 5.

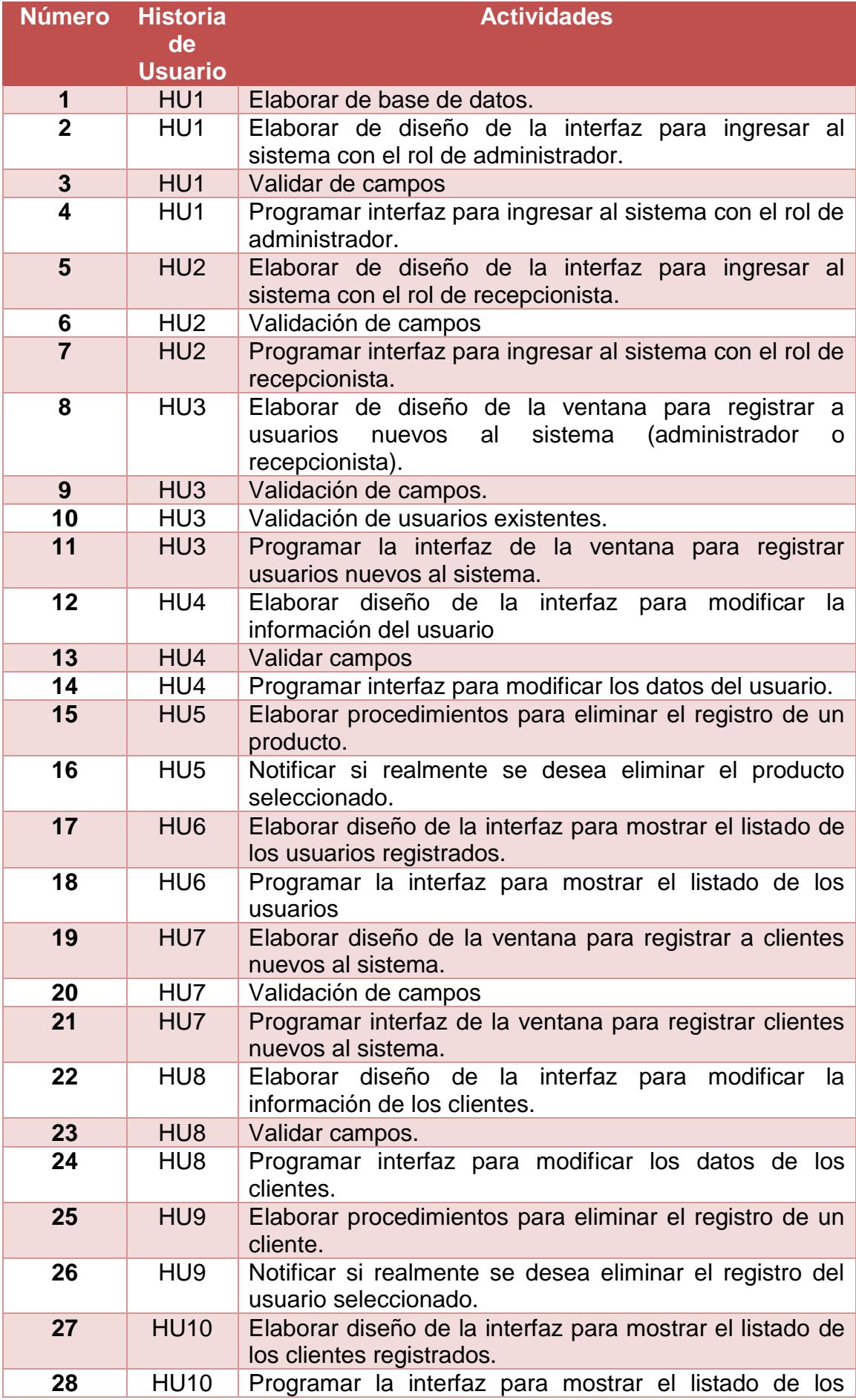

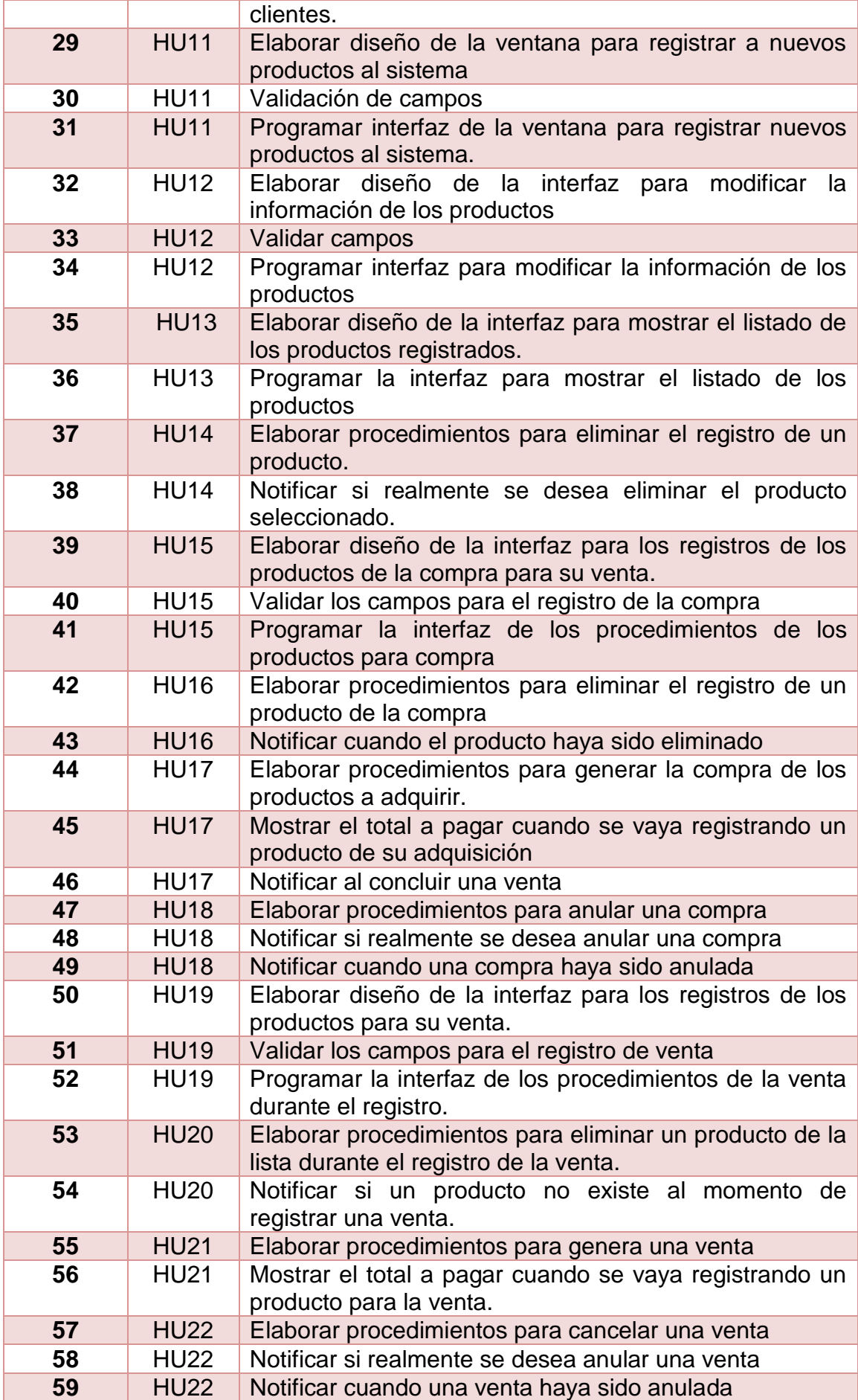

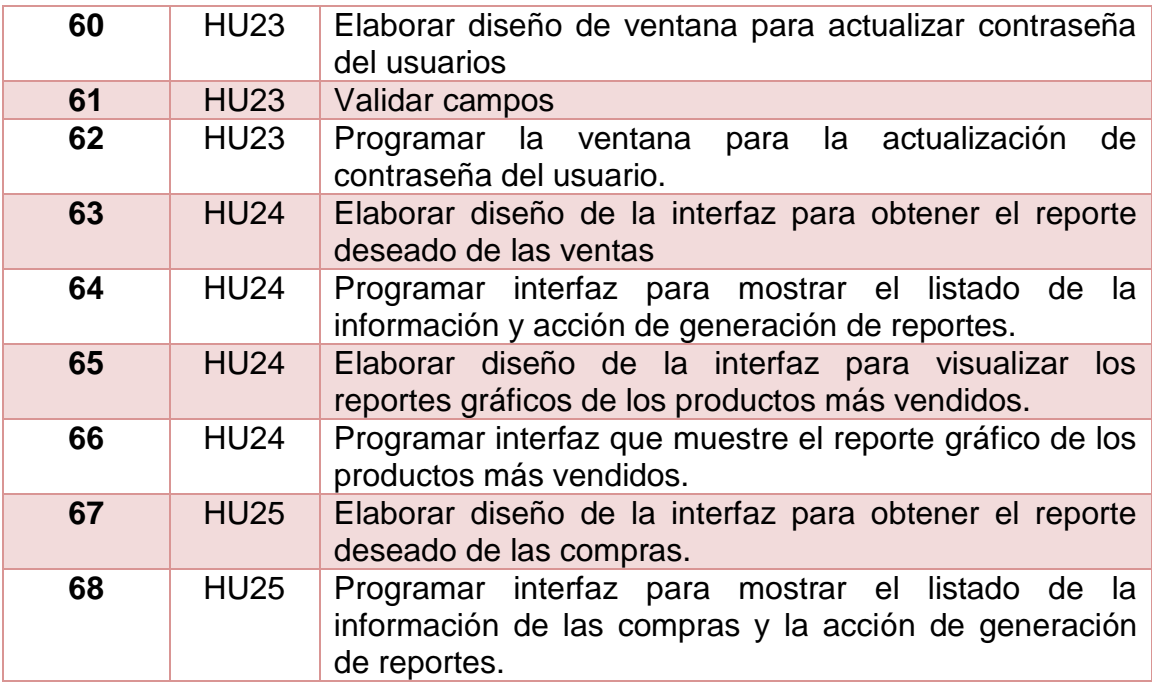

**Tabla 5.** Ordenamiento de las Actividades.

<span id="page-24-0"></span>Al concluir con la asignación de prioridades a las actividades, se realizó una planeación ya que esto permite conocer la estimación del tiempo que llevará desarrollar el sistema web, donde existe una relación de las actividades con el sprint al cual se considera que sería viable relacionarlo. A continuación, en la tabla número 6 se muestra detalladamente la información.

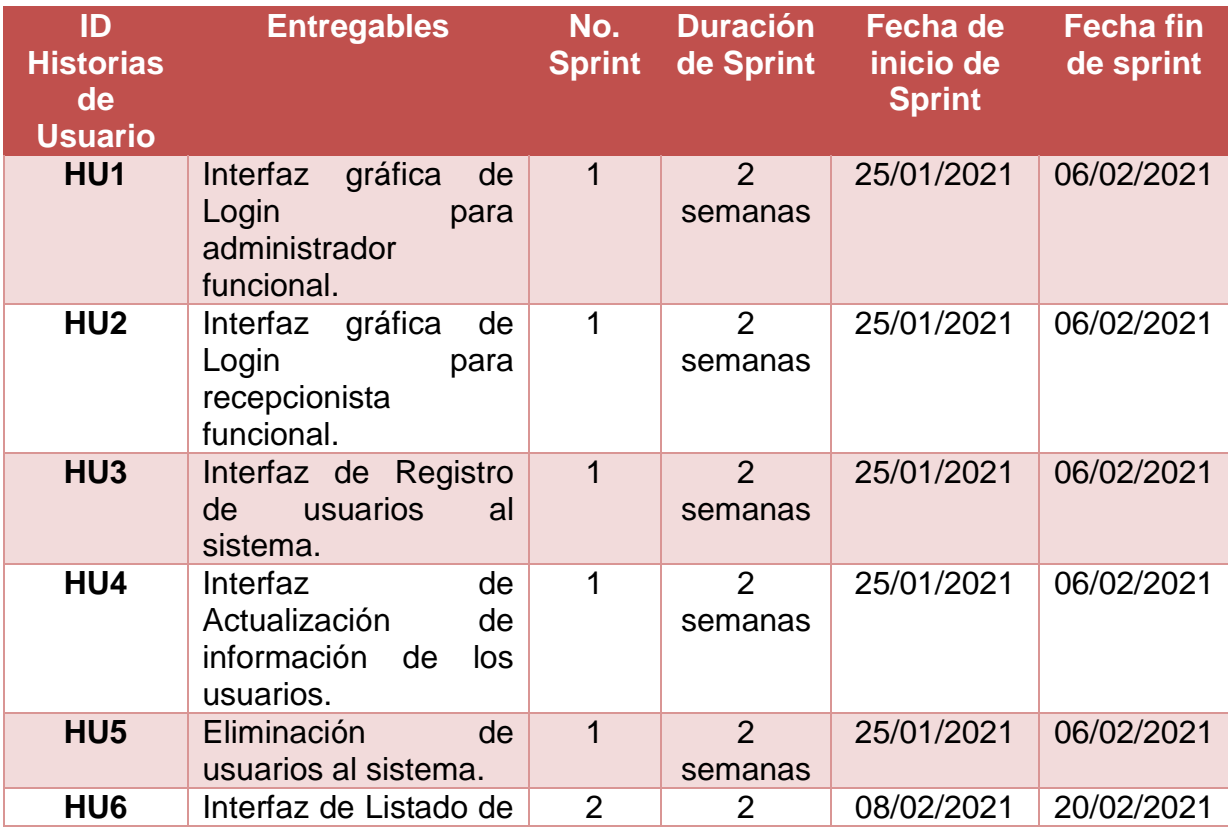

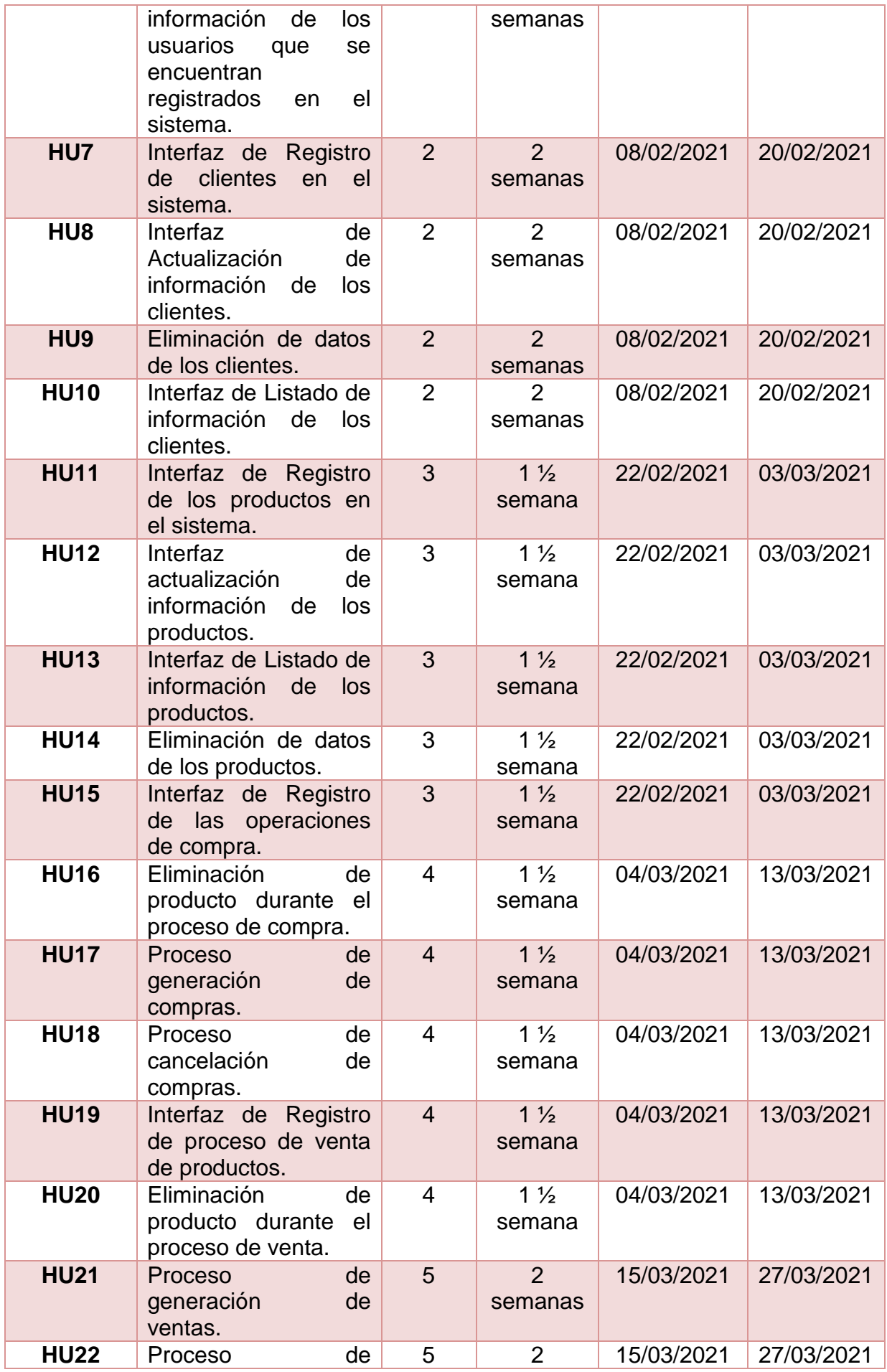

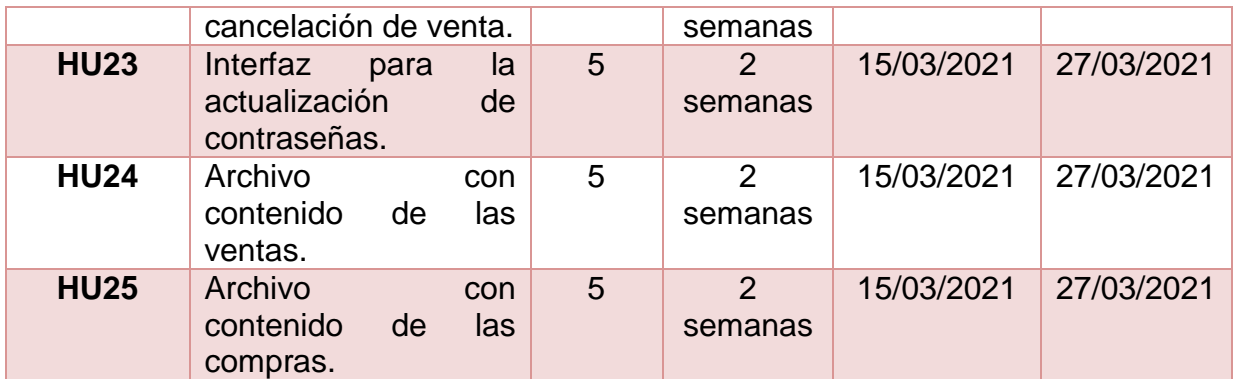

**Tabla 6.** Planificación.

<span id="page-26-0"></span>A continuación en la tabla 8, se puede visualizar como se ordenaron las historias de usuarios y se organizaron por medio de sprint.

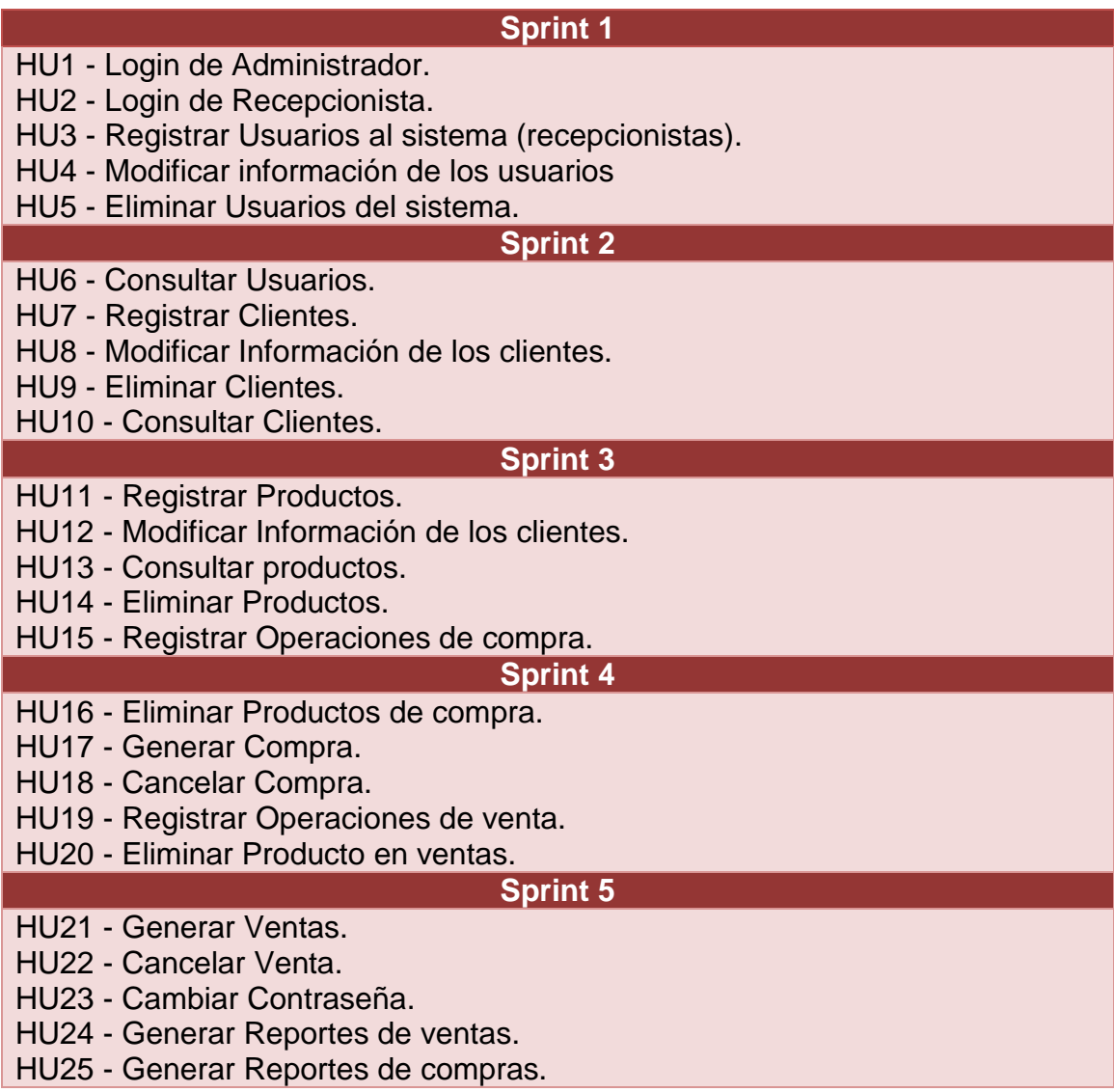

<span id="page-26-1"></span>**Tabla 8.** Historias de Usuarios Ordenadas por Sprint.

#### <span id="page-27-0"></span>**3.3 Daily Scrum.**

Para esta etapa se llevaron a cabo el registro de la planeación del desarrollo del proyecto, de esta manera se llevaría un control relacionada a la estimación del tiempo, para poder identificar a tiempo las problemáticas que se fueran presentando durante el desarrollo. A continuación se muestran en las tablas 7, 8, 9, 10,11 la información de manera detallada.

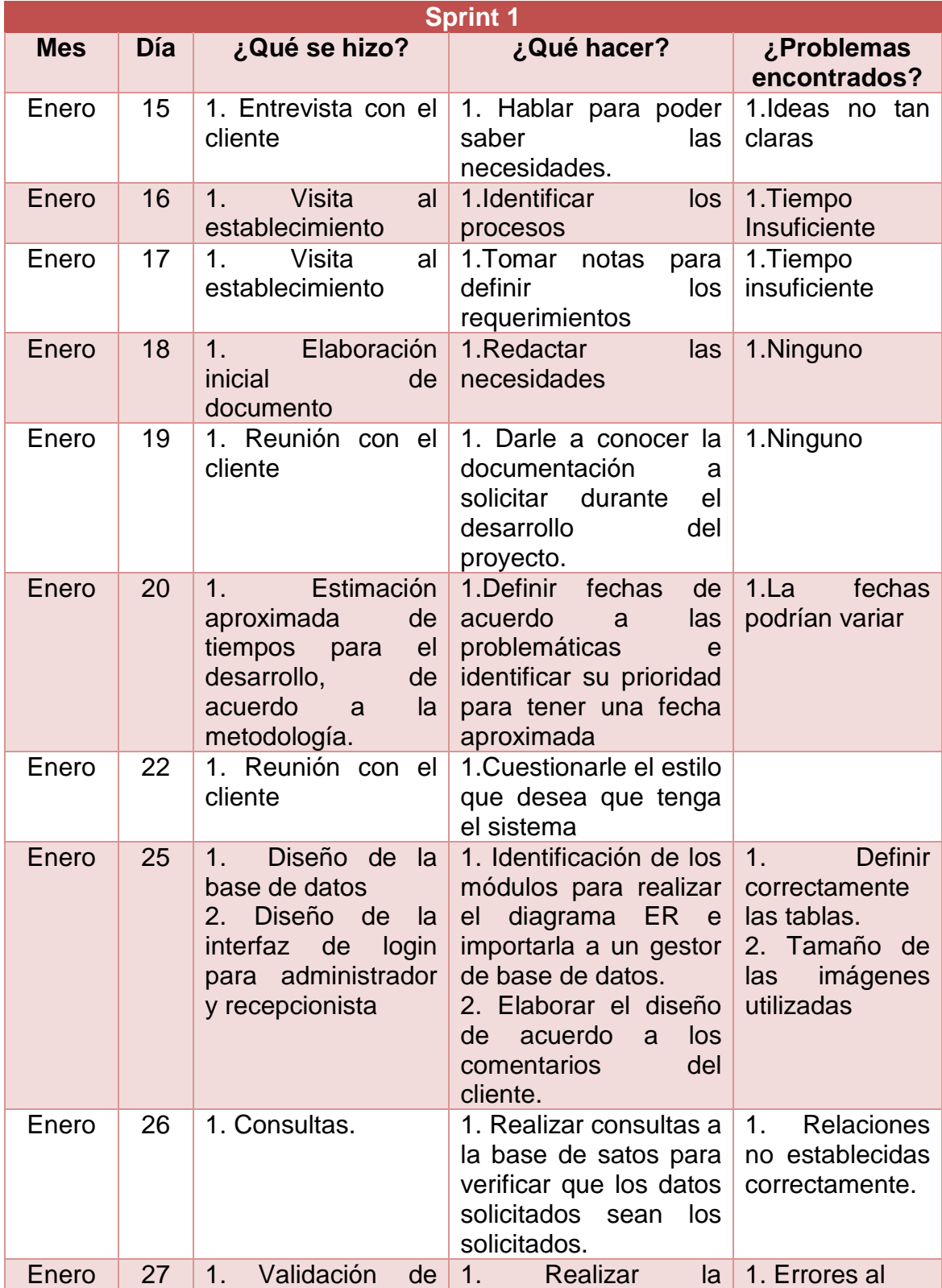

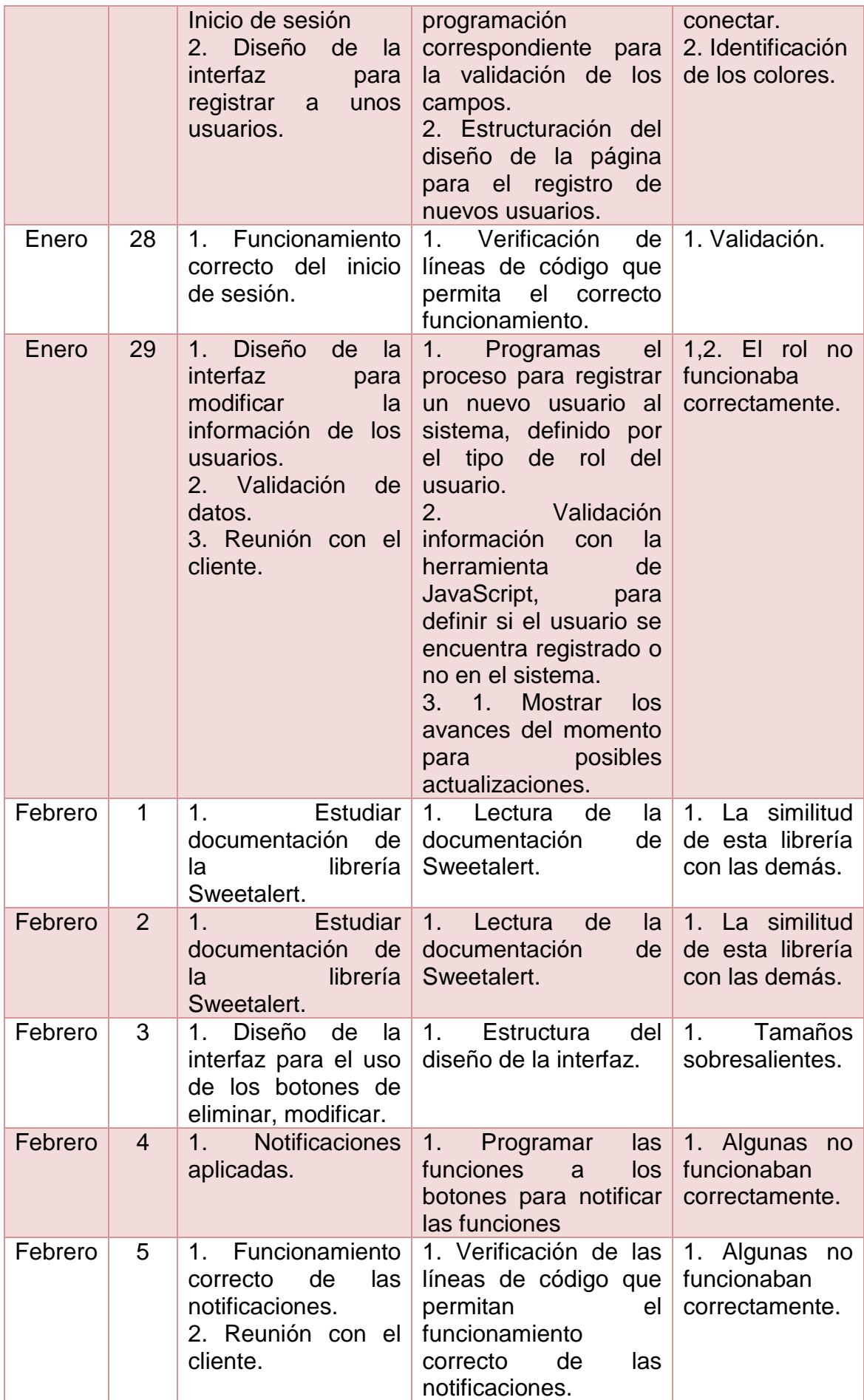

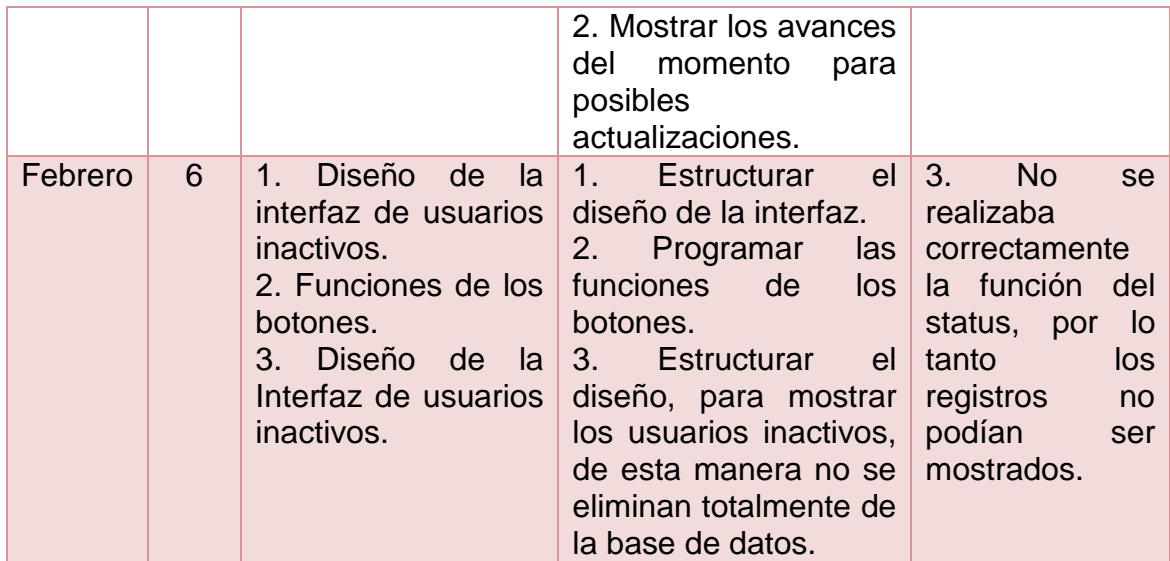

### **Tabla 8.** Tabla de Sprint 1

<span id="page-29-0"></span>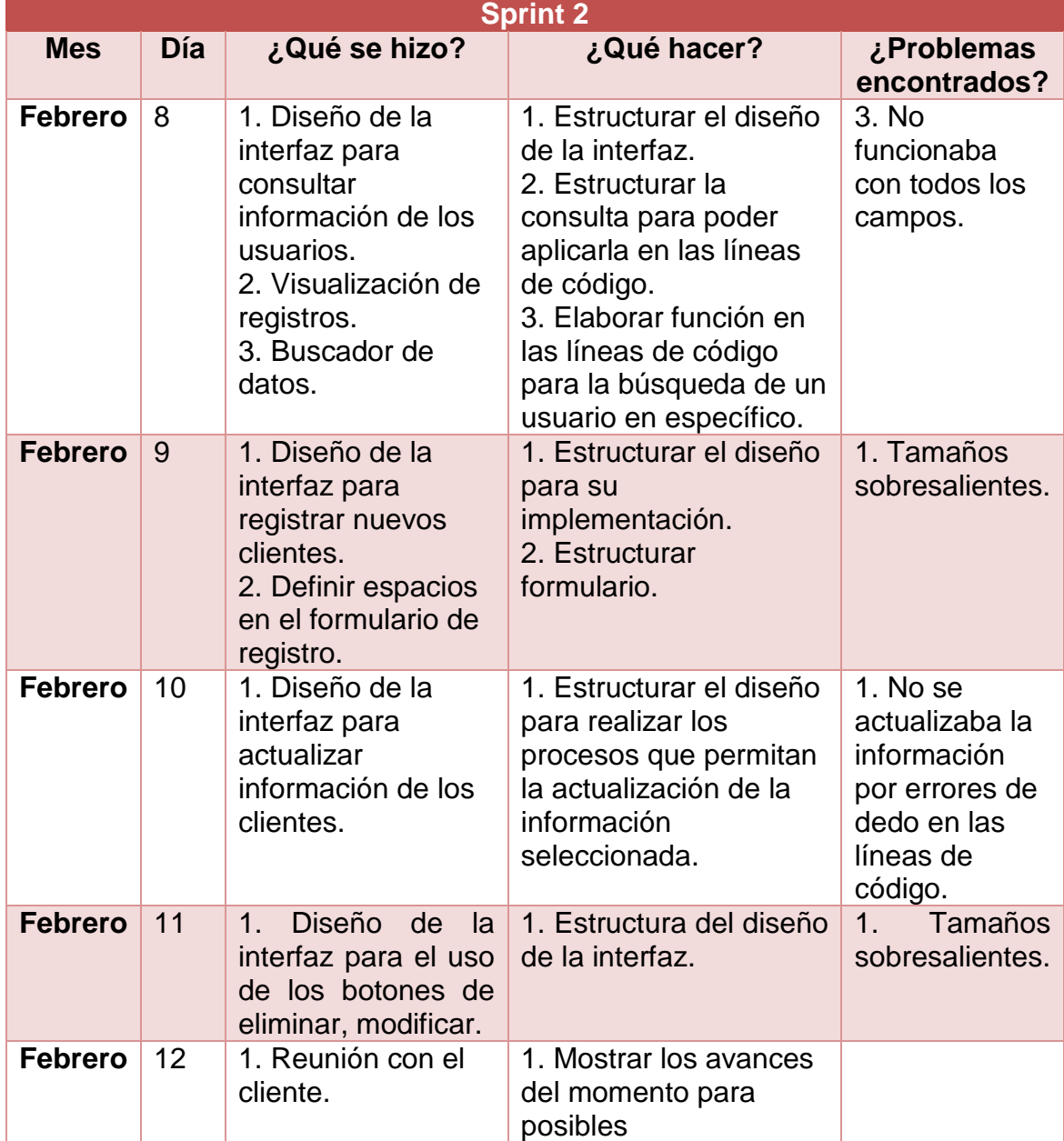

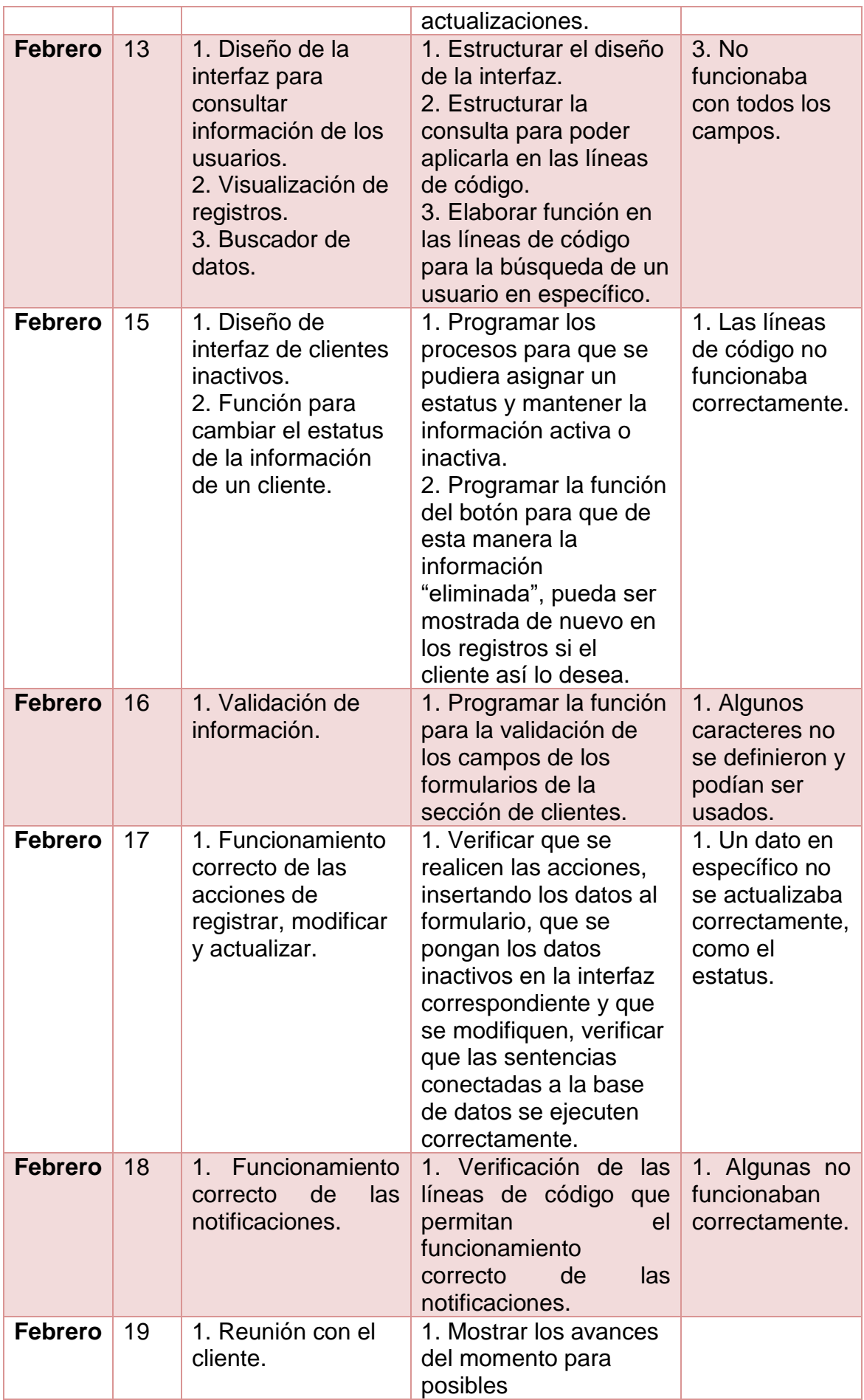

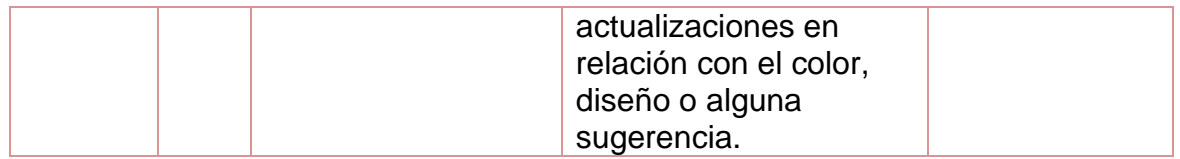

### **Tabla 9.** Tabla de Sprint 2

<span id="page-31-0"></span>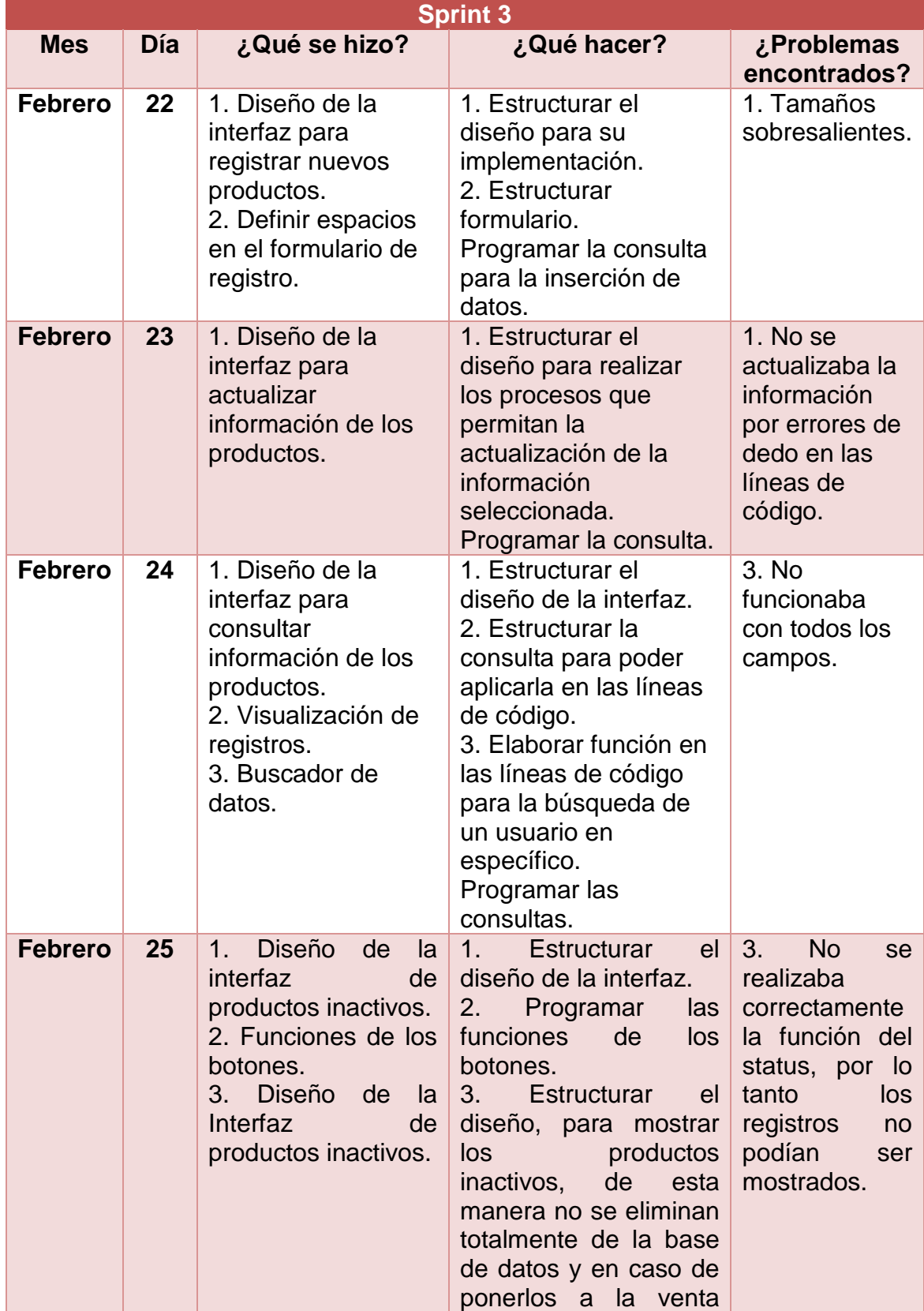

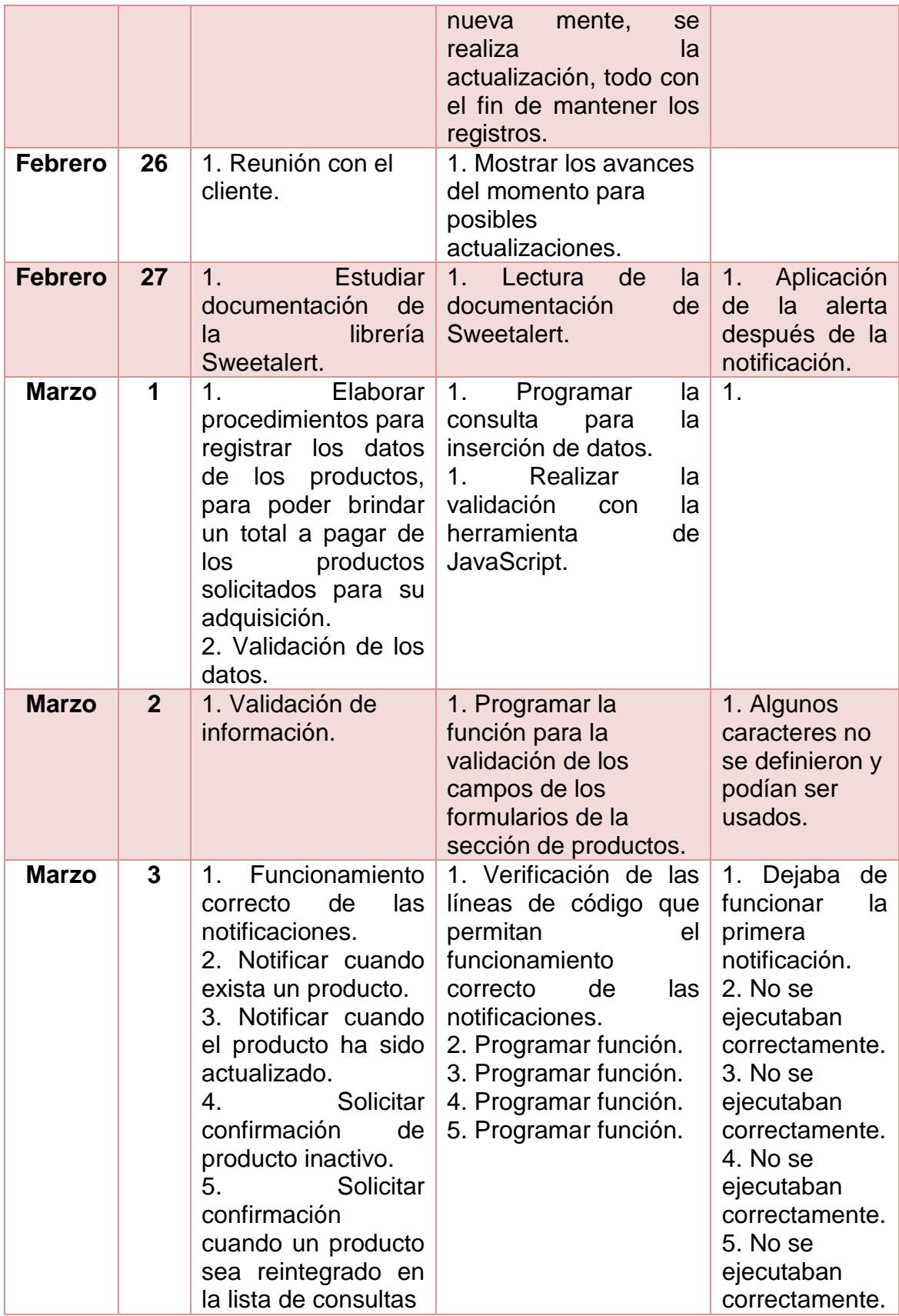

<span id="page-32-0"></span>**Tabla 10.** Tabla de Sprint 3.

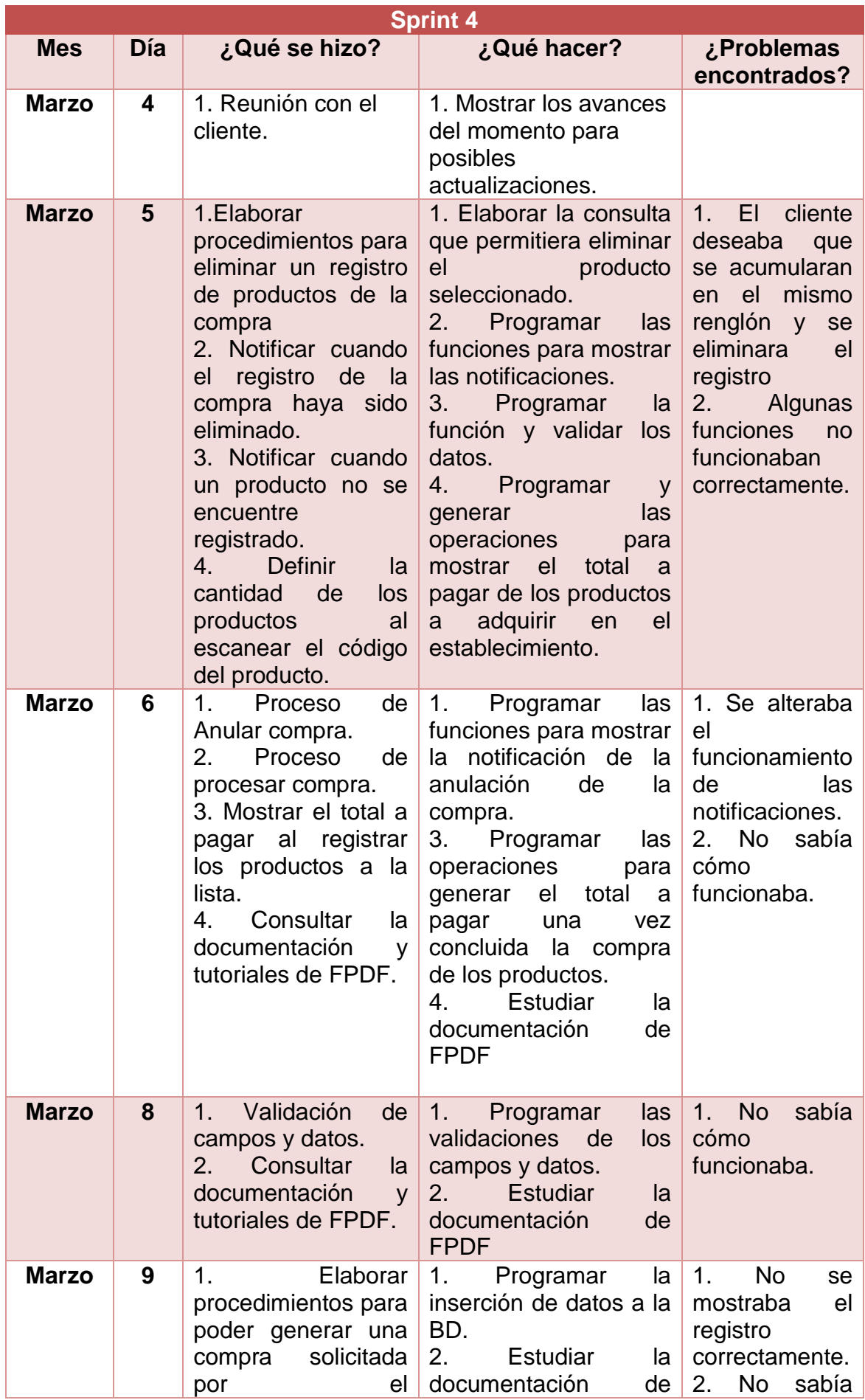

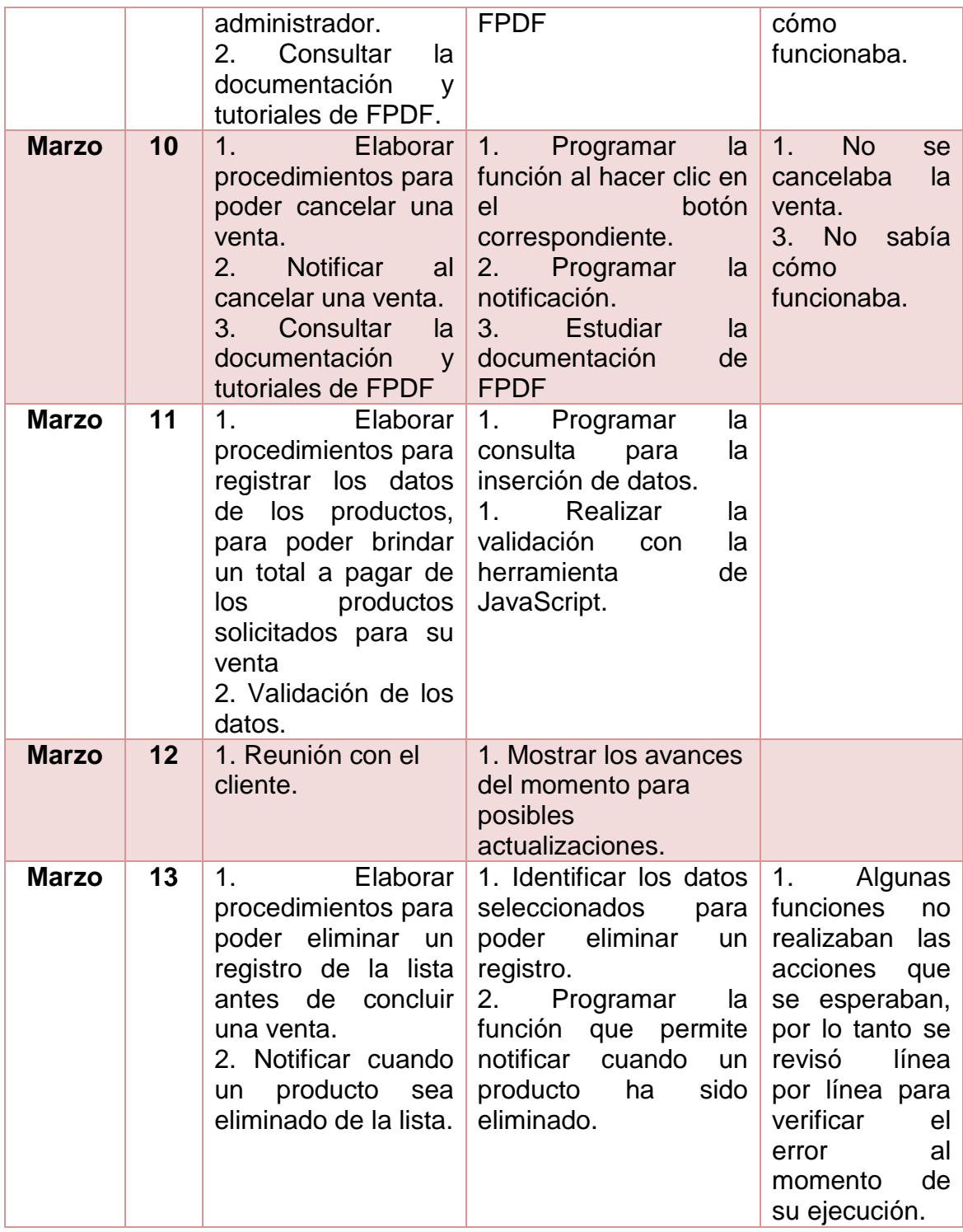

#### **Tabla 11.** Tabla de Sprint 4

<span id="page-34-0"></span>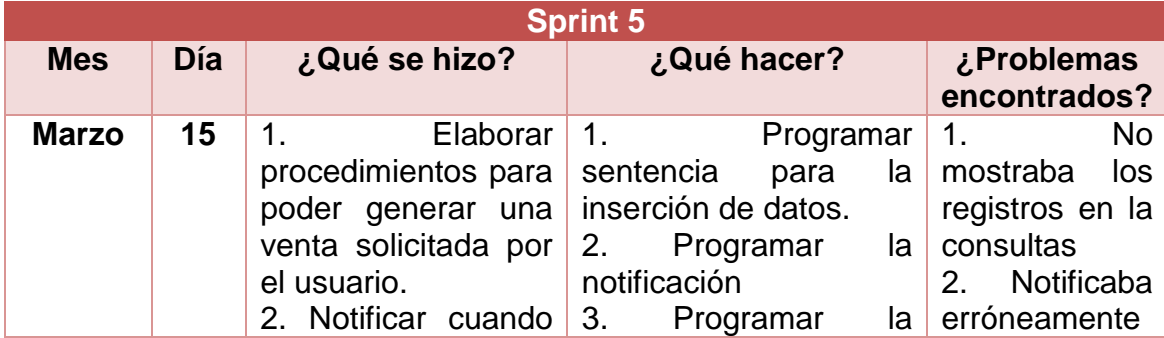

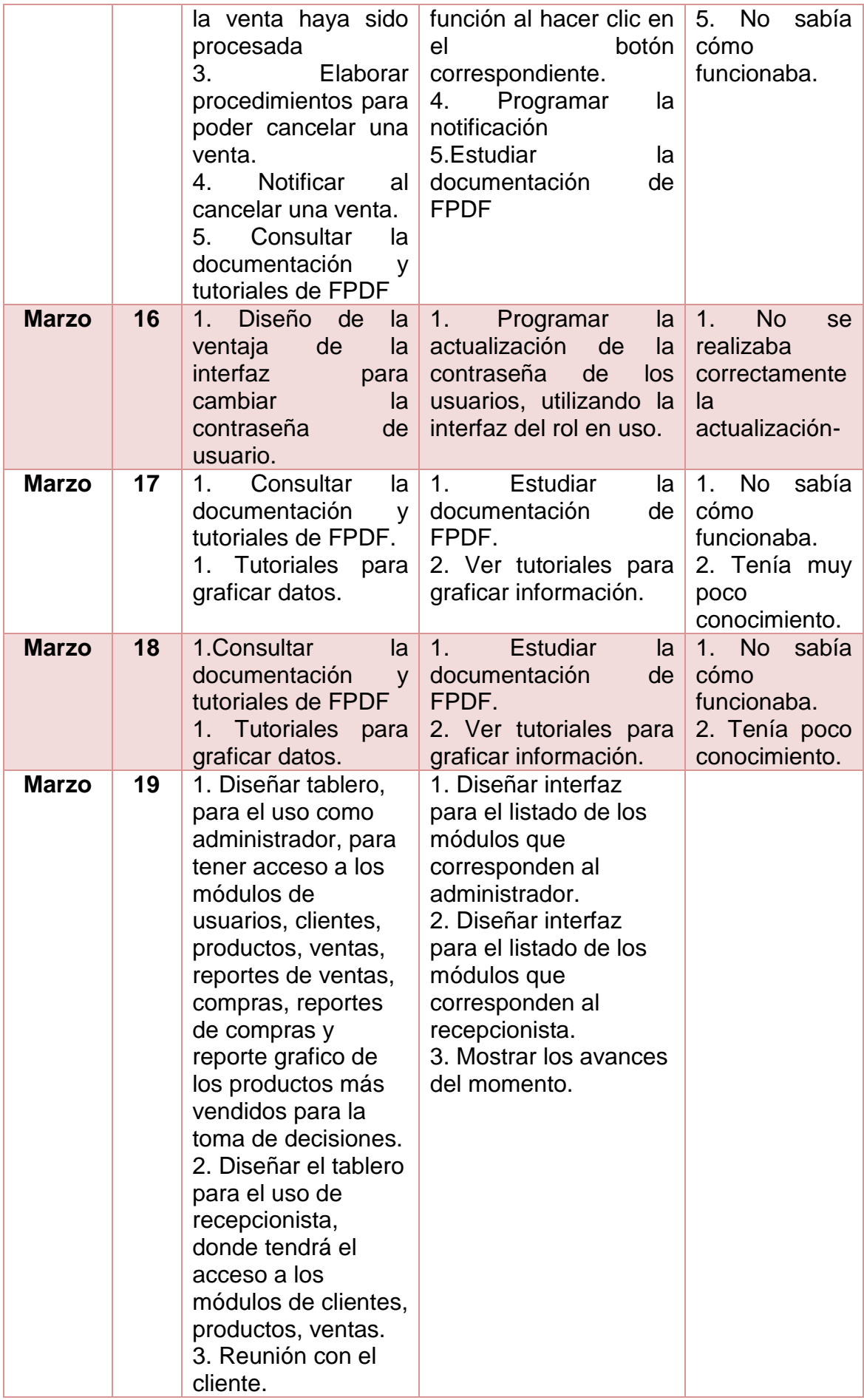
| <b>Marzo</b> | 20 | 1. Verificación de<br>todos los campos<br>de los formularios y<br>datos del sistema.<br>2. Funcionamiento<br>de notificaciones. | 1. Checar<br>la<br>que<br>validación<br>de<br>los<br>de<br>los<br>campos<br>formularios funcionen<br>correcta te, como la<br>información.<br>2. Verificar que<br>las<br>notificaciones<br>estén<br>funcionando<br>correctamente con el<br>uso de las funciones<br>del sistema. |  |
|--------------|----|----------------------------------------------------------------------------------------------------|----------------------------------------------------------------------------------------------------|--|
| <b>Marzo</b> | 22 | 1. Diseñar interfaz<br>para la generación<br>de reportes de<br>compras y ventas.                                                | 1. Ejecutar las<br>funciones de acuerdo<br>con la información<br>seleccionada.                                                                                                    |  |
| <b>Marzo</b> | 23 | 1. Diseñar interfaz<br>para la generación<br>de reportes de<br>compras y ventas.                                                | 1. Ejecutar las<br>funciones de acuerdo<br>con la información<br>seleccionada.                                                                                                    |  |
| <b>Marzo</b> | 24 | 1. Diseñar interfaz<br>mostrar<br>para<br>reportes gráficos.                                                                    | 1. Ejecutar ejemplos<br>basados en tutoriales<br>verificar<br>para<br>su<br>funcionalidad.                                                                                                    |  |
| <b>Marzo</b> | 25 | 1. Diseñar interfaz<br>mostrar<br>para<br>reportes gráficos.                                                                    | 1. Ejecutar ejemplos<br>basados en tutoriales<br>verificar<br>para<br>su<br>funcionalidad.                                                                                                    |  |
| <b>Marzo</b> | 26 | 1. Reunión con el<br>cliente.                                                                                                   | 1. Mostrar avances del<br>momento.                                                                                                    |  |

**Tabla 12.** Tabla de Sprint 5

# **3.4 Revisión de Sprint.**

En esta etapa se muestra visualmente, cuáles fueron los resultados obtenidos de las actividades realizadas durante el desarrollo del sistema web y que van de la mano los requerimientos definidos.

#### **Resultados Obtenidos del Sprint 1.**

En la figura número 2, se muestra el diseño del diagrama Entidad Relación, esto con el fin de mostrar los módulos identificados, su relación e información registrada.

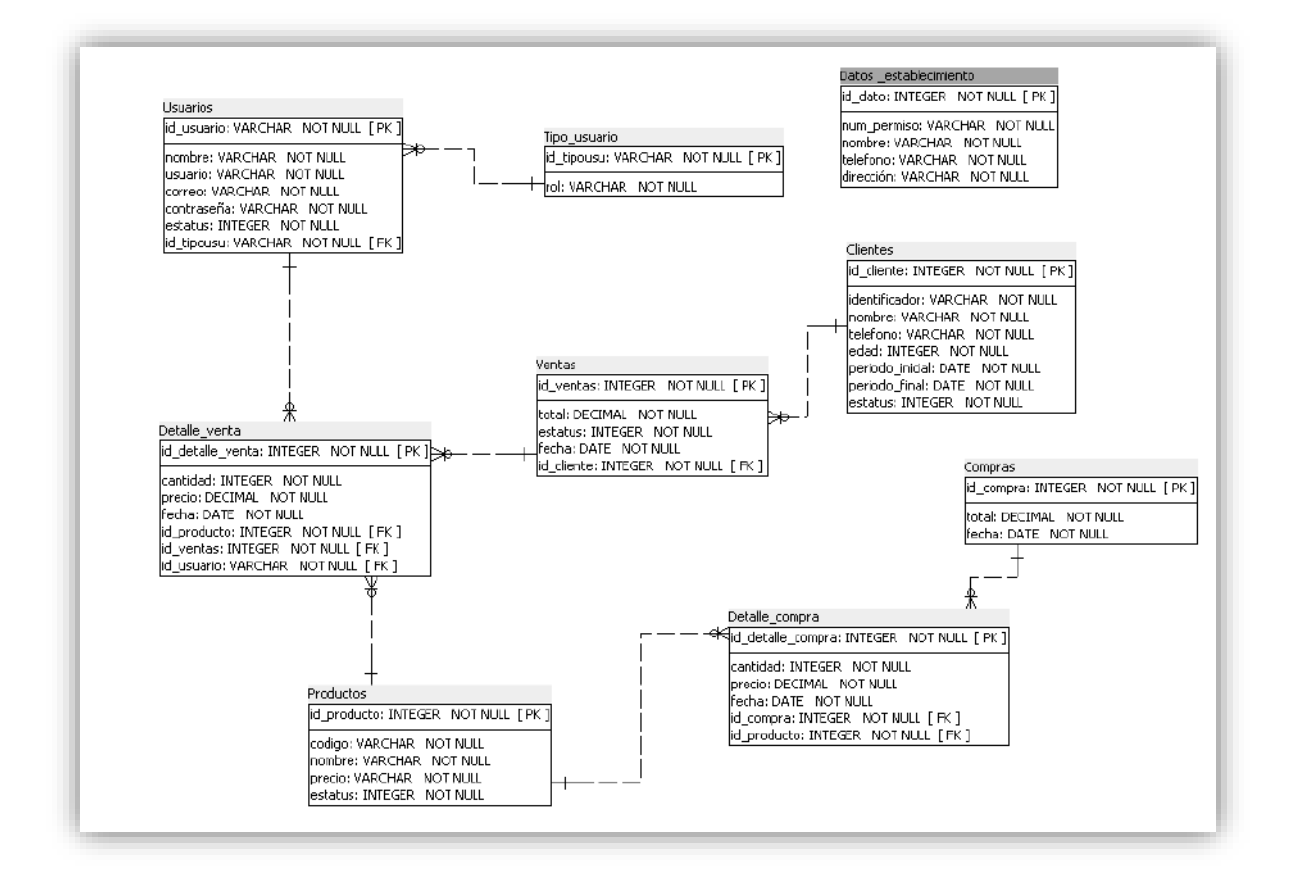

**Figura 2.** Entidad Relación

En la figura 3 se puede visualizar la interfaz de inicio de sesión, ingresando el nombre del usuario y contraseña.

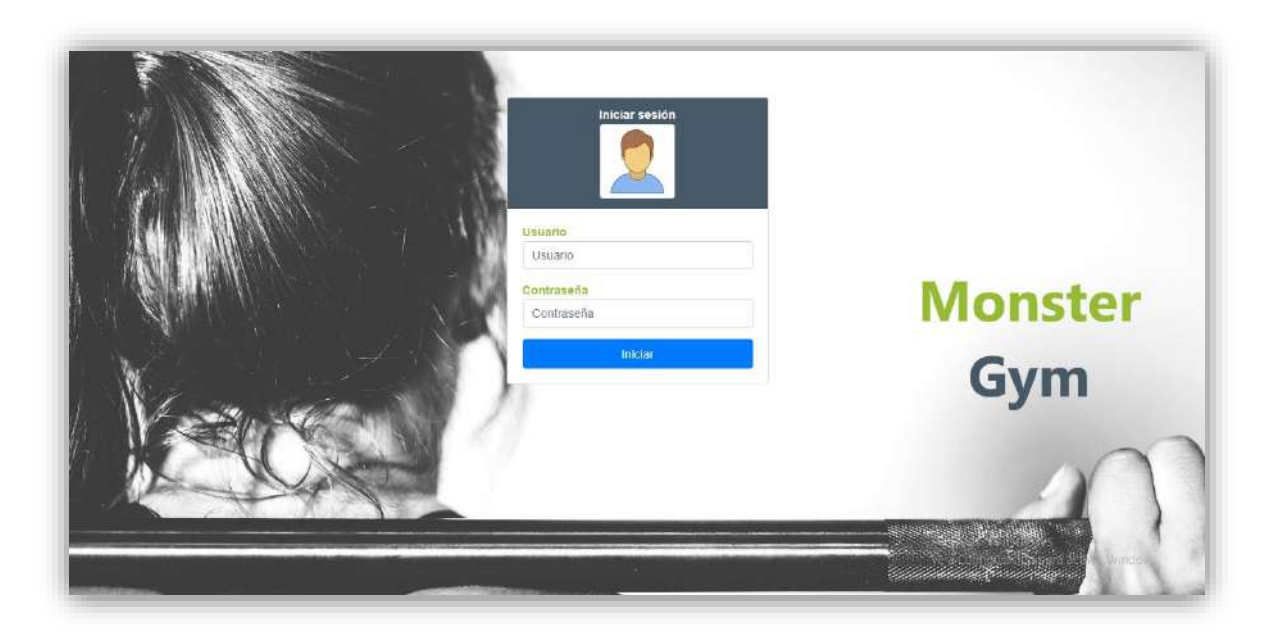

**Figura 3.** Interfaz de inicio de sesión

En la Figura 4, se muestra la validación del formulario al ingresar el nombre usuario o contraseña del usuario.

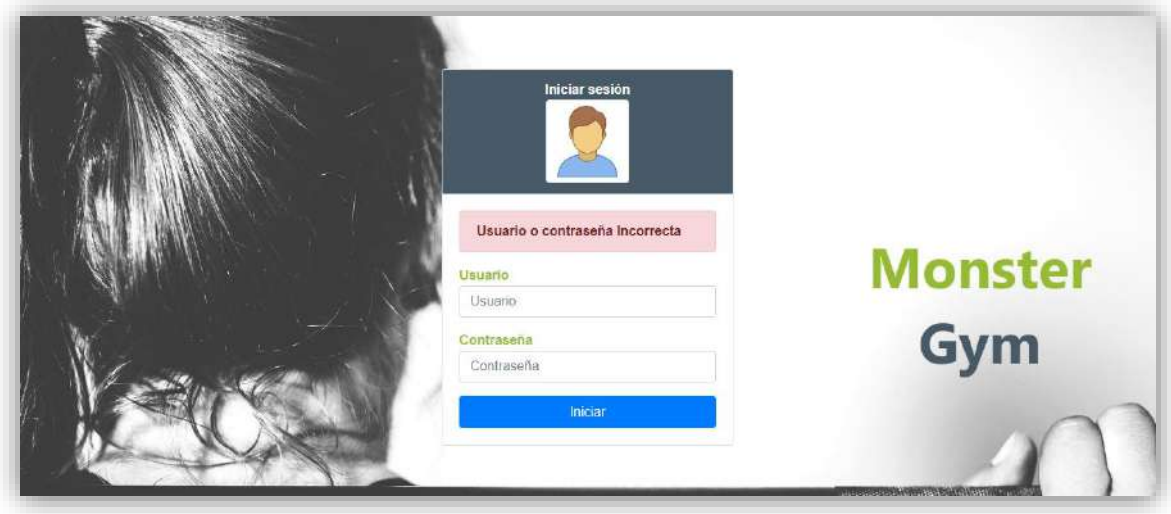

**Figura 4.** Validación del formulario de inicio de sesión.

En la figura 5, se muestra la interfaz de la ventana para registrar un nuevo usuario al sistema, llenando los datos del formulario y eligiendo el rol que ocupará el usuario, este registro sólo puede realizarlo el administrador del sistema.

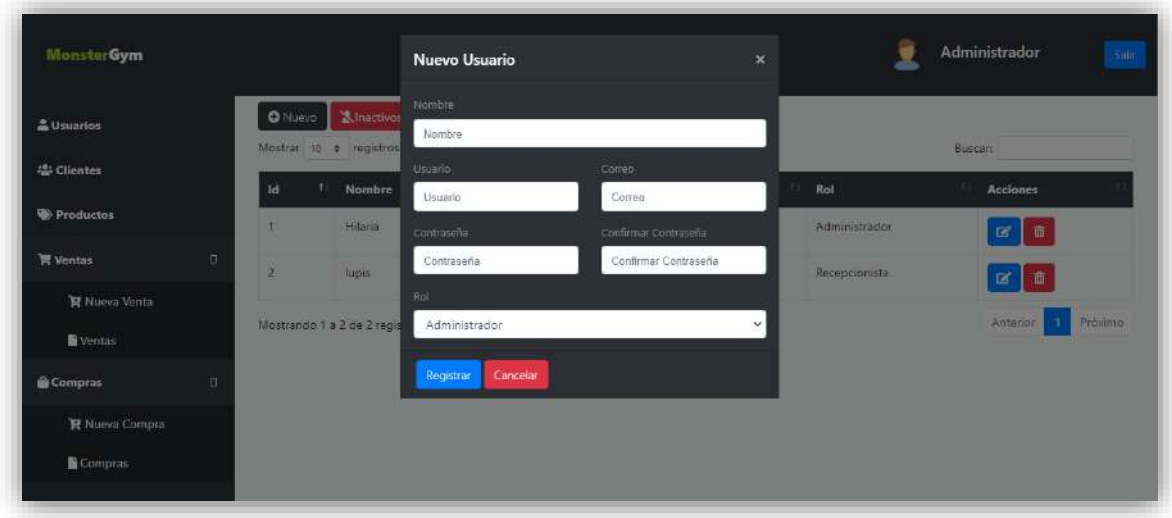

**Figura 5.** Interfaz de ventana de registro de un nuevo usuario

En la figura 6,7 se muestra el registro de un usuario nuevo recepcionista, la visualización inmediata de confirmación y los datos registrados.

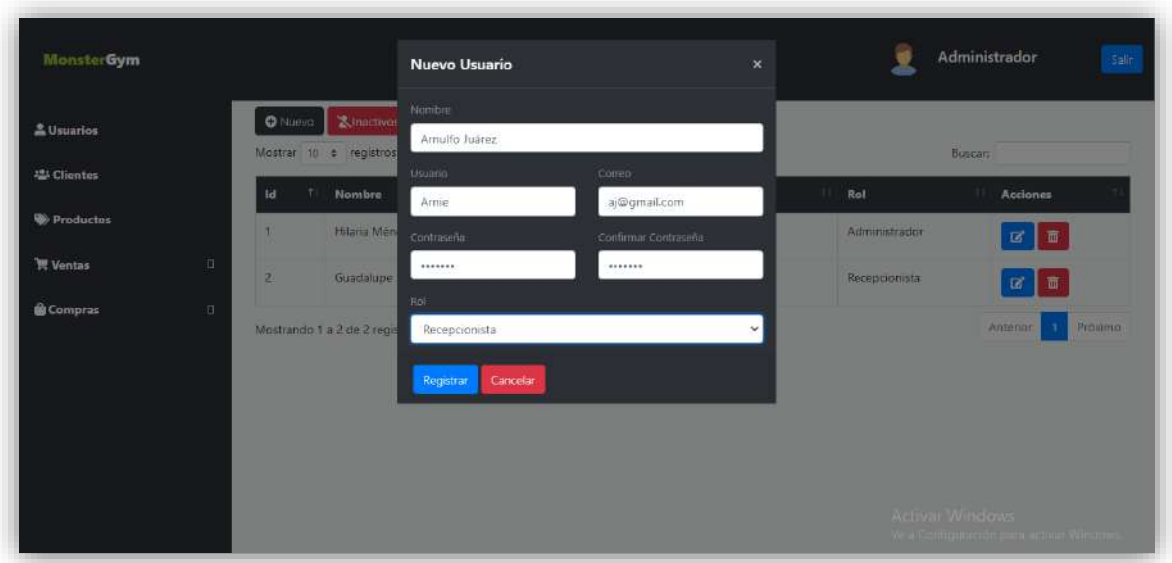

**Figura 6.** Nuevo registro de usuario como recepcionista.

|                     |              |                 |                                |               |                           |                 | Sale                      |
|---------------------|--------------|-----------------|--------------------------------|---------------|---------------------------|-----------------|---------------------------|
| & Usuarios          |              | <b>O</b> Nuevo  | &Inactivos                     |               | <b>Usuario Registrado</b> |                 |                           |
| <b>LEt Clientes</b> |              |                 | Mostrar to a registros         |               |                           | Buscar:         |                           |
| Productos           |              | <b>Id</b><br>打击 | T1<br><b>Nombre</b>            | Tī<br>usuario | Correo                    | 31<br>Rol<br>t. | <b>Acciones</b>           |
| <b>Wentas</b>       | $\mathbf{D}$ |                 | Hilaria Méndez                 | Hili          | hilia@gmail.com           | Administrador   | $\mathbb{R}$ $\mathbb{R}$ |
| <b>Q</b> Compras    | $\Box$       | $\bar{z}$       | Guadalupe                      | Guadalupe     | guadalupe@gmail.com       | Recepcionista   | ■■                        |
|                     |              | $\overline{4}$  | Arnulfo Juárez                 | Arnie         | aj@gmail.com              | Recepcionista   | 区面                        |
|                     |              |                 | Mostrando 1 a 3 de 3 registros |               |                           |                 | Anterior<br>Proximo:      |

**Figura 7.** Visualización y notificación de un nuevo registro desde el rol de administrador.

La interfaz cuenta con los botones de actualización y eliminación de la información seleccionada, para actualización de los datos se oprime el botón color azul, que mostrar la interfaz de dicha acción, como se muestra en la figura 8, y en la figura 9, muestra la notificación de la información actualizada.

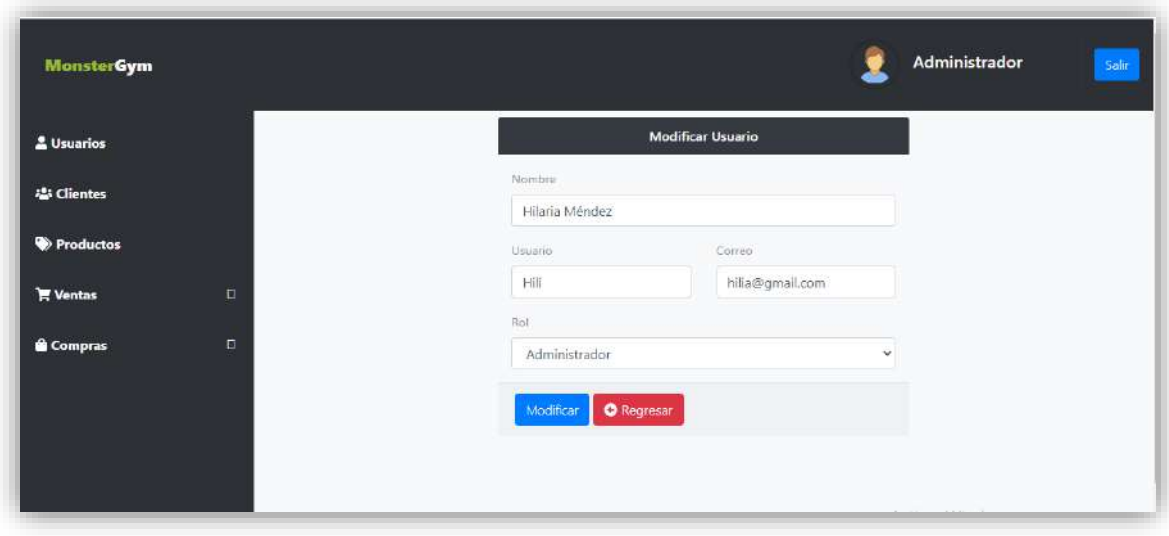

**Figura 8.** Interfaz de actualización de información

| & Usuarios           | <b>O</b> Nuevo           | <b>X</b> Inactivos      |                      | Usuario Modificado  |               |                                 |
|----------------------|--------------------------|-------------------------|----------------------|---------------------|---------------|---------------------------------|
| <b>22</b> Clientes   |                          | Mostrar 10 + registros  |                      |                     | Buscar:       |                                 |
| Productos            | Id<br>ŦE                 | <b>Nombre</b>           | 71<br>TE.<br>usuario | Correo              | TI.<br>Rol    | $\mathbf{H}$<br><b>Acciones</b> |
| <b>管 Ventas</b>      | 1<br>$\Box$              | Hilaria Méndez González | Hilaria              | hilia@gmail.com     | Administrador | $\mathbb{Z}$ of                 |
| <b>&amp;</b> Compras | $\mathfrak{D}$<br>$\Box$ | Guadalupe               | Guadalupe            | guadalupe@gmail.com | Recepcionista | <b>B</b>                        |
|                      | $\sim$                   | Arnulfo Juárez          | Arnie                | aj@gmail.com        | Recepcionista | $B$ $B$                         |

**Figura 9.** Notificación de la información actualizada.

En la sección de usuarios se pueden observar en la parte superior izquierda los botones de nuevo e inactivo, la parte del botón de inactivos, tiene como finalidad, mostrar los usuarios que de desean eliminar, con esto se informa que por peticiones del cliente, él no desea que la información sea eliminada de su totalidad, pues de esta manera se perderían sus registros de sus usuarios que vendrían siendo su personal, a continuación en la figura 10, se muestra la notificación cuando se desea poner a un usuario inactivo con sus alternativas de decisiones.

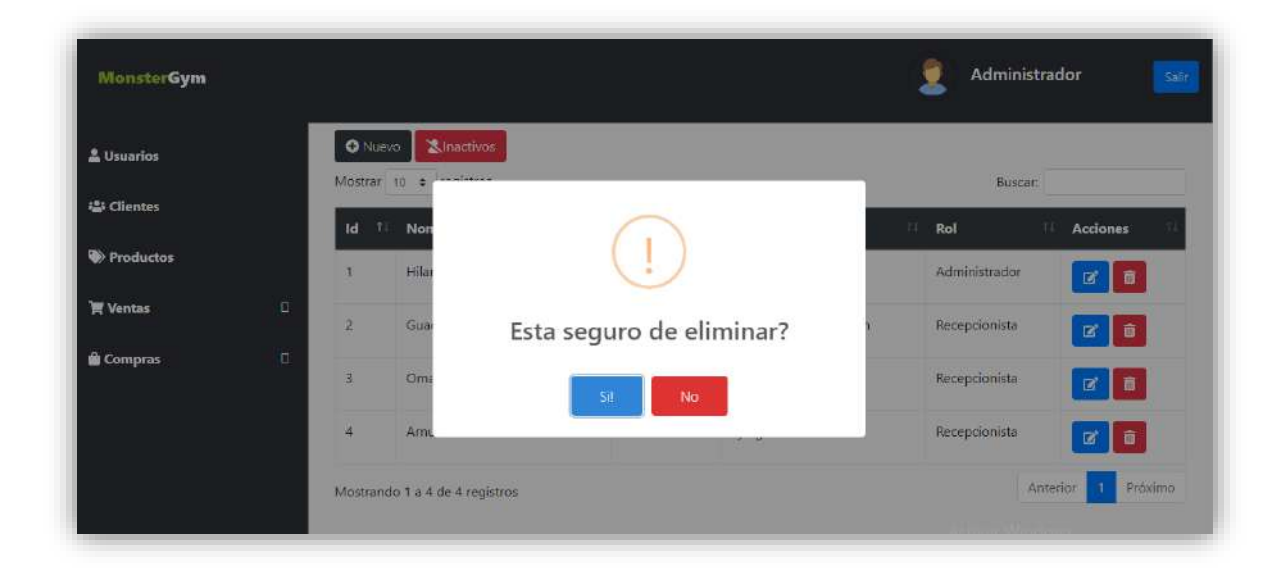

**Figura 10.** Notificación para realizar la acción.

En la figura 11, se muestra la interfaz de los usuarios inactivos con la opción de reintegrar la información seleccionada por el administrador a los registro de los usuarios y en la figura 12, la solicitud para poder realizar dicha acción.

| & Usuarios              |                |                                |                |                |               |                 |         |
|-------------------------|----------------|--------------------------------|----------------|----------------|---------------|-----------------|---------|
|                         |                | Mostrar 10 · registros         |                |                |               | Buscar:         |         |
| · Clientes              | 1d<br>TI.      | <b>Nombre</b>                  | usuario<br>TE. | TL.<br>Correo  | Rol<br>TI.    | tt.<br>Acciones |         |
| Productos               | $\overline{3}$ | Omar                           | omar           | omar@gmail.com | Recepcionista | Reingresar      |         |
| <b>Wentas</b><br>$\Box$ |                | Mostrando 1 a 1 de 1 registros |                |                |               | Anterior        | Próximo |

**Figura 11.** Interfaz de usuarios inactivos

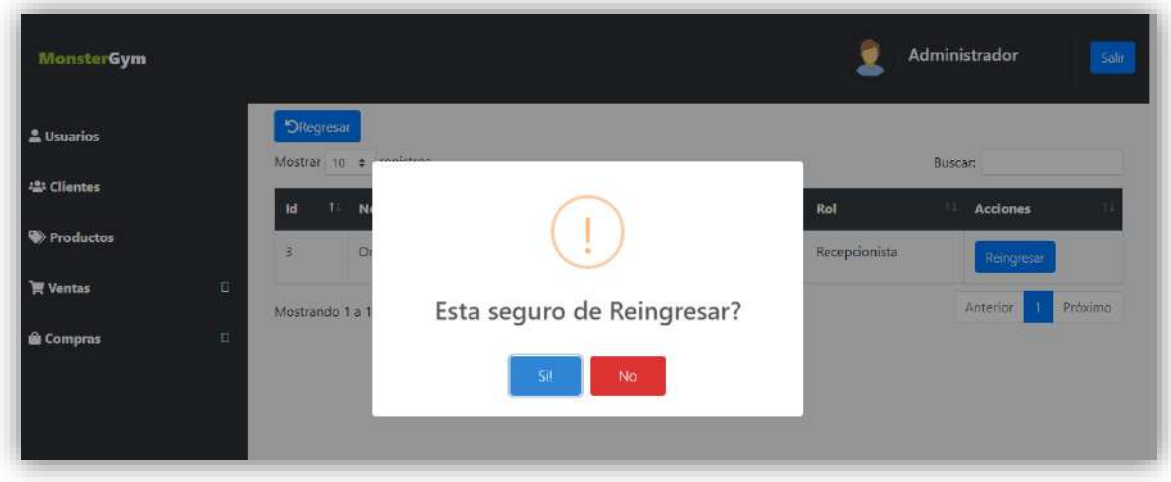

**Figura 12.** Notificación de reintegración de datos a la lista de usuarios.

#### **Resultados Obtenidos del Sprint 2.**

En la figura 13, se muestra la interfaz para el administrador del sistema, con los módulos en los cuales puede hacer uso, que va desde los usuarios, clientes, productos, ventas, compras, donde en las dos últimas contiene una lista desplegable que contiene la opción para poder visualizar la información que genera los reportes de la información seleccionada. De esta manera esta interfaz permite la consulta de la información de los usuarios registrados en el sistema.

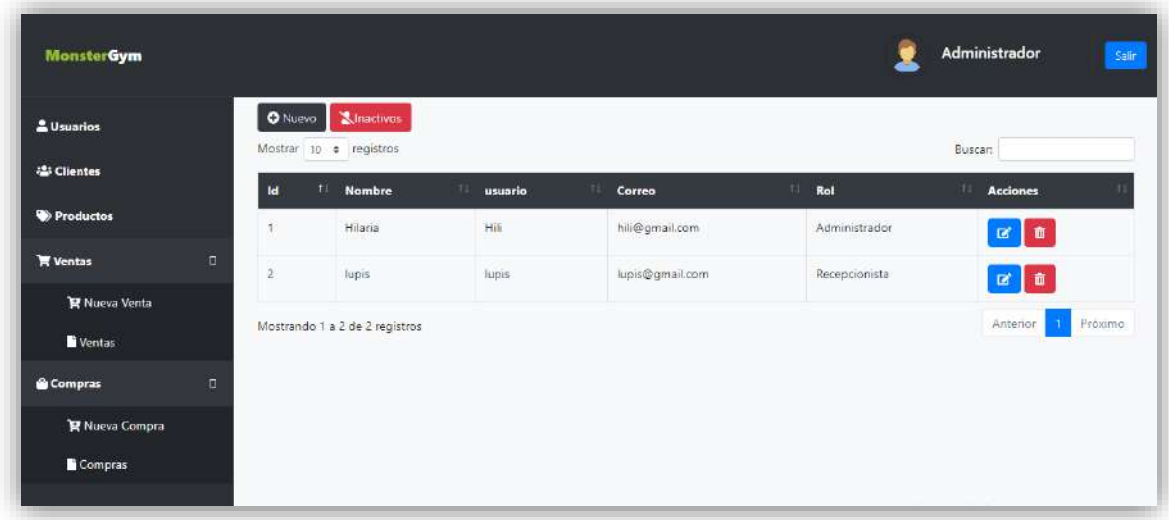

**Figura 13.** Interfaz de usuario como administrador y consulta de los datos de los usuarios.

En la figura 14, se muestra un buscador de datos en la parte superior derecha, con la finalidad de buscar algún dato en específico, que puede ir desde el nombre, usuarios, correo o el tipo de rol maneja el usuario.

| <u>&amp;</u> Usuarios |                | <b>O</b> Nuevo | <b>S</b> Inactivos<br>Mostrar 10 + registros                 |    |         |    |                |          |               | Buscar: Omar                    | ×       |
|-----------------------|----------------|----------------|--------------------------------------------------------------|----|---------|----|----------------|----------|---------------|---------------------------------|---------|
| <b>121 Clientes</b>   | 1d             | п              | <b>Nombre</b>                                                | 11 | usuario | 11 | Correo         | $t\perp$ | Rol           | $\mathbf{r}$<br><b>Acciones</b> |         |
| <b>Productos</b>      | $\overline{3}$ |                | Omar                                                         |    | omar    |    | omar@gmail.com |          | Recepcionista | <b>l</b><br>冒                   |         |
| <b>K</b> Ventas       | $\Box$         |                | Mostrando 1 a 1 de 1 registros (Filtro de 4 total registros) |    |         |    |                |          |               | Anterior<br>×                   | Proximo |
| <b>G</b> Compras      | B.             |                |                                                              |    |         |    |                |          |               |                                 |         |

**Figura 14.** Buscador de información

En la figura 15, se muestra la ventana de la interfaz de registro para un nuevo cliente del establecimiento, con el formulario a solicitar información de dicho cliente.

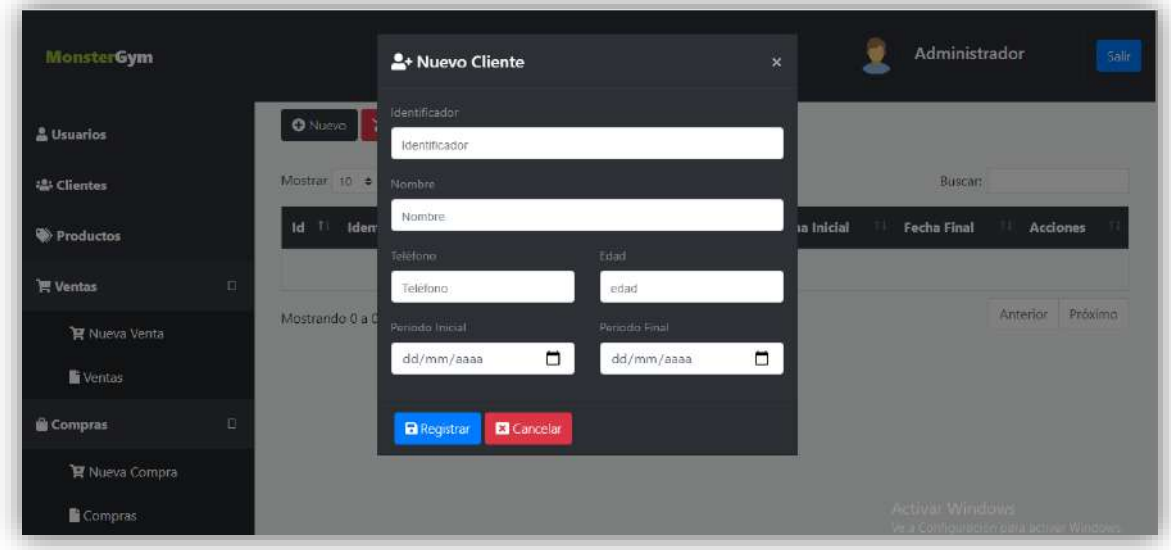

**Figura 15.** Interfaz de ventana de registro de un nuevo cliente.

En la figura 16, se muestra la notificación y datos del nuevo cliente registrado en el sistema, con el periodo de servicio.

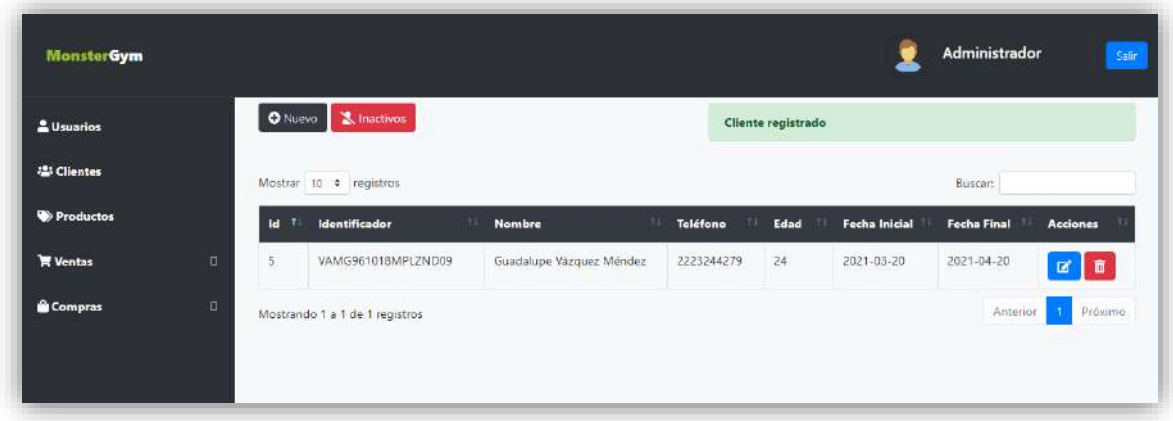

**Figura 16.** Interfaz y notificación de un nuevo usuario.

Para la actualización de la información, se oprimen los botones que corresponden a los datos, en la siguiente figura 17 se muestra la interfaz para la actualización de la información.

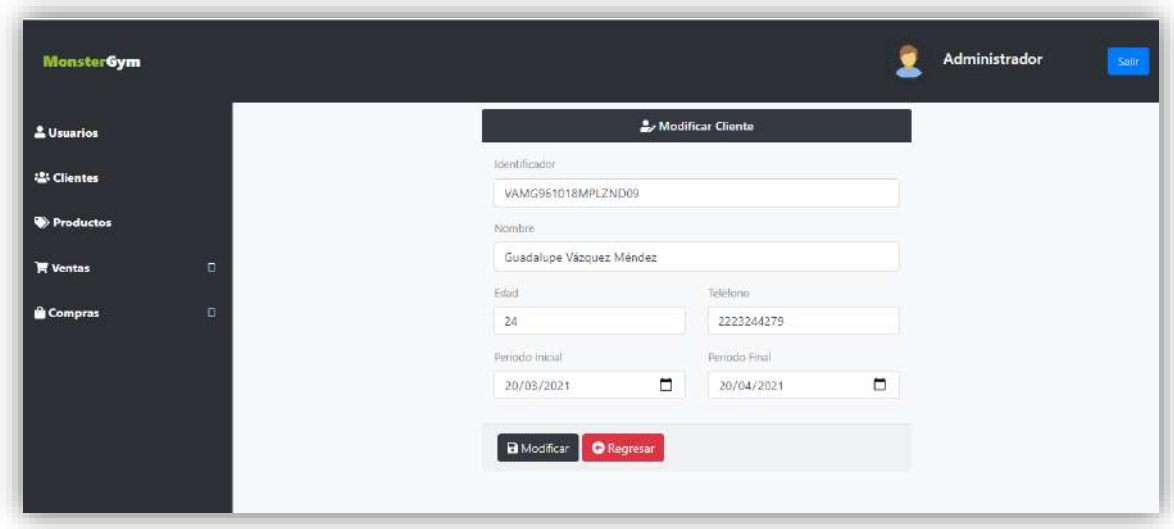

**Figura 17.** Actualización de registro del cliente.

En figura 18, muestra el dato actualizado como la notificación del mismo.

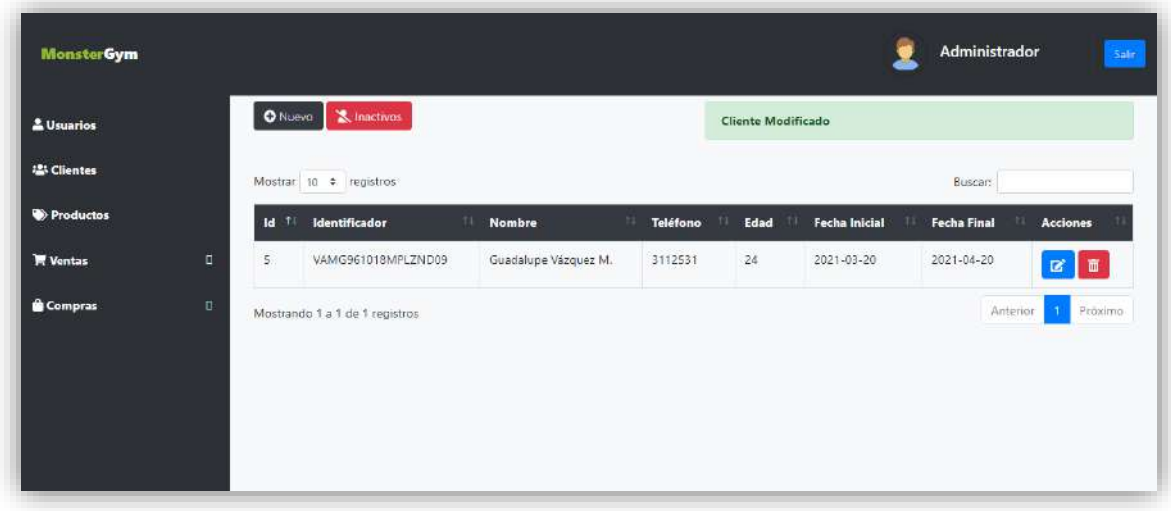

**Figura 18.** Interfaz de datos actualizado y notificación.

En el mismo reglón del registro se pueden visualizar en la parte derecha los botones que tiene acciones como, actualizar y eliminar datos, en la parte de eliminar, sólo se les asignó un estatus, de esta manera sólo se inactivan los datos sin ser eliminados en su totalidad, en la figura 19, se muestra la notificación para la decisión del datos.

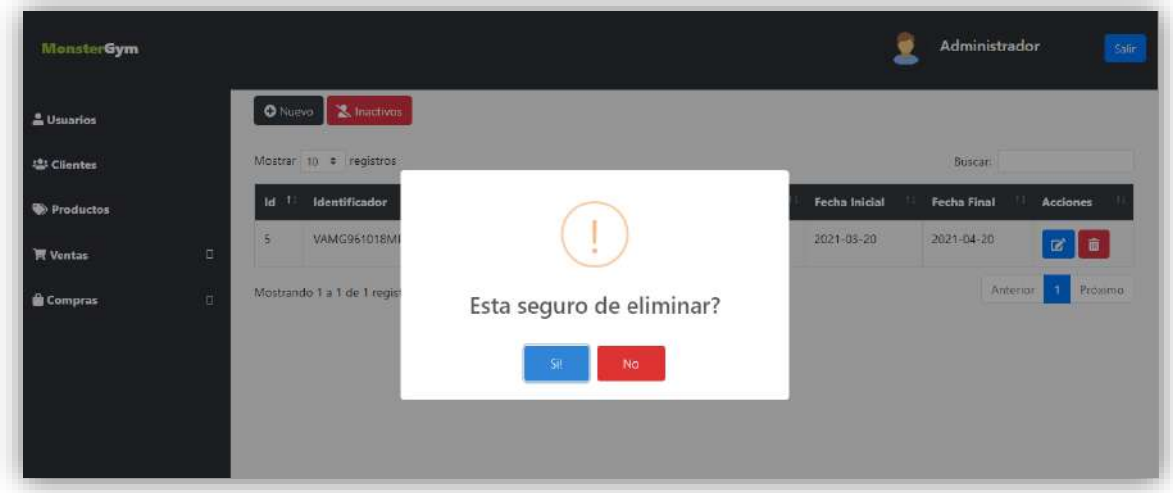

**Figura 19.** Interfaz de ventana de notificación para realizar dicha acción.

A continuación se muestra la interfaz que contiene los datos de los clientes inactivos, este con el fin de evitar un nuevo registro del cliente si es que dejara de solicitar el servicio por un tiempo y desea solicitarlo de nuevo con la reactivación de los datos.

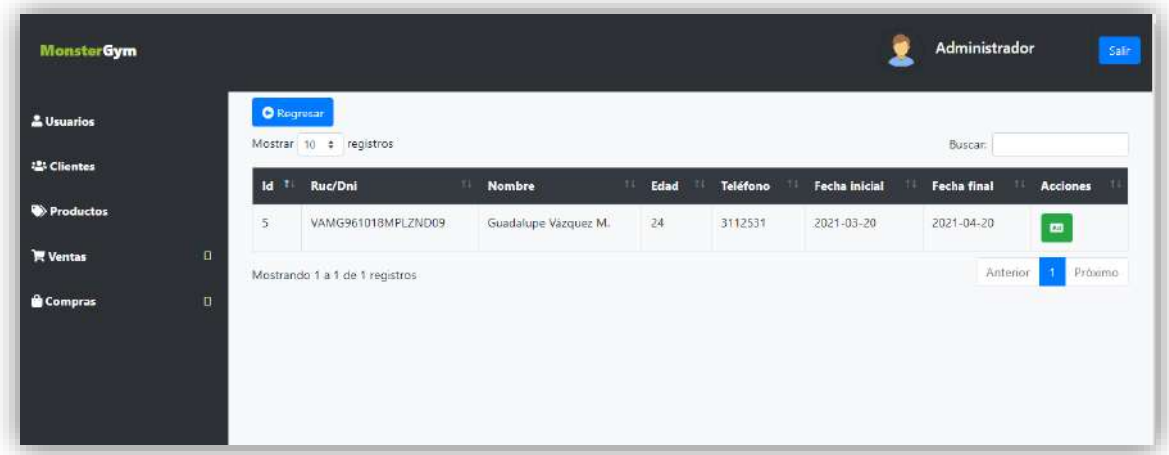

**Figura 19.** Interfaz de datos de los clientes inactivos con la opción de reintegrarlos

En la figura 20 se muestra la notificación de reintegración de datos, a la interfaz de consultas.

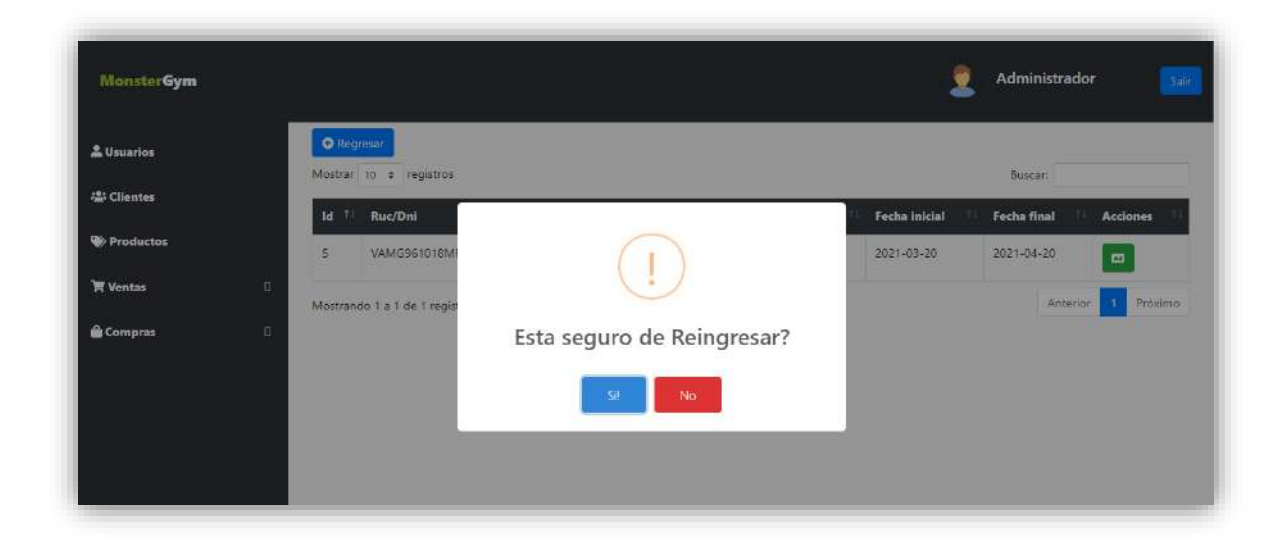

**Figura 20.** Reintegración de registros.

En la figura 21 se muestra la interfaz que contiene los datos de los clientes con los botones para realizar las acciones correspondientes.

| & Usuarios          |                         | <b>O</b> Nuevo | <b>X</b> Inactivos             |                      |                        |       |               |                    |                                   |
|---------------------|-------------------------|----------------|--------------------------------|----------------------|------------------------|-------|---------------|--------------------|-----------------------------------|
| <b>12:</b> Clientes |                         |                | Mostrar 10 · registros         |                      |                        |       |               | Buscar:            |                                   |
| Productos           |                         | 1d<br>-f       | Identificador<br>n             | <b>Nombre</b>        | Teléfono<br>TE-<br>Ti. | Edad  | Fecha Inicial | <b>Fecha Final</b> | Acciones                          |
| <b>W</b> Ventas     | $\Box$                  | 5              | VAMG961018MPLZND09             | Guadalupe Vázquez M. | 3112531                | $-24$ | 2021-03-20    | 2021-04-20         | ■■                                |
| <b>Compras</b>      | $\overline{\mathbf{u}}$ | $\overline{B}$ | VFDM010475FL98                 | Dulce Väzquez        | 2221117890             | 35    | 2021-03-20    | 2021-04-30         | $\boxed{\alpha}$ $\boxed{\alpha}$ |
|                     |                         |                | Mostrando 1 a 2 de 2 registros |                      |                        |       |               | Anterior           | $\mathbf{1}$<br>Proximo:          |

**Figura 21.** Interfaz de consulta de los datos de los clientes.

En la figura 22, se muestra el buscador de datos, que permite por medio de la escritura, mostrar el datos en pantalla, al igual se puede decidir la cantidad de registros se espera ver, con la opción de la parte superior izquierda debajo de los botones de nuevo e inactivos.

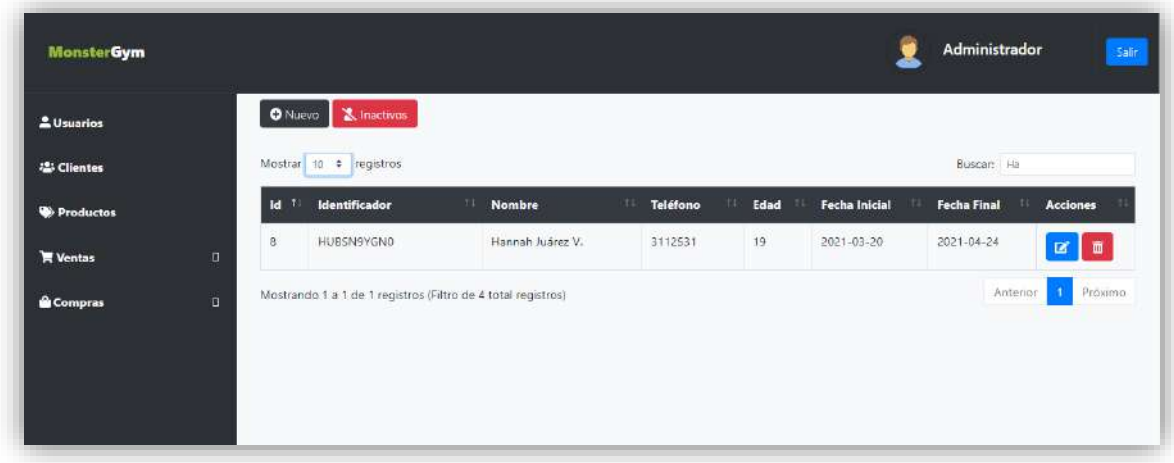

**Figura 22.** Buscador de información de la interfaz de consulta de los usuarios.

#### **Resultados Obtenidos del Sprint 3.**

En la figura 23, se muestra la interfaz de ventana que permite el registro de los productos, los que se pondrán a la venta para los clientes del establecimiento.

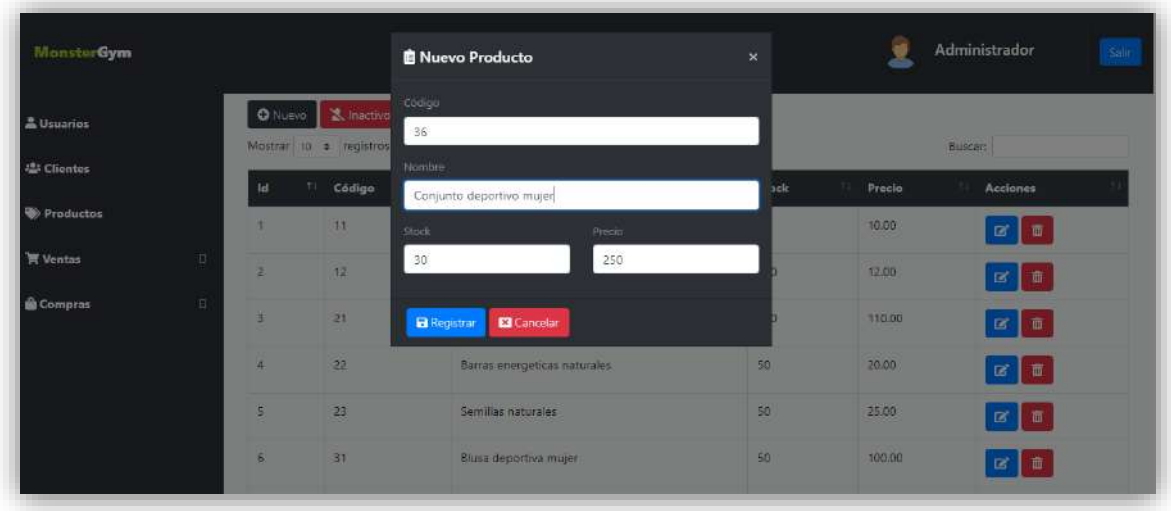

**Figura 23.** Interfaz de venta que permite el registro de los productos

En la figura 24, se muestra la validación de un producto existente.

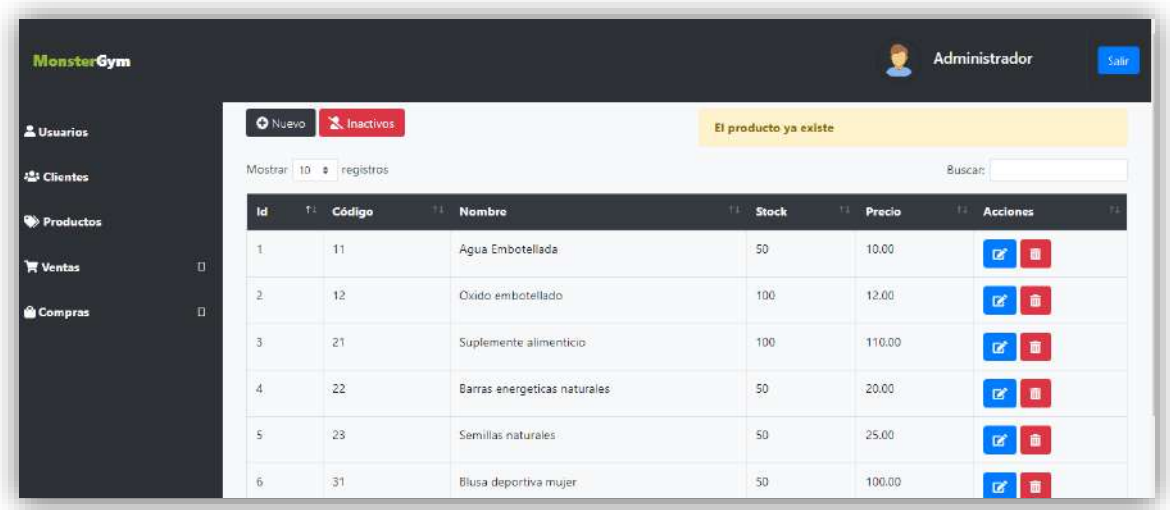

**Figura 24.** Validación de producto existente

A continuación en la figura 25 se muestra la actualización de la información del producto.

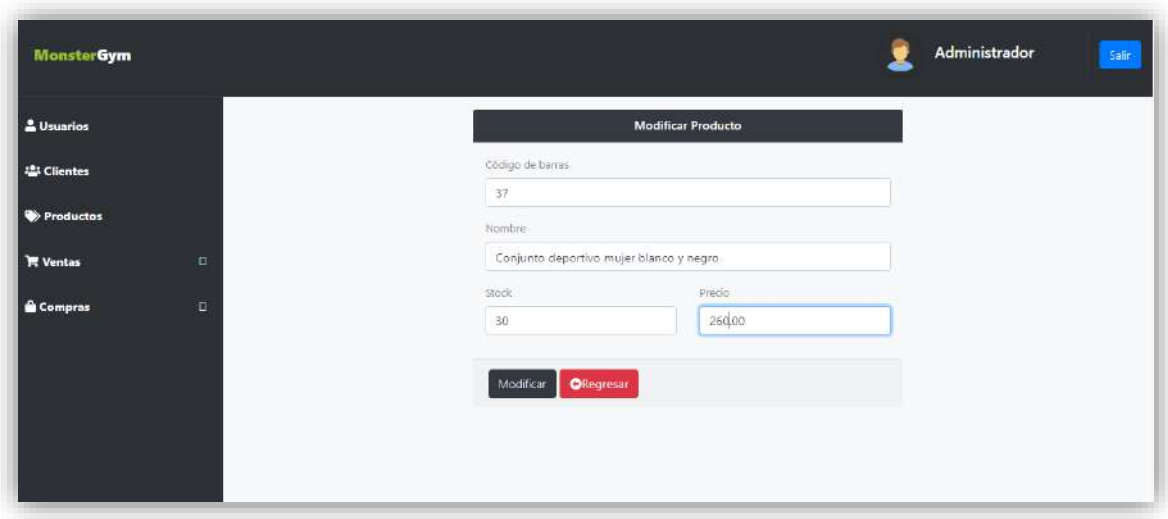

**Figura 25.** Actualización de información del producto

La figura 26 muestra la información actualizada y el mensaje de notificación de la actualización.

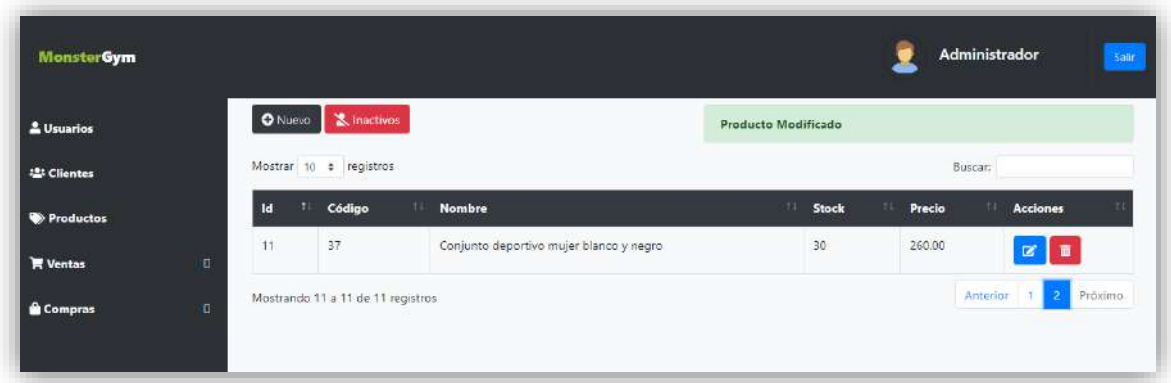

**Figura 26.** Información del producto actualizada.

En la figura 27, se muestra la interfaz de consulta, ya que ésta permite mostrar los registros de la información de los productos.

| <b>MonsterGym</b> |        |                 |                        |                                   |             |                       | Administrador<br>Sale       |
|-------------------|--------|-----------------|------------------------|-----------------------------------|-------------|-----------------------|-----------------------------|
| & Usuarios        |        | <b>O</b> Nuevo  | & Inactivos            |                                   |             |                       |                             |
| 12: Clientes      |        |                 | Mostrar to a registros |                                   |             |                       | Buscan                      |
| <b>Productos</b>  |        | <b>Id</b><br>1  | T Código<br>11         | <b>Nombre</b><br>Agua Embote lada | Stock<br>50 | Precio<br>10.00       | Acciones                    |
| <b>W</b> Ventas   | $\Box$ |                 |                        |                                   |             |                       | $x$ $\overline{t}$          |
| <b>Compras</b>    | α      | $\tilde{z}$     | 12                     | Orido embotelado                  | 100         | 12/00                 | $\alpha$ $\alpha$           |
|                   |        | $\mathbf{3}$    | $-21$                  | Suplemente alimentico             | $-100$      | 110/00                | 区域                          |
|                   |        | $\overline{a}$  | $22\,$                 | Sarras energeticas naturales      | 50          | 20.00                 | 図目                          |
|                   |        | $\frac{1}{2}$   | 23                     | Semillas naturales                | 50          | 29.00                 | $x$ $\overline{1}$          |
|                   |        | 6               | 31                     | Susa deportiva muler              | 50          | 100.00                | $x =$                       |
|                   |        | 7.              | 32                     | Playera deportiva nombre          | 50          | 100.00                | $\mathbb{R}$ $\blacksquare$ |
|                   |        | $\overline{a}$  | 33                     | Faia hombre                       | 50          | 200.00                | 区目                          |
|                   |        | $\exists$       | 34                     | Faja hombre                       | 50          | 210.00                | $x =$                       |
|                   |        | 10 <sup>2</sup> | 35                     | Vendas deportivas                 | 40          | 50.00<br>Activar Wine | 図書                          |

**Figura 27.** Interfaz de consulta de productos.

En la interfaz de los productos, se encuentran los botones cuyas acciones con actualizar y eliminar, en la parte inferior izquierda se encuentran los botones de nuevo e inactivos, esto permite realizar las acciones antes mostradas, para eliminar un registro, se visualiza una notificación para decidir si se desea realizar dicha acción, figura 28., esta acción permitirá que el registro no se encuentre en la interfaz de consultar.

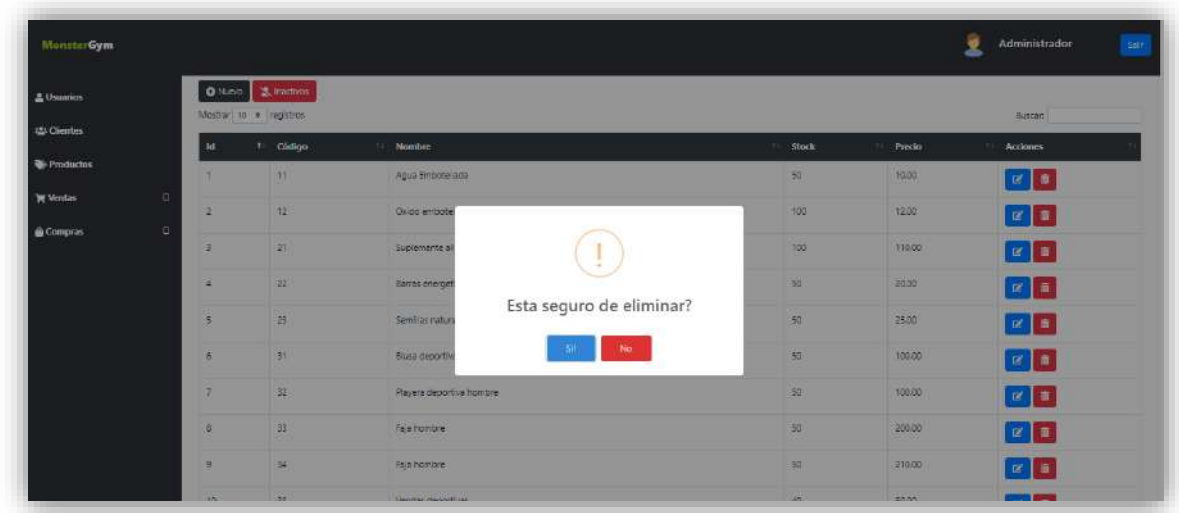

**Figura 28.** Eliminación de producto seleccionado.

A continuación se muestra la interfaz de los productos inactivos, los cuales se eliminan de la interfaz de consultas, esto se lleva a cabo, ya que el cliente

prefiere tener los registros de todos los productos sin ser información eliminada en su totalidad.

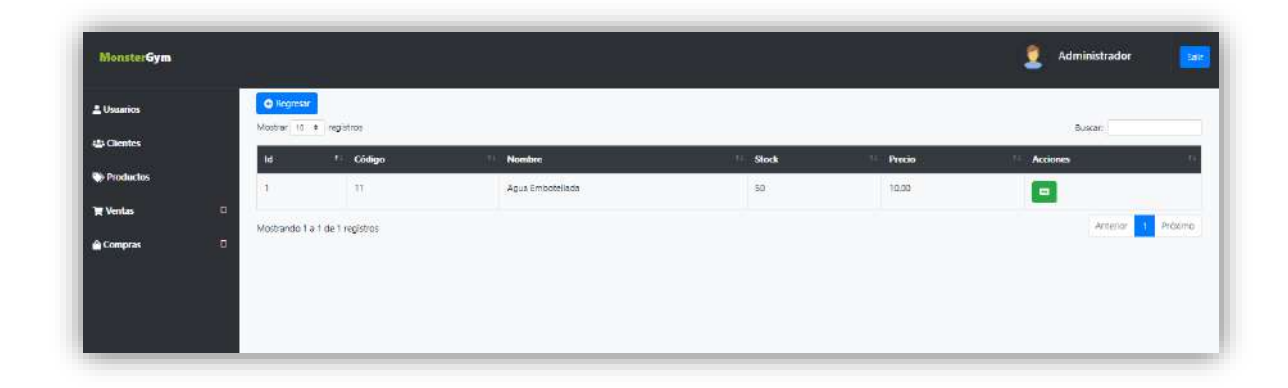

**Figura 29.** Interfaz de productos inactivos

La interfaz de productos inactivos contiene la opción para poder reingresar los datos del producto a la lista de consultas, esto se realiza con el botón que se encuentra en la parte derecha de cada registro, como la notificación para poder realizar dicha acción, figura 30.

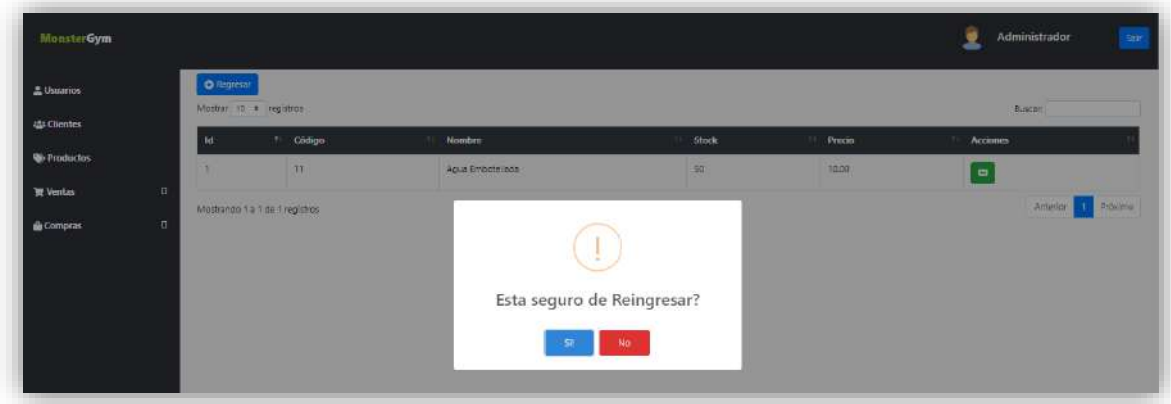

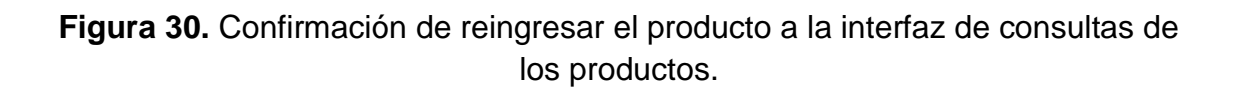

En la siguiente figura 31, se muestra la búsqueda de un producto, considerando los datos que se muestran consideran los datos ya sea desde el código, nombre, precio o stock, esta acción se realiza con el buscador de la parte inferior derecha de la interfaz.

| L Usuarios                 |                | O Nuevo 3, Insertivos<br>Mostrar to a registros               |                          |              |                   | Buscar: 100                                        |
|----------------------------|----------------|---------------------------------------------------------------|--------------------------|--------------|-------------------|----------------------------------------------------|
| <b>121 Clientes</b>        | <b>Id</b>      | : Chiligo                                                     | <b>Nombre</b><br>TL.     | <b>Stock</b> | Precio<br>H.      | <b>Acciones</b><br>19                              |
| <b>Productos</b>           | ್ಲ             | $-12$                                                         | Oxido embote lado        | $100 -$      | 1200              | $\mathbf{B}$                                       |
| <b>W</b> Ventas<br>E.      | а              | $\mathcal{R}^{\dagger}$                                       | Suplemente alimenticio   | 59<br>700    | 110.00<br>789 I.G | $\begin{array}{ c } \hline \mathbf{z} \end{array}$ |
| $\Box$<br><b>G</b> Compras | ×              | šť                                                            | Blusa deportiva mujer    | 50           | 100.00<br>--      | $R$ $\blacksquare$                                 |
|                            | $\overline{7}$ | $32\,$                                                        | Playera deportiva hombre | $50 -$       | 100.00            |                                                    |
|                            |                | Mostrando 1 a 4 de 4 registros (Filtro de 10 total registros) |                          |              |                   | 1 Próximo<br>Anterior                              |

**Figura 31.** Búsqueda de información en relación con los productos.

Otra de las acciones es la cantidad de datos que se desean visualizar, en las figuras anteriores se mostraban un mínimo de 10 registros por default , a continuación se pueden visualizar el mínimo de 25 a elección del usuario que maneje el sistema, figura 32, esta acción se puede realizar con la selección de números que se muestran en la parte inferior derecha, debajo de los botones de nuevo e inactivos.

| 1 Usuarios          |              | Mostrar is a registros |                 |                                         |       |        | Buscan                      |
|---------------------|--------------|------------------------|-----------------|-----------------------------------------|-------|--------|-----------------------------|
| <b>125 Clientes</b> |              | 1d                     | 1 Código        | <b>Nombre</b><br>TE.                    | Stock | Precio | Acciones                    |
| <b>W</b> Productos  |              | ٠                      | 931             | Agua Embotellada                        | 50    | 10.00  | $\mathbb{R}$ $\blacksquare$ |
| <b>W</b> Ventas     | $\Box$       | $\tilde{2}$            | $12 -$          | Diodo embotelado                        | 100   | 12.00  |                             |
| <b>Compras</b>      | $\mathbf{r}$ |                        |                 |                                         |       |        | $\mathbb{Z}$ $\blacksquare$ |
|                     |              | $\mathbf{1}$           | 21              | Suplemente alimenticio                  | 100   | 110.00 | 図画                          |
|                     |              | $\overline{4}$         | 22              | Barras energeticas naturales            | 50    | 20:00  | $\mathbb{R}$ $\blacksquare$ |
|                     |              | $\overline{5}$         | 23              | Semillas naturales                      | 50    | 25.00  | ■■                          |
|                     |              | $\epsilon$             | 31              | Blusa deportiva mujer                   | 50    | 100.00 | $x$ $e$                     |
|                     |              | 7                      | 32.             | Playera deportive hombre                | 50    | 100.00 | $\alpha$ $\alpha$           |
|                     |              | ×                      | 33              | Faja hombre                             | 50    | 200.00 | $x =$                       |
|                     |              | ×.                     | 34              | Faja hombre                             | 30    | 210/00 | $\mathbb{R}$ $\blacksquare$ |
|                     |              | 10                     | $\frac{35}{25}$ | Vendas deportivas                       | dD    | 50.00  | $\mathbb{Z}$                |
|                     |              | 133.                   | 37              | Conjunto deportivo mujer bianco y negro | 30    |        | <b>MARINAL Windows</b>      |

**Figura 32.** Interfaz de selección de registros a seleccionar.

Para realizar las operaciones de compra se realizó una interfaz para llevarla a cabo, esta interfaz se realizó con el fin de que se pueda registrar una compra por medio de un lector de códigos, esta sección es para la adquisición de productos al establecimiento y tener un control a cerca del stock de los productos, para ello se requiere que el producto esté registrado primero en la sección de productos, para que de esta manera al realizar su compra se

actualice el stock de los productos en la sección de la misma. A continuación se muestra el registro de una operación de compra, en ella se puede visualizar el nombre del producto, la cantidad a adquirir, el precio como el acumulador del total a pagar de la compra de los productos para su venta, como la visualización de los mismo como se muestra en la Figura 33.

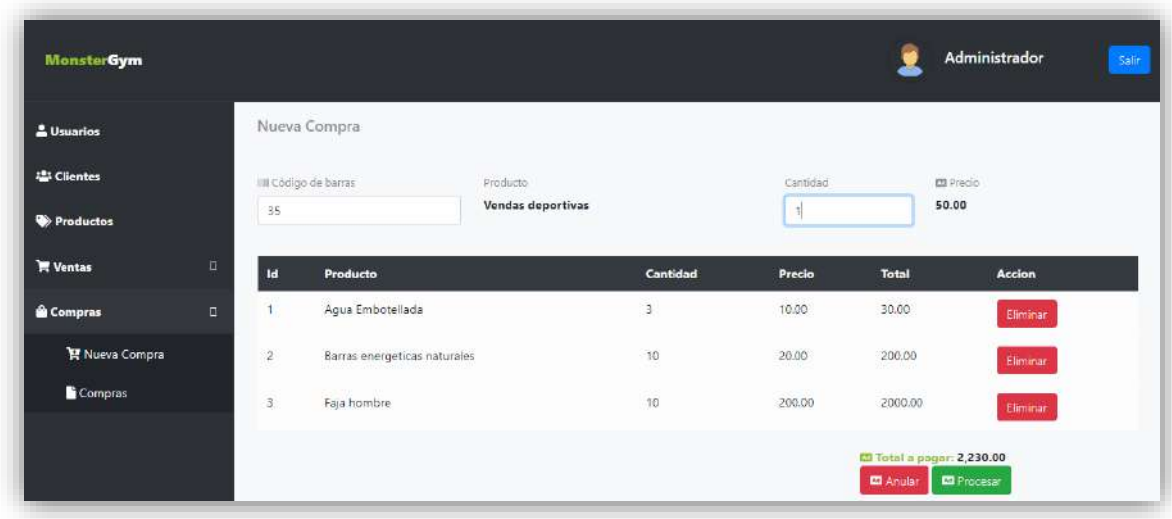

**Figura 33.** Registrar Operaciones de compra.

### **Resultados Obtenidos del Sprint 4.**

Para la eliminación de un producto durante el registro de la compra de un producto, aparece una notificación de que el producto ha sido eliminado de la lista de compra, esta acción se realiza con el botón de eliminar en la parte derecha de cada registro. Como se muestra en la figura 34.

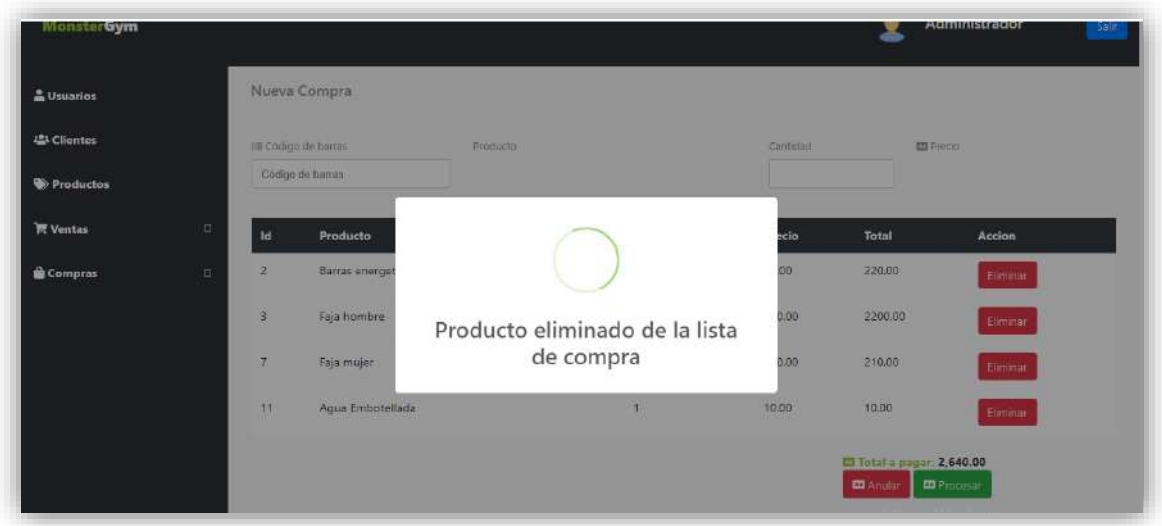

**Figura 34.** Producto eliminado durante el proceso de una compra.

De igual manera cuando se vuelve a registrar el mismo producto, se muestra una notificación en pantalla, figura 35 y se actualiza la cantidad del producto en el proceso de su compra figura 36.

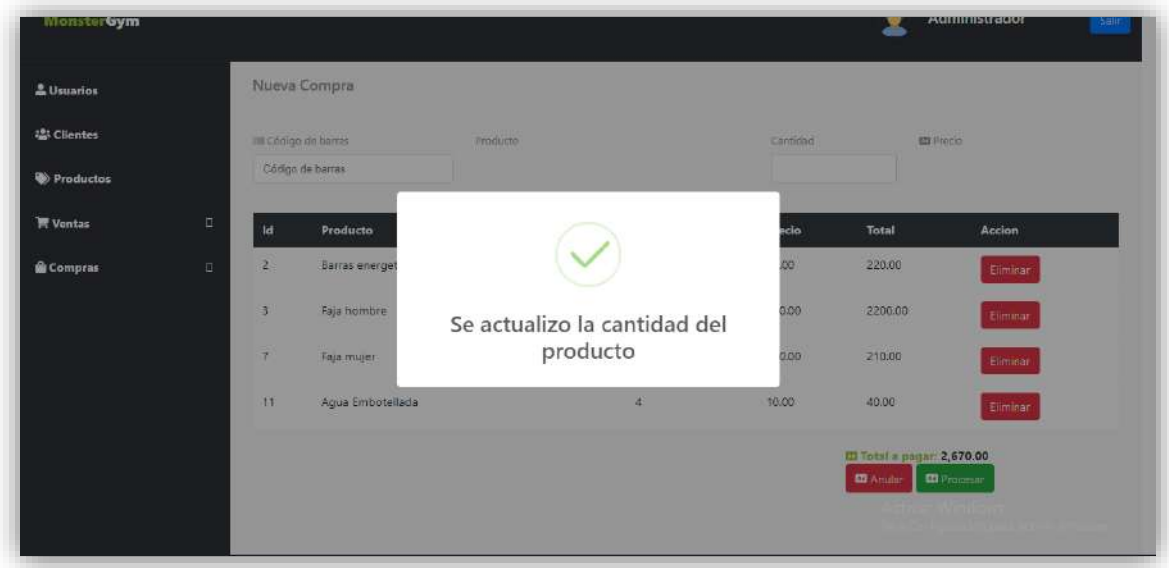

**Figura 35.** Notificación de actualización de la cantidad del producto.

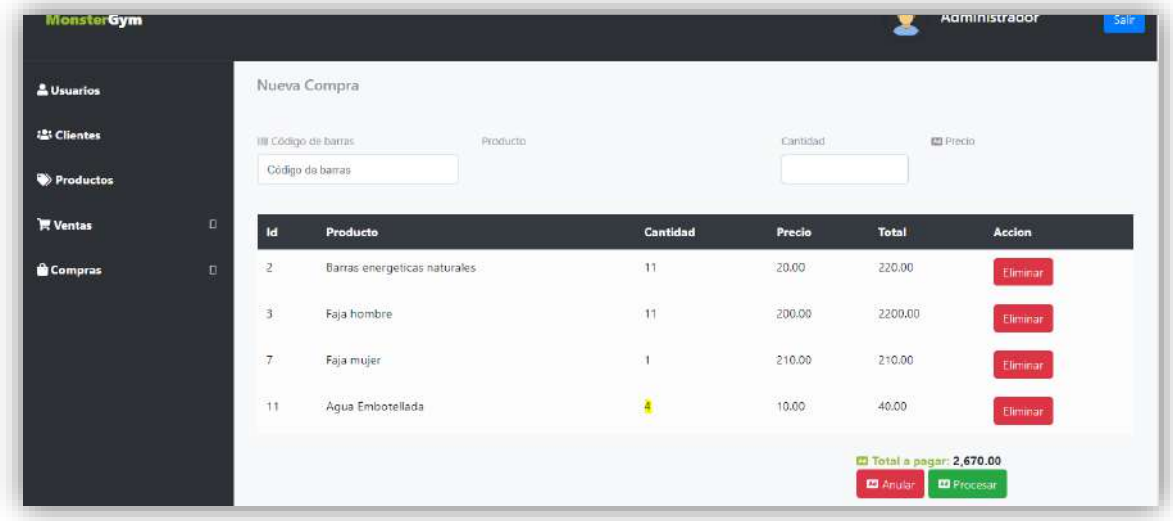

**Figura 36.** Actualización de la cantidad de productos durante el proceso de una compra.

Para la generación de una compra se oprime el botón con la leyenda de "procesar", de esta manera en la parte superior de este botón aparece el total a pagar para la adquisición de estos productos para su venta en el establecimiento, al oprimir el botón, aparece la notificación de "compra generada", como se muestra en la figura 37.

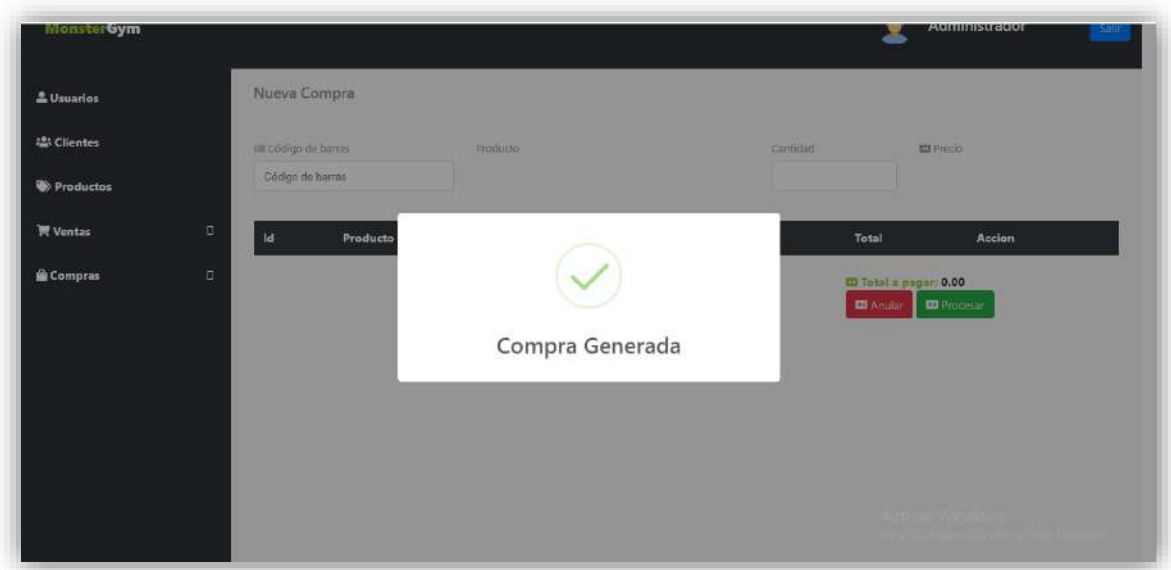

**Figura 37.** Notificación de compra generada.

Para anular el proceso de una compra, se oprime el botón color rojo, de esta manera aparecerá la notificación para solicitar anular la compra como se puede visualizar en la figura 38.

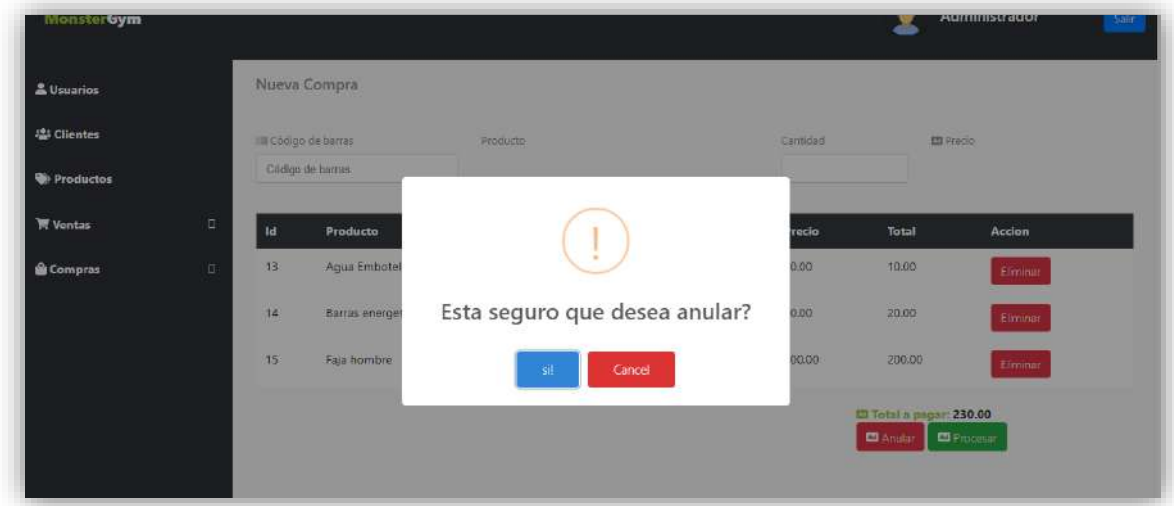

**Figura 38.** Notificación para solicitar anular la compra

En la figura 39, se muestra la notificación de que el proceso ha sido anulado.

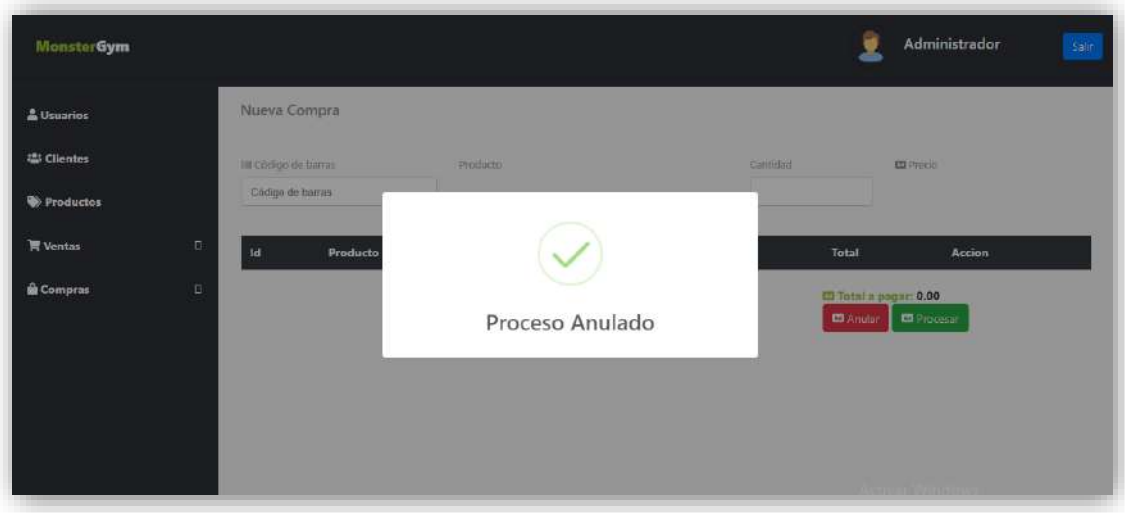

**Figura 39.** Notificación de compra anulada.

A continuación se muestra la comparación del stock en la interfaz de los productos al realizar una compra para la venta de los productos, en la figura 40, se muestra la cantidad de los productos antes de una compra, en la figura 41, se muestra el proceso de la compra de los 4 primeros registros de los productos, y en la figura 42, se muestra la actualización de la cantidad de los productos una vez realizada la compra para su venta.

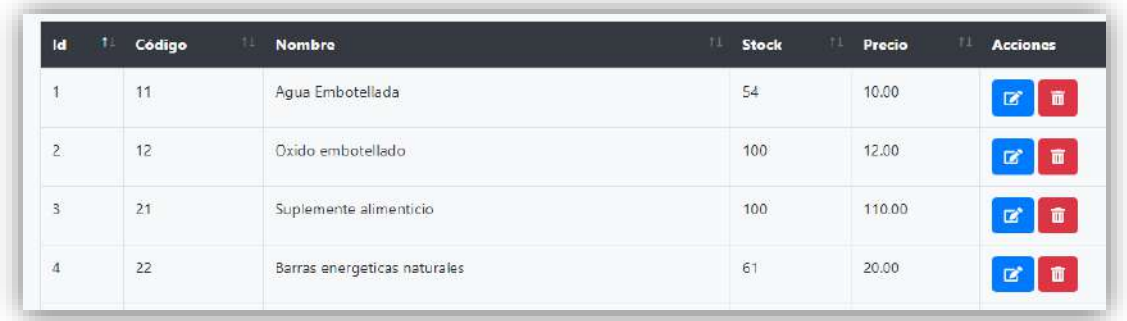

**Figura 40.** Registros que muestran los stocks previos a una compra.

| <b>Id</b> | <b>Producto</b>              | <b>Cantidad</b> | Precio | <b>Total</b>                                                             | <b>Accion</b> |  |  |  |
|-----------|------------------------------|-----------------|--------|--------------------------------------------------------------------------|---------------|--|--|--|
| 16        | Agua Embotellada             | 10              | 10.00  | 100.00                                                                   | Eliminar      |  |  |  |
| 17        | Oxido embotellado            | 12              | 12.00  | 144.00                                                                   | Eliminar      |  |  |  |
| 18        | Suplemente alimenticio       | 9               | 110.00 | 990.00                                                                   | Eliminar      |  |  |  |
| 19        | Barras energeticas naturales | 8               | 20.00  | 160.00                                                                   | Eliminar      |  |  |  |
|           |                              |                 |        | <b>M</b> Total a pagar: 1,394.00<br><b>M</b> Anular<br><b>M</b> Procesar |               |  |  |  |

**Figura 41.** Proceso de compra de los productos.

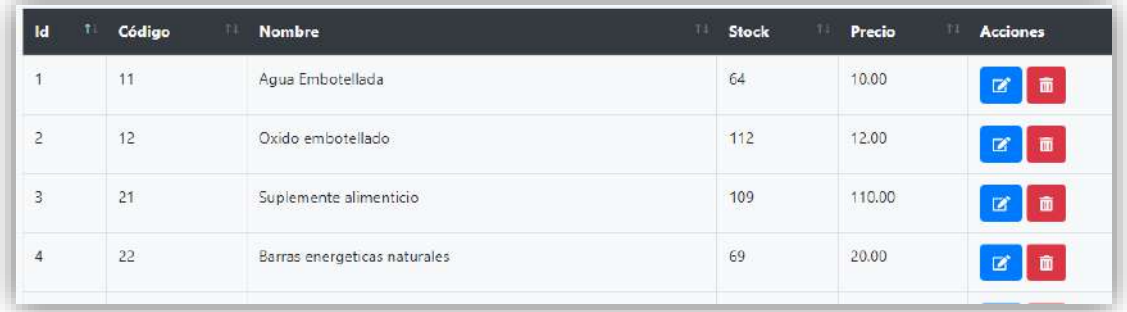

**Figura 42.** Actualización del stock de los registros después de la compra.

Como se puede observar se realizan los procesos y se actualizan los datos de los productos.

Para realizar el proceso de una venta que es para los clientes que lo solicitan, se puede visualizar la sección de ventas en el sistema, a continuación se puede visualizar la interfaz para generar una venta solicitada por los clientes, figura 43. Esta interfaz se espera que se registre con el uso de un lector de código de barras, para que le sea más fácil tanto al administrador si es el caso, como al recepcionista al generar una venta.

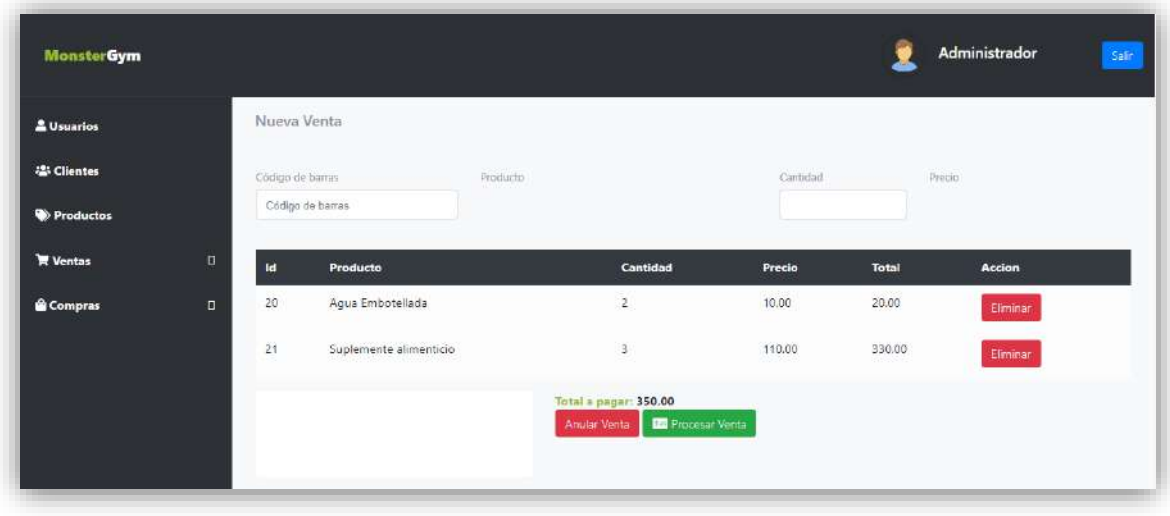

**Figura 43.** Interfaz para registrar operaciones de venta.

Para eliminar un producto de la lista durante el proceso de una venta, se oprime el botón con la leyenda "Eliminar" del producto seleccionado, de esta manera aparecerá la notificación de que el producto ha sido eliminado de la lista.

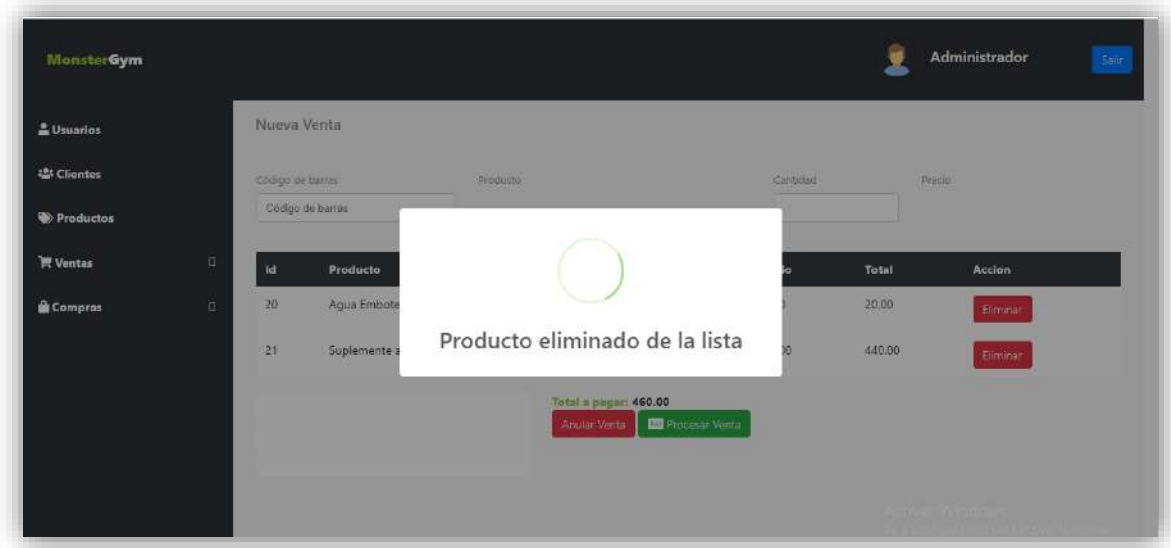

**Figura 44.** Notificación de producto eliminado de la lista durante el proceso de una venta.

#### **Resultados Obtenidos del Sprint 5.**

Para realizar el proceso de una venta, se registran los productos en la interfaz de las ventas, una vez ingresados los datos, aparecerán un listado de los productos registrados, el total a pagar se la suma de los productos, figura 45 y se oprime el botón con la leyenda "procesar venta", de esta manera aparecerá la notificación de "venta generada", como se muestra en la figura 46.

| <b>Id</b> | Producto               | Cantidad                                 | Precio | Total                    | <b>Accion</b> |
|-----------|------------------------|------------------------------------------|--------|--------------------------|---------------|
| 20        | Agua Embotellada       | $\overline{2}$                           | 10.00  | 20.00                    | Eliminar      |
| 21        | Suplemente alimenticio | $\overline{5}$                           | 110.00 | <b>SERENHO</b><br>550.00 | Eliminar      |
| 26        | Faja hombre            | $\overline{1}$                           | 200.00 | 200.00                   | Eliminar      |
| 27        | Oxido embotellado      | $\mathbf{1}$                             | 12.00  | 12.00                    | Eliminar      |
|           |                        | Total a pagar: 782.00                    |        |                          |               |
|           |                        | <b>Ra</b> Procesar Venta<br>Anular Venta |        |                          |               |

**Figura 45.** Proceso de generación de venta de productos.

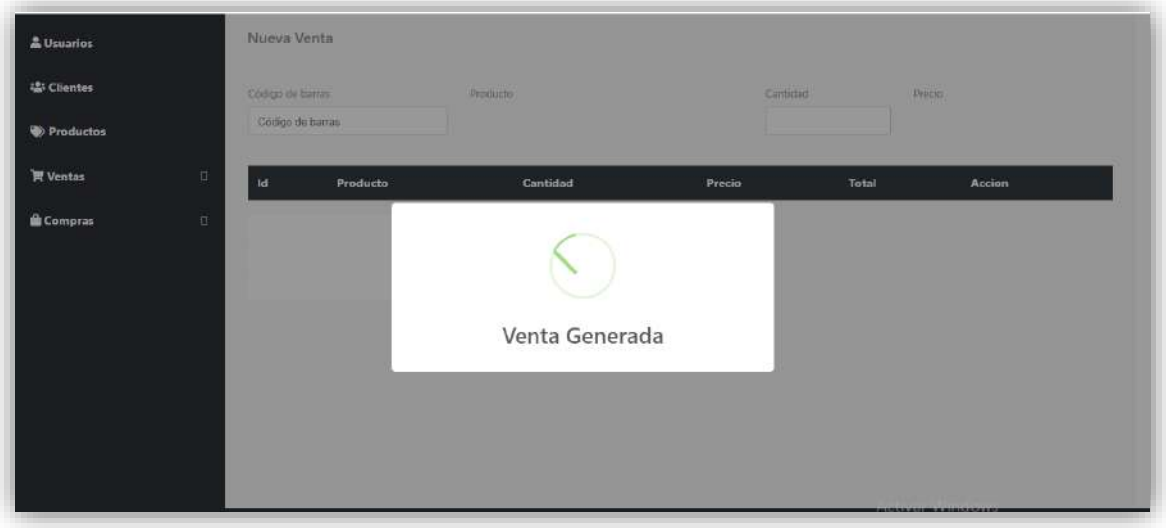

**Figura 46.** Notificación de la venta generada.

Al generarse una venta, el stock de los productos va disminuyendo en el registro de la sección de productos, en las siguientes imágenes de muestra el stock previo a una venta, figura 47, el proceso de una venta, figura 48 y la actualización del stock en el módulo de productos, figura 49.

| <b>Id</b>      | Código<br>T÷. | 11<br><b>Nombre</b>          | $T\pm$<br>71<br><b>Stock</b> | 71<br>Precio                | <b>Acciones</b>     |
|----------------|---------------|------------------------------|------------------------------|-----------------------------|---------------------|
|                | 11            | Agua Embotellada             | 44                           | 10.00                       | 齑<br>$\bullet$      |
| $\overline{z}$ | 12            | Oxido embotellado            | 108                          | 12.00                       | 面<br>$\mathbf{z}$   |
| 3              | 21            | Suplemente alimenticio       | 103                          | 110.00                      | 面<br>$\alpha$       |
| $\overline{4}$ | 22            | Barras energeticas naturales | 66                           | 20.00<br><b>CONTROL</b>     | 面<br>$\mathbf{z}$   |
| 5              | 23            | Semillas naturales           | 49                           | 25.00                       | 面<br>$\overline{z}$ |
| 6              | 31            | Blusa deportiva mujer        | 47                           | <b>CONTRACTOR</b><br>100.00 | $\mathbf{z}$<br>面   |

**Figura 47.** Consulta de productos previos a la compra.

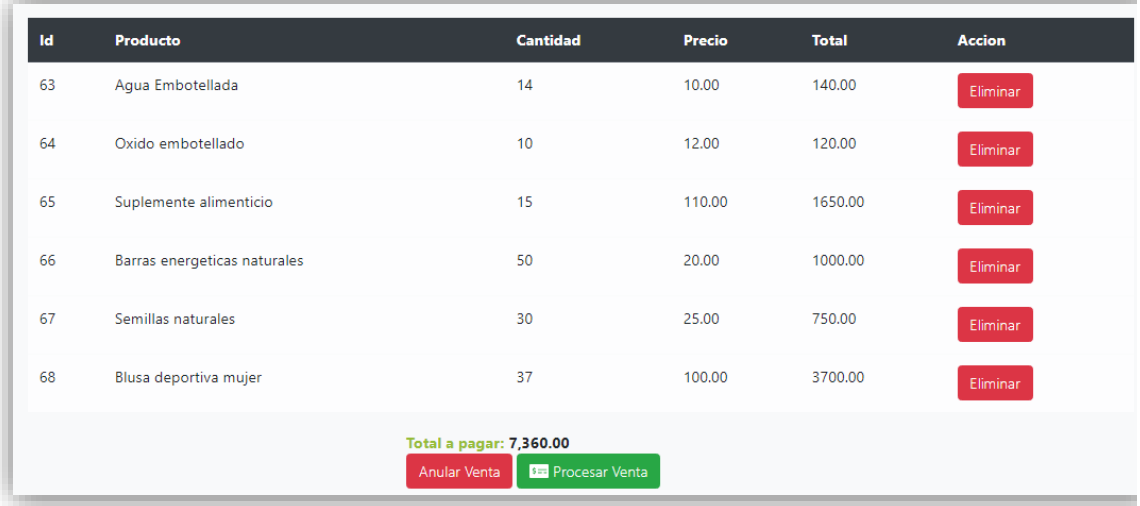

# **Figura 48.** Proceso de venta.

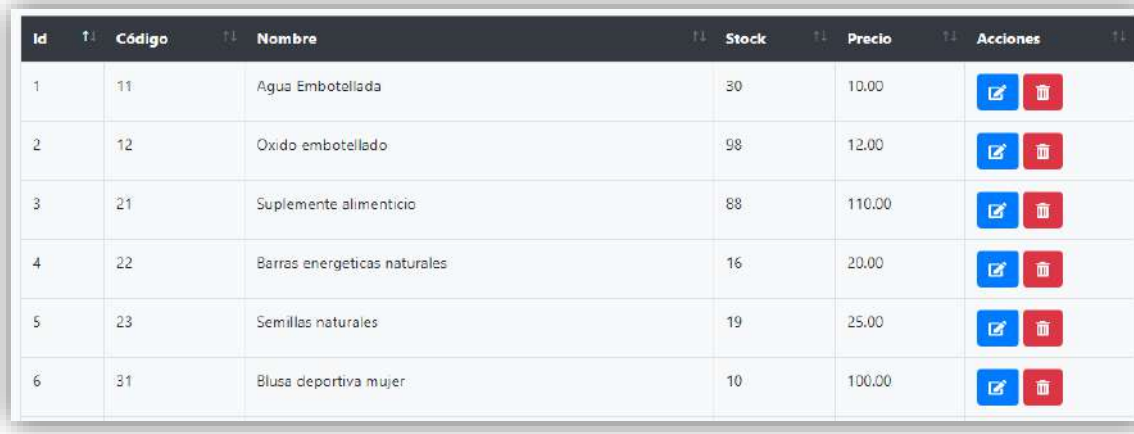

**Figura 49.** Stock actualizado en la sección de productos.

Para anular una venta, se oprime el botón con la leyenda "Anular venta", para esto aparecerá una notificación para solicitar la confirmación, figura 50 y al confirmar la solitud, se mostrará la notificación de proceso anulado, figura 51.

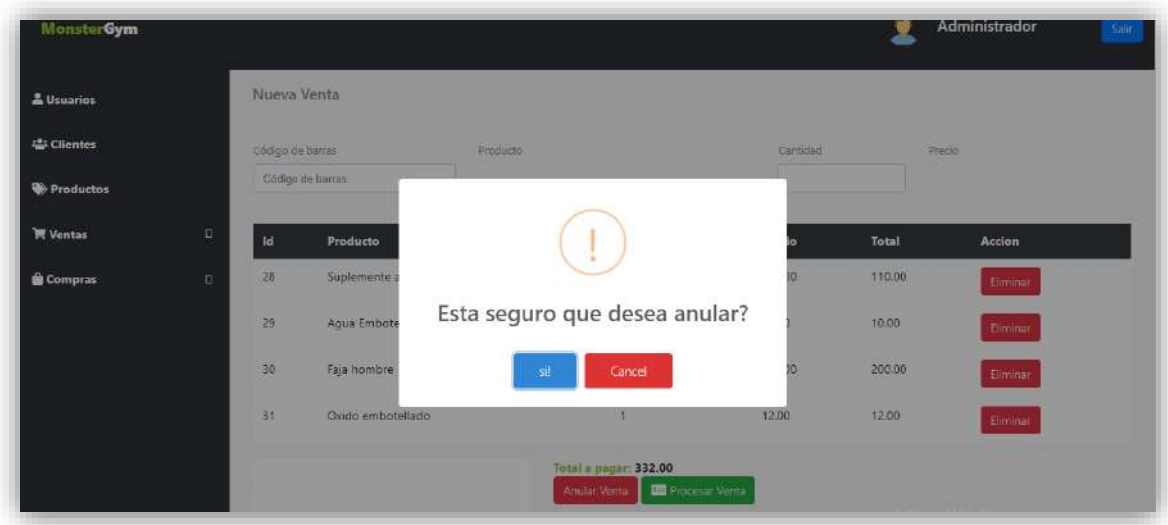

**Figura 50.** Solicitud de confirmación para anular venta.

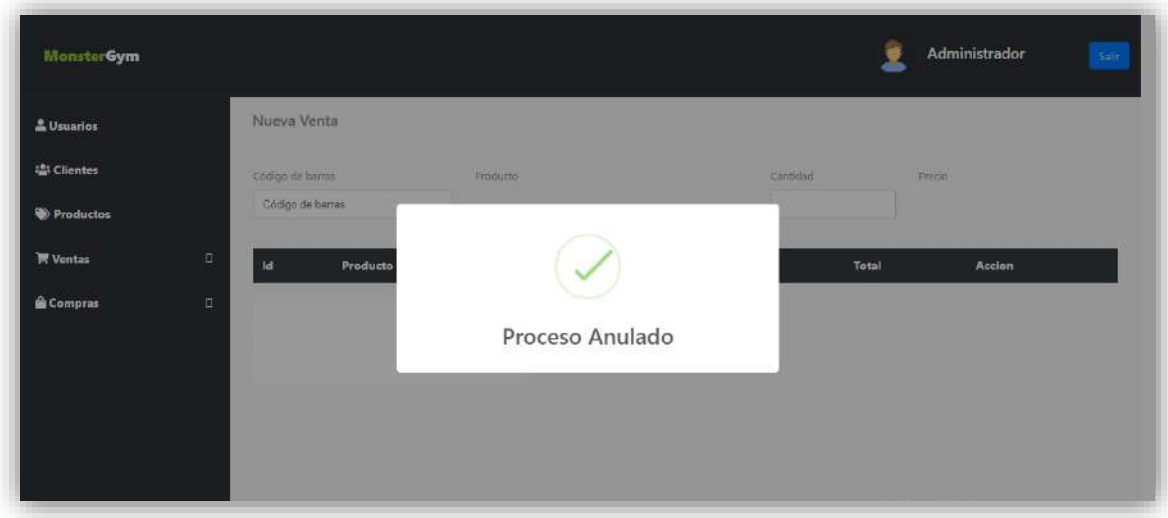

**Figura 51.** Notificación de proceso anulado.

En la figura 52, se muestra la ventana de la interfaz que permite actualizar la contraseña, donde solicita la contraseña actual y la nueva contraseña que se usará para ingresar al sistema, esto se puede realizar sólo si se ingresó al sistema y el usuario que hace uso de el, esto se realiza, dando clic en el nombre del rol del usuario.

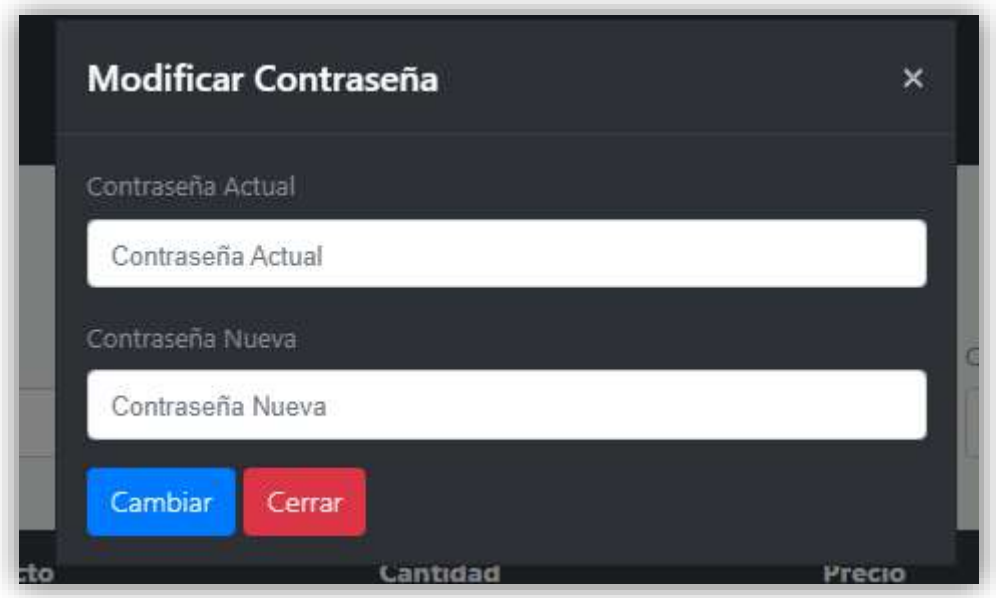

**Figura 52.** Interfaz de ventana para cambiar contraseña.

En la figura 53, se muestra la notificación de que la contraseña ha sido modificada con éxito.

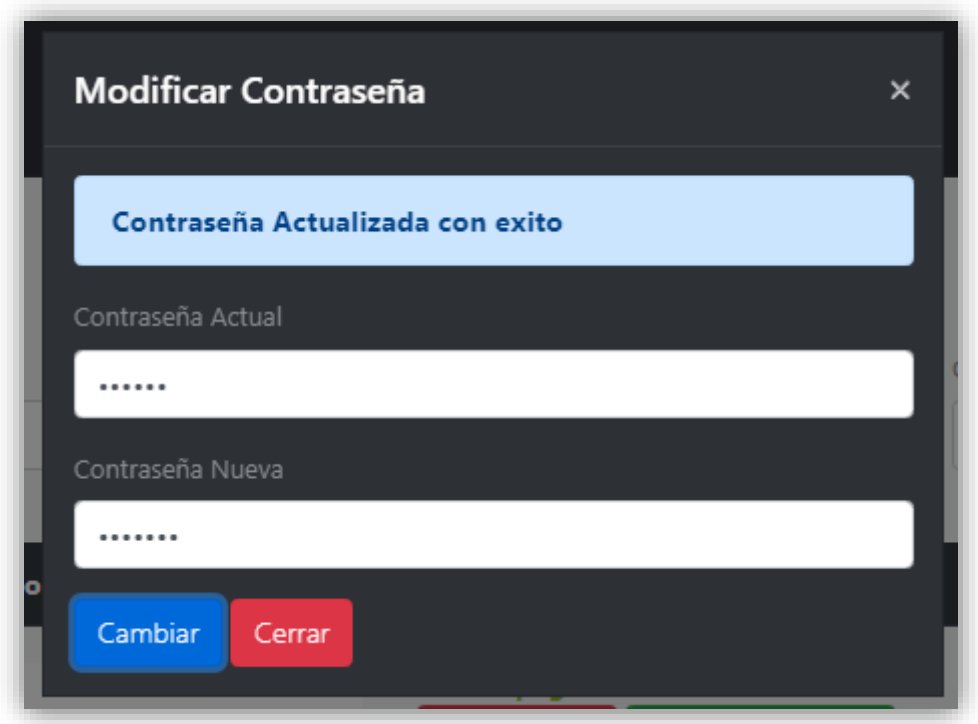

**Figura 53.** Notificación de que la contraseña ha sido actualizada con éxito.

Para obtener los reportes de las ventas, está la interfaz en la sección de ventas que contiene el listado de las ventas generadas, figura 54, únicamente se selecciona el botón que se encuentra a un costado de dicha información para que se genere el archivo PDF.

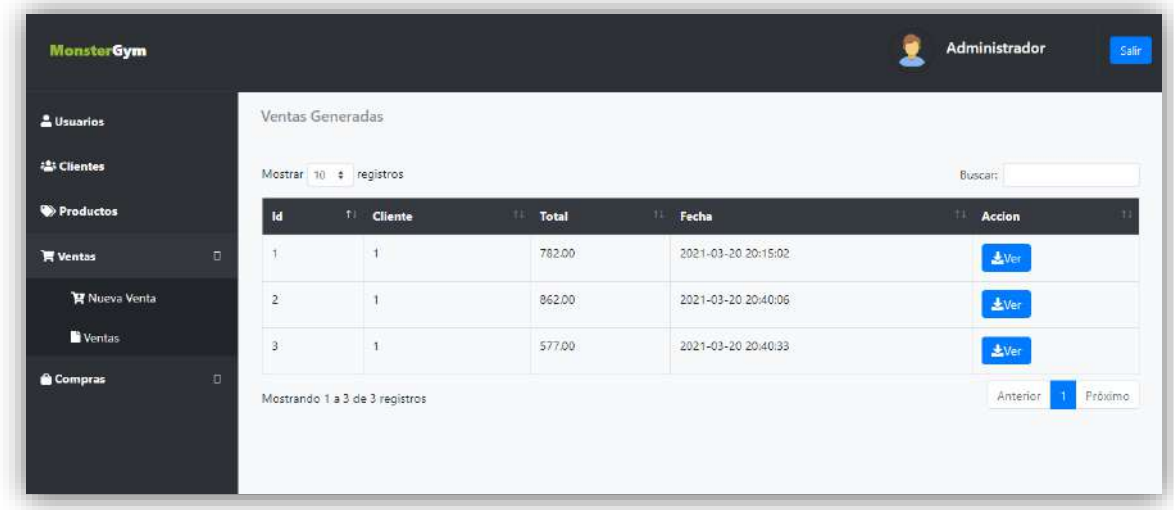

**Figura 54.** Interfaz con listado de ventas para la generación de reportes.

Para obtener los reportes de las compras adquiridas, está la interfaz en la sección de compras que contiene el listado de las compras adquiridas, la fecha de su adquisición y los datos que van desde el total del pago que se realizó, la fecha y la acción para poder generar el reporte, como se muestra en la figura 55.

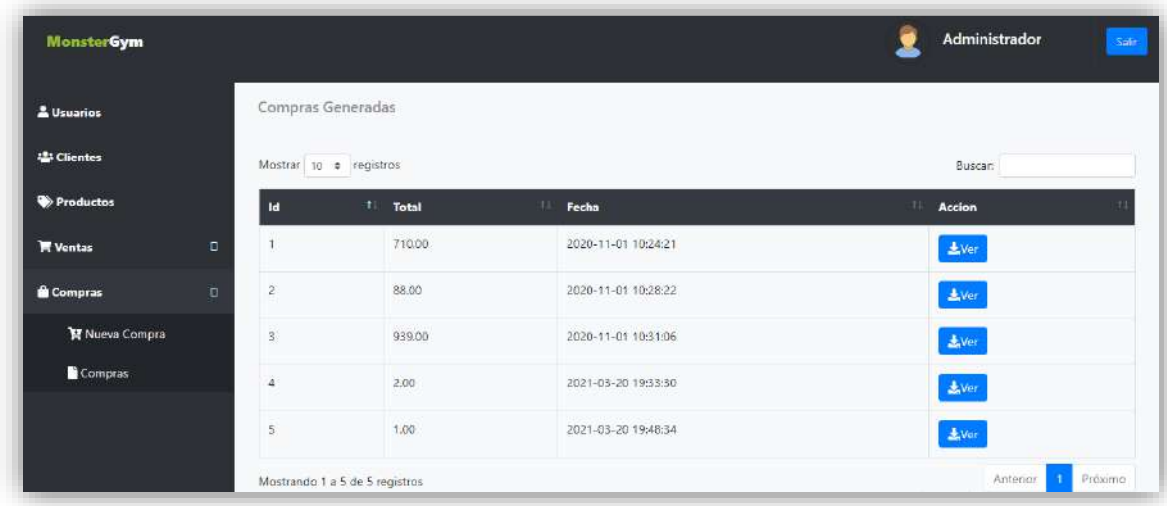

**Figura 55.** Interfaz de listado de las compras para la generación de reportes.

De igual manera contiene el buscador de información para visualizar el listado según el dato que se ingrese en el buscador, como se muestra en las figuras 56 y 57, donde la primera es de las ventas y la segunda de las compras, como decidir la cantidad de registros que se desean visualizar, donde el mínimo son 10.

| <b>EL Clientes</b> |                     | Mostrar 10 e registros |                                                              |              |                     | Buscar: 40<br>×     |
|--------------------|---------------------|------------------------|--------------------------------------------------------------|--------------|---------------------|---------------------|
| Productos          | ld.                 | 14                     | Cliente                                                      | Total<br>71. | 11<br>Fecha         | Accion<br>11        |
| 贾 Ventas           | 2<br>$\Box$         |                        |                                                              | 862.00       | 2021-03-20 20:40:06 | $\pm$ Ver           |
| R Nueva Venta      | ä                   |                        | ä                                                            | 577.00       | 2021-03-20 20:40:33 | $L$ Ver             |
| Ventas             | $\ddot{\textbf{a}}$ |                        | ł                                                            | 40.00        | 2021-03-20 20:56:28 | $\pm$ Ver           |
| <b>Compras</b>     | $\Box$              |                        | Mostrando 1 a 3 de 3 registros (Filtro de 7 total registros) |              |                     | Anterior<br>Pröximo |
| R Nueva Compra     |                     |                        |                                                              |              |                     |                     |

**Figura 56.** Buscador en listado de interfaz de reportes de ventas.

| & Usuarios        |        | Compras Generadas      |                                                              |                     |                                     |
|-------------------|--------|------------------------|--------------------------------------------------------------|---------------------|-------------------------------------|
| <b>は</b> Clientes |        | Mostrar 10 a registros |                                                              |                     | Buscar: 9<br>$\bold{x}$             |
| Productos         |        | Id                     | <b>CTIL</b><br>Total                                         | TD.<br>Fecha<br>TL. | Accion                              |
| <b>W</b> Ventas   | D.     | $\overline{3}$         | 939.00                                                       | 2020-11-01 10:31:06 | $\pm$ Ver                           |
| R Nueva Venta     |        | z.                     | 200                                                          | 2021-03-20 19:33:30 | $\pm$ Ver                           |
| Ventas            |        | $\overline{5}$         | 1.00                                                         | 2021-03-20 19:48:34 | <b>表Ver</b>                         |
| Compras           | $\Box$ |                        | Mostrando 1 a 3 de 3 registros (Filtro de 5 total registros) |                     | Anterior<br>$\mathbf{1}$<br>Próximo |
| R Nueva Compra    |        |                        |                                                              |                     |                                     |
| Compras           |        |                        |                                                              |                     |                                     |

**Figura 57.** Buscador en listado de interfaz de reportes de ventas.

En la siguiente figura se muestra la interfaz del administrador, donde puede visualizar reportes gráficos que permiten la toma de decisiones para la continuación o descontinuación de un producto por la cantidad de ventas que se han realizado, como el stock mínimo de algunos productos, el stock se va definiendo por medio de las ventas, ya que al realizarse una venta, el stock va disminuyendo, como se muestra en la figura 58.

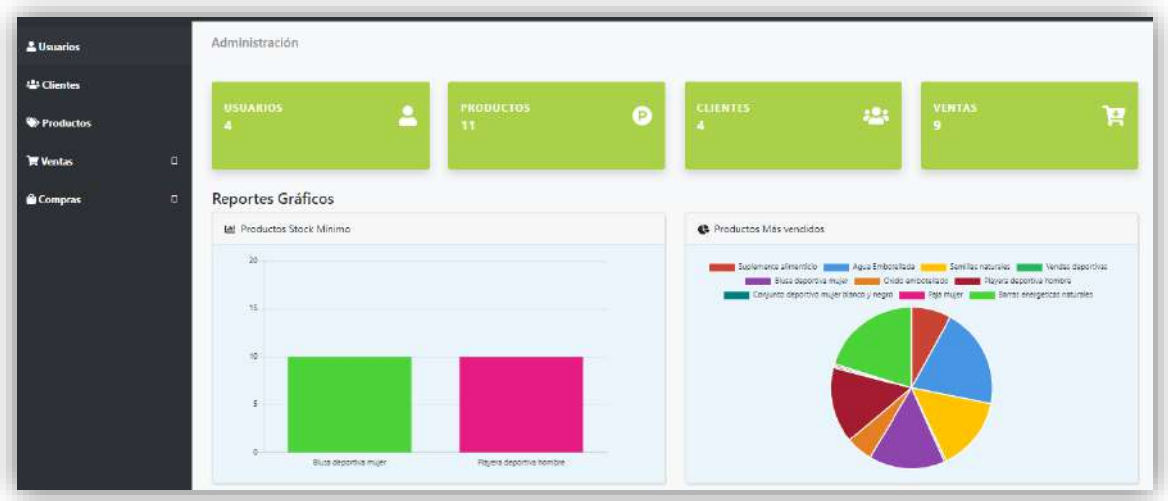

**Figura 58.** Interfaz de reportes gráficos.

# **3.5 Retrospectiva de Sprint**

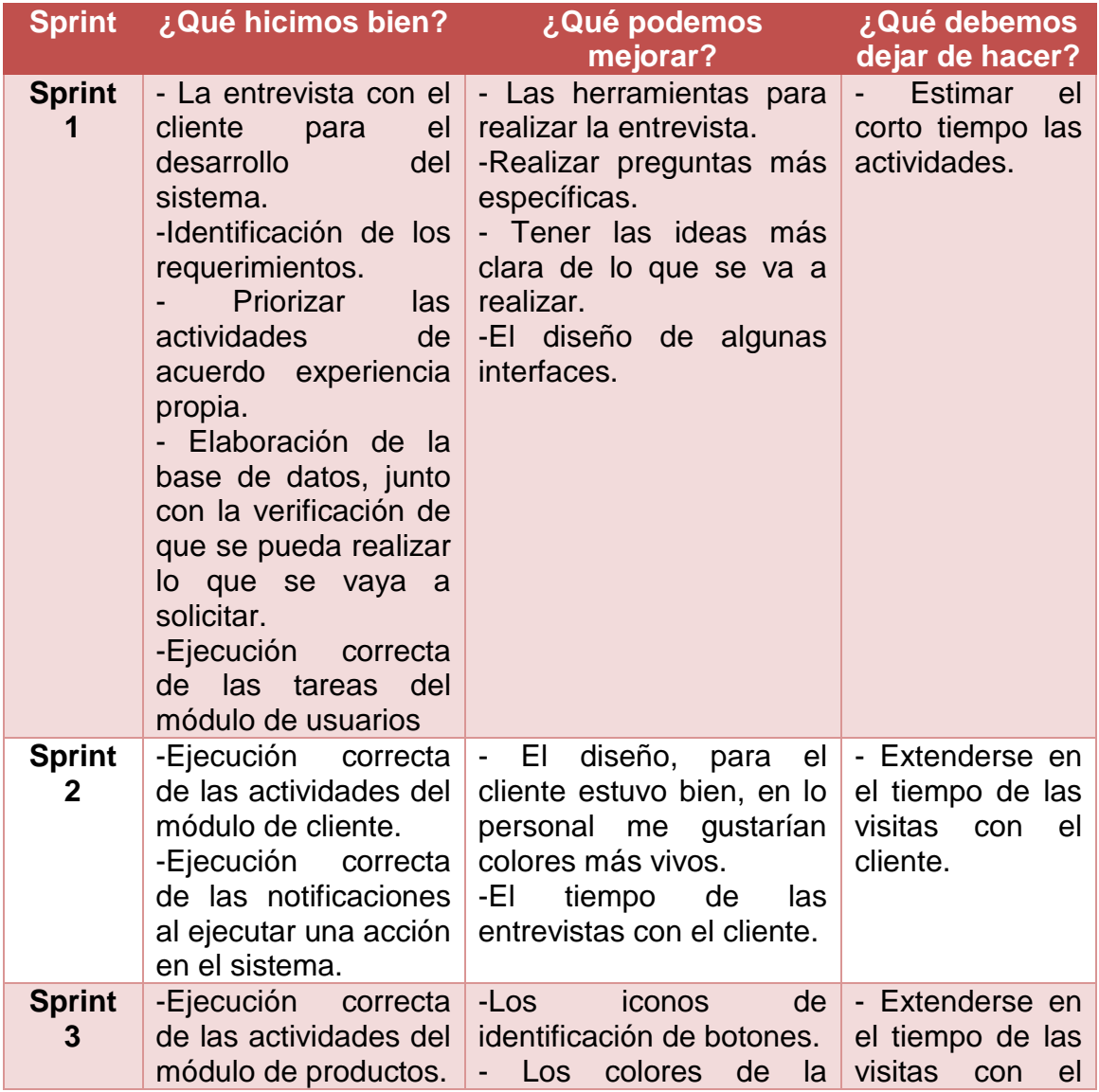

|                    | -Correcta ejecución<br>de las notificaciones.                                                                                                    | interfaz.<br>-EI -<br>tiempo de<br>las<br>entrevistas con el cliente.                                                                                                    | cliente.                                                                                                    |
|--------------------|----------------------------------------------------------------------------------------------------|----------------------------------------------------------------------------------------------------|----------------------------------------------------------------------------------------------------|
| <b>Sprint</b><br>4 | ejecución<br>-Correcta<br>de un proceso de<br>compra.<br>-Correcta ejecución<br>de un proceso de una<br>venta.<br>-Correcta ejecución<br>de las notificaciones.                                                       | -Considerar más tiempo -Confiarse<br>de estudio<br>para $ a $<br>realización de<br>los<br>reportes.<br>-Tener<br>mayor<br>organización en relación<br>con la elaboración de los<br>documentos a solicitar.                           | de<br>los<br>ejercicios<br>ejecutado<br>para<br>su<br>implementación.                                                          |
| <b>Sprint</b><br>5 | -Correcta ejecución<br>proceso de<br>del<br>generar venta.<br>-Correcta ejecución<br>de la cancelación de<br>una venta.<br>-Correcta<br>de las notificaciones elaboración de<br>dichas<br>al<br>realizar<br>acciones. | - La visualización de los - Extenderse en<br>reportes visuales.<br>-Mejorar el diseño de la<br>interfaz en relación con<br>los colores, que sean<br>más llamativas.<br>ejecución   - Informarse más sobre la<br>tareas<br>complejas. | el l<br>tiempo<br>de<br>ejecución de<br>tareas<br>en<br>específicas, que<br>sin embargo son<br>de la l<br>suma<br>importancia. |

**Tabla 13.** Retrospectiva de Sprint.

#### **3.6 Pruebas**

Se aplicaron pruebas de caja negra, de esta manera se verifica el funcionamiento del sistema web, brindando resultados que permitirán conocer el correcto funcionamiento.

En las tablas 14, 15, 16, 17, 18, 19, 20, 21, 22, 23, 24, 25, 26, 27, 28, 29, 30, 31, 32, 33, 34, 35, 36, 37,38, se muestra la aplicación de las pruebas, para verificar la funcionalidad del sistema, como se muestran a continuación.

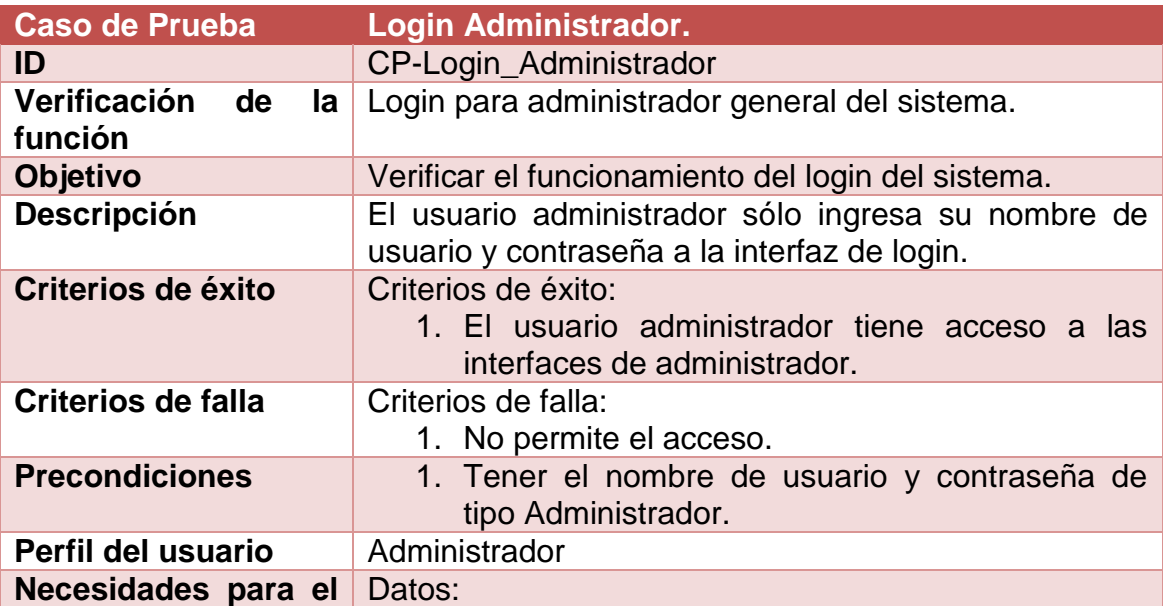

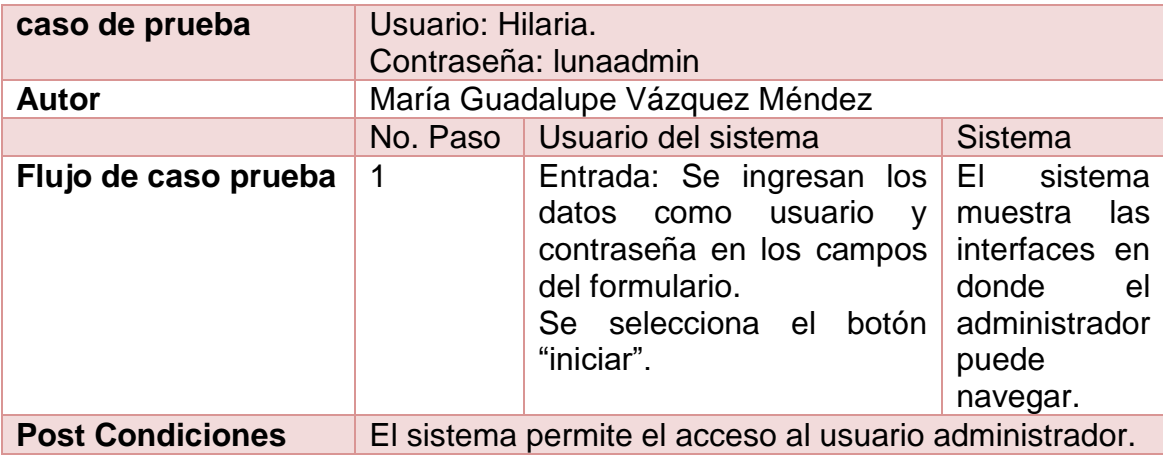

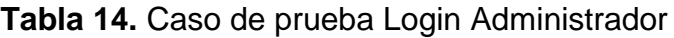

| <b>Caso de Prueba</b>                 | <b>Login Recepcionista</b>                                                                                                    |                                                                                                    |  |  |
|---------------------------------------|----------------------------------------------------------------------------------------------------|----------------------------------------------------------------------------------------------------|--|--|
| ID                                    | CP-Login_Recepcionista                                                                                                    |                                                                                                    |  |  |
| Verificación<br>de<br>la<br>función   | Login para recepcionista del sistema.                                                                                                    |                                                                                                    |  |  |
| Objetivo                              | Verificar el funcionamiento del login del sistema.                                                                                            |                                                                                                    |  |  |
| <b>Descripción</b>                    | El usuario recepcionista sólo ingresa su nombre de<br>usuario y contraseña a la interfaz de login.                                            |                                                                                                    |  |  |
| Criterios de éxito                    | Criterios de éxito:<br>1. El usuario recepcionista tiene acceso a las<br>interfaces de un recepcionista.                                      |                                                                                                    |  |  |
| Criterios de falla                    | Criterios de falla:<br>1. No permite el acceso.                                                                                               |                                                                                                    |  |  |
| <b>Precondiciones</b>                 | 1. Tener el nombre de usuario y contraseña de<br>tipo Recepcionista                                                                           |                                                                                                    |  |  |
| Perfil del usuario                    | Recepcionista                                                                                                    |                                                                                                    |  |  |
| Necesidades para el<br>caso de prueba | Datos:<br>Usuario: Guadalupe.<br>Contraseña: kahlua                                                                                           |                                                                                                    |  |  |
| <b>Autor</b>                          | María Guadalupe Vázquez Méndez                                                                                                    |                                                                                                    |  |  |
|                                       | Usuario del sistema<br>No. Paso                                                                                                    | <b>Sistema</b>                                                                                                    |  |  |
| Flujo de caso prueba                  | 1<br>Entrada: Se ingresan los<br>datos como<br>usuario<br>contraseña en los campos<br>del formulario.<br>Se selecciona el botón<br>"iniciar". | ΕL<br>sistema<br>las<br>muestra<br><b>V</b><br>interfaces<br>en<br>donde<br>el<br>recepcionista<br>puede<br>navegar. |  |  |
| <b>Post Condiciones</b>               | El sistema permite el acceso al usuario con el rol de<br>recepcionista.                                                                       |                                                                                                    |  |  |

**Tabla 15.** Caso prueba Login Recepcionista

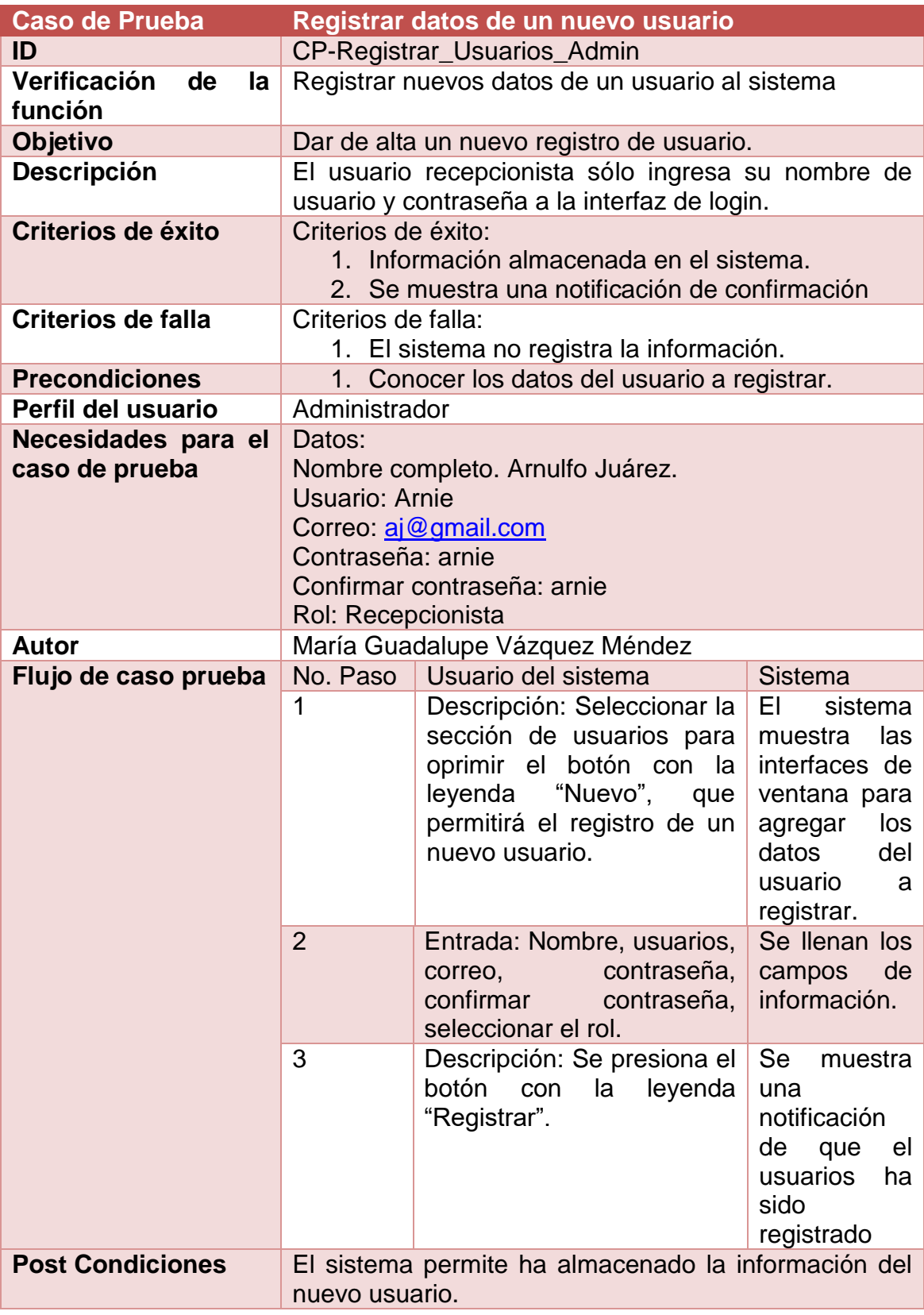

**Tabla 16.** Caso Prueba Registro de usuarios

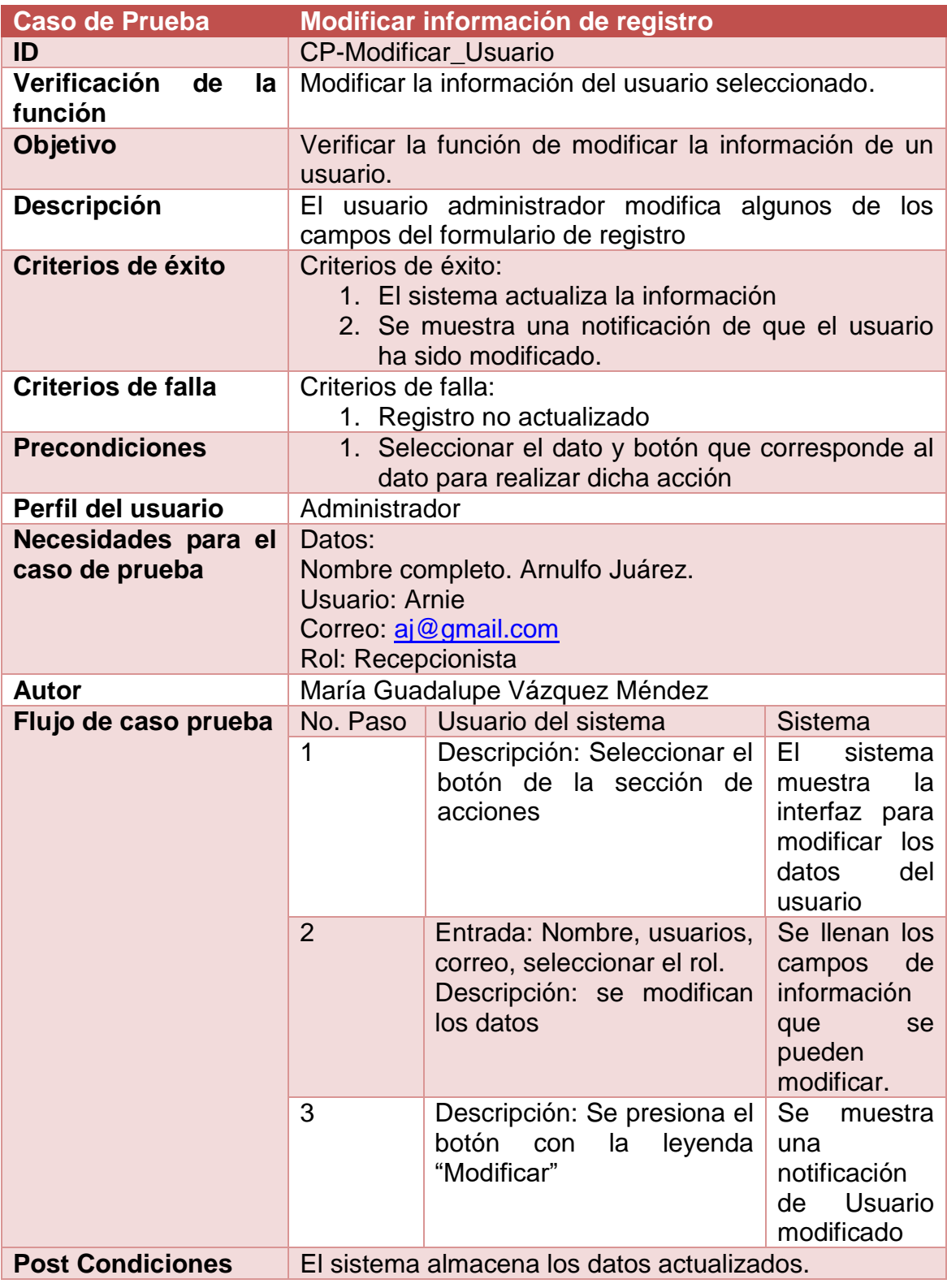

**Tabla 17.** Caso prueba Modificar Usuarios.

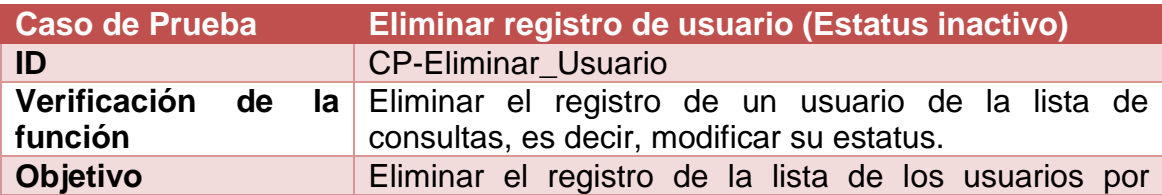

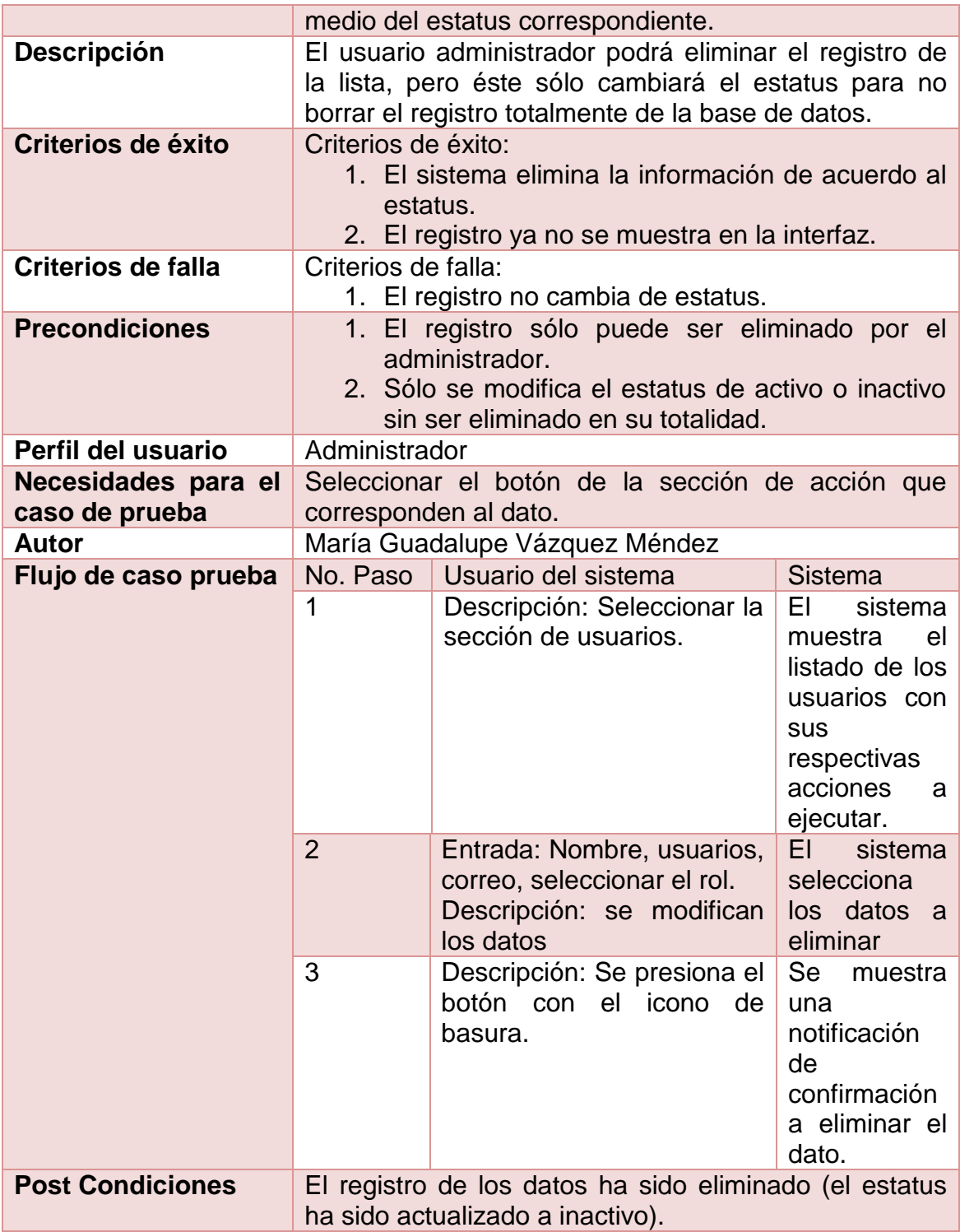

**Tabla 18.** Caso prueba Eliminar usuario (estatus activo o inactivo modificado.)

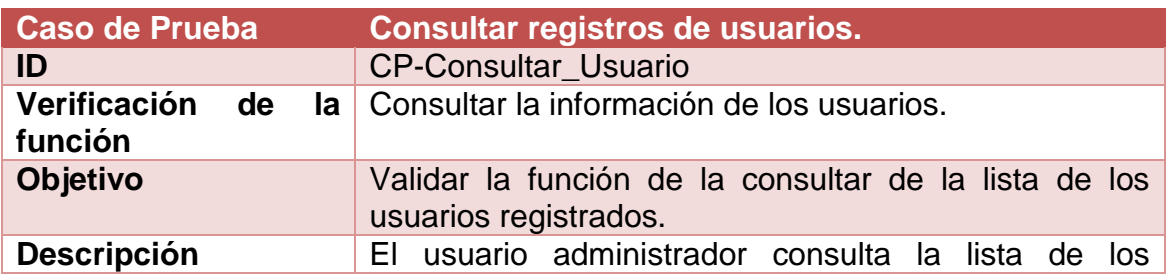

**UPPuebla – Ingeniería en Informática 71**

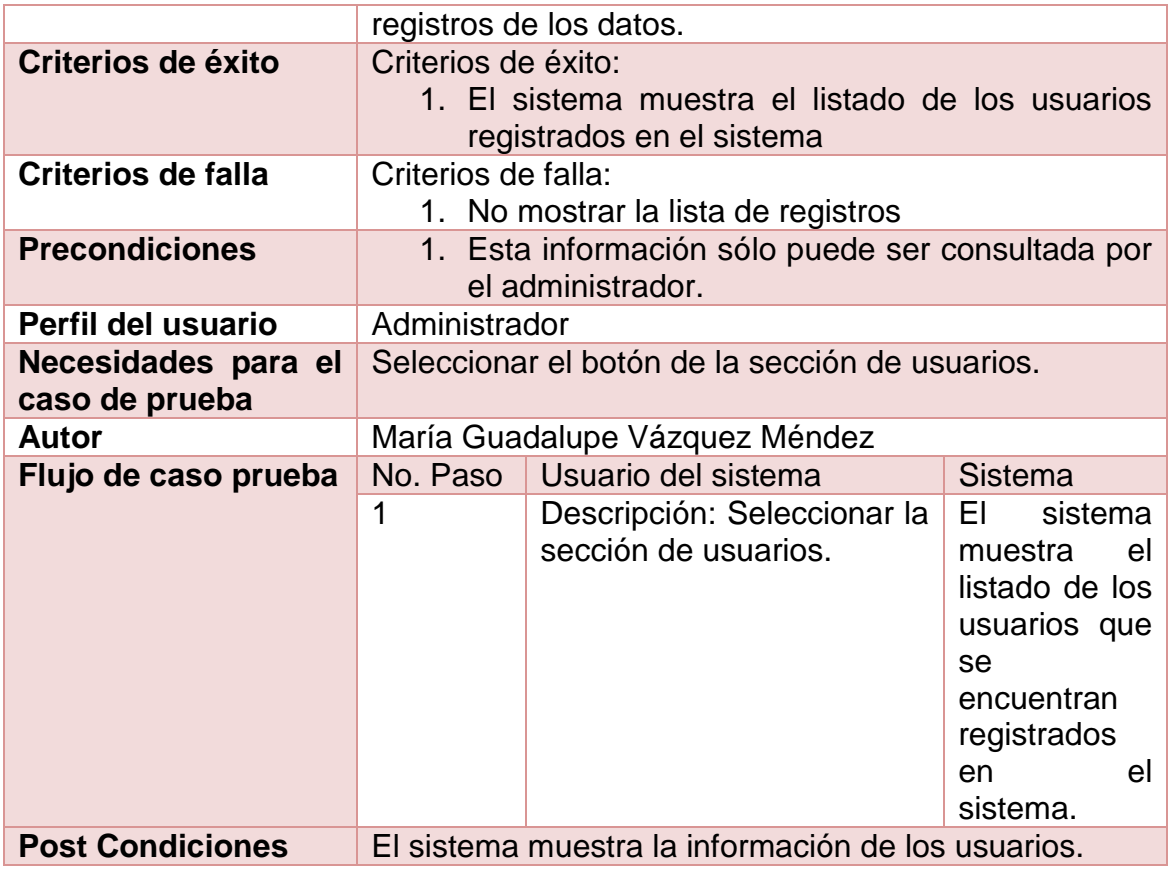

**Tabla 19.** Caso prueba Consultar usuarios.

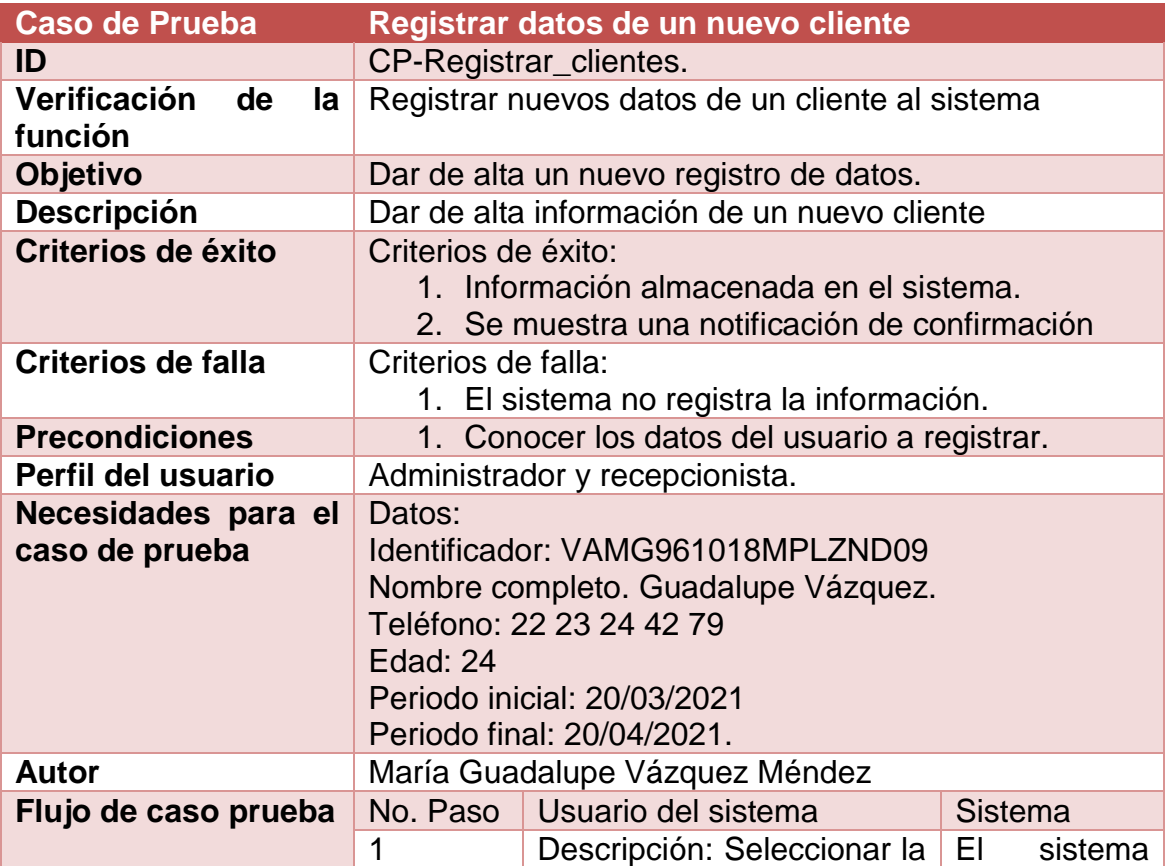
|                         |                | sección de clientes para<br>oprimir el botón con la<br>leyenda "Nuevo", que<br>permitirá el registro de un<br>nuevo cliente. | la<br>muestra<br>interfaz<br>de<br>ventana para<br>los<br>agregar<br>del<br>datos<br>cliente<br>a<br>registrar. |
|-------------------------|----------------|----------------------------------------------------------------------------------------------------|----------------------------------------------------------------------------------------------------|
|                         | $\overline{2}$ | Entrada:<br>Identificador,<br>nombre, teléfono, edad,<br>inicial, periodo<br>periodo<br>final.                               | Se llenan los<br>campos<br>de<br>información.                                                                   |
|                         | 3              | Descripción: Se presiona el<br>botón<br>con<br>la<br>leyenda<br>"Registrar".                                                 | Se<br>muestra<br>una<br>notificación<br>el<br>de<br>que<br>cliente<br>ha<br>sido<br>registrado                  |
| <b>Post Condiciones</b> | nuevo cliente. | El sistema permite ha almacenado la información del                                                                          |                                                                                                    |

**Tabla 20.** Caso Prueba Registrar clientes.

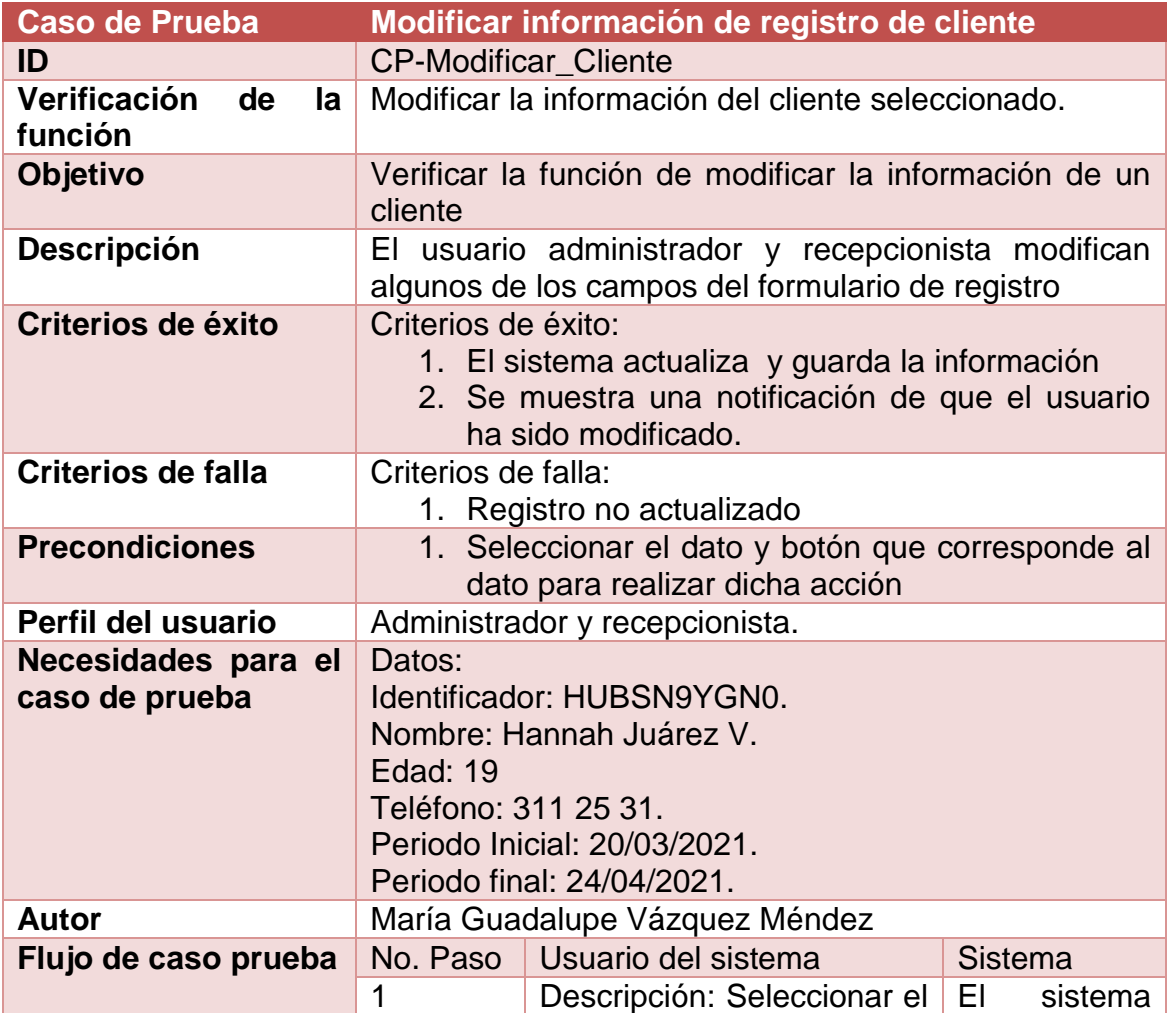

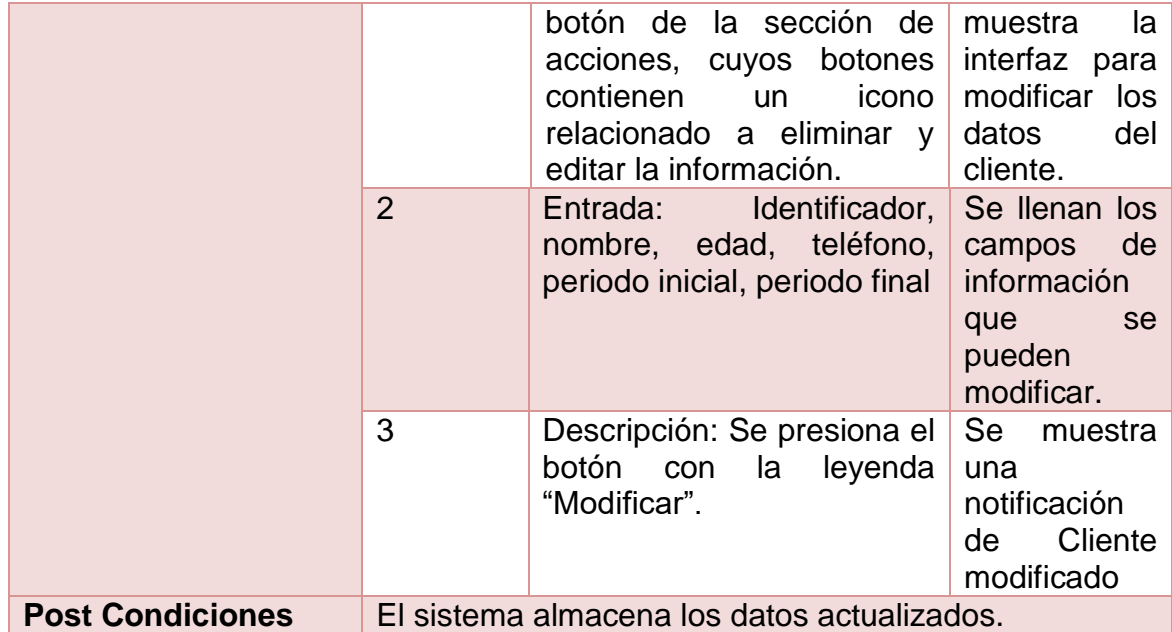

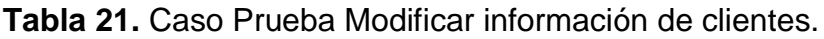

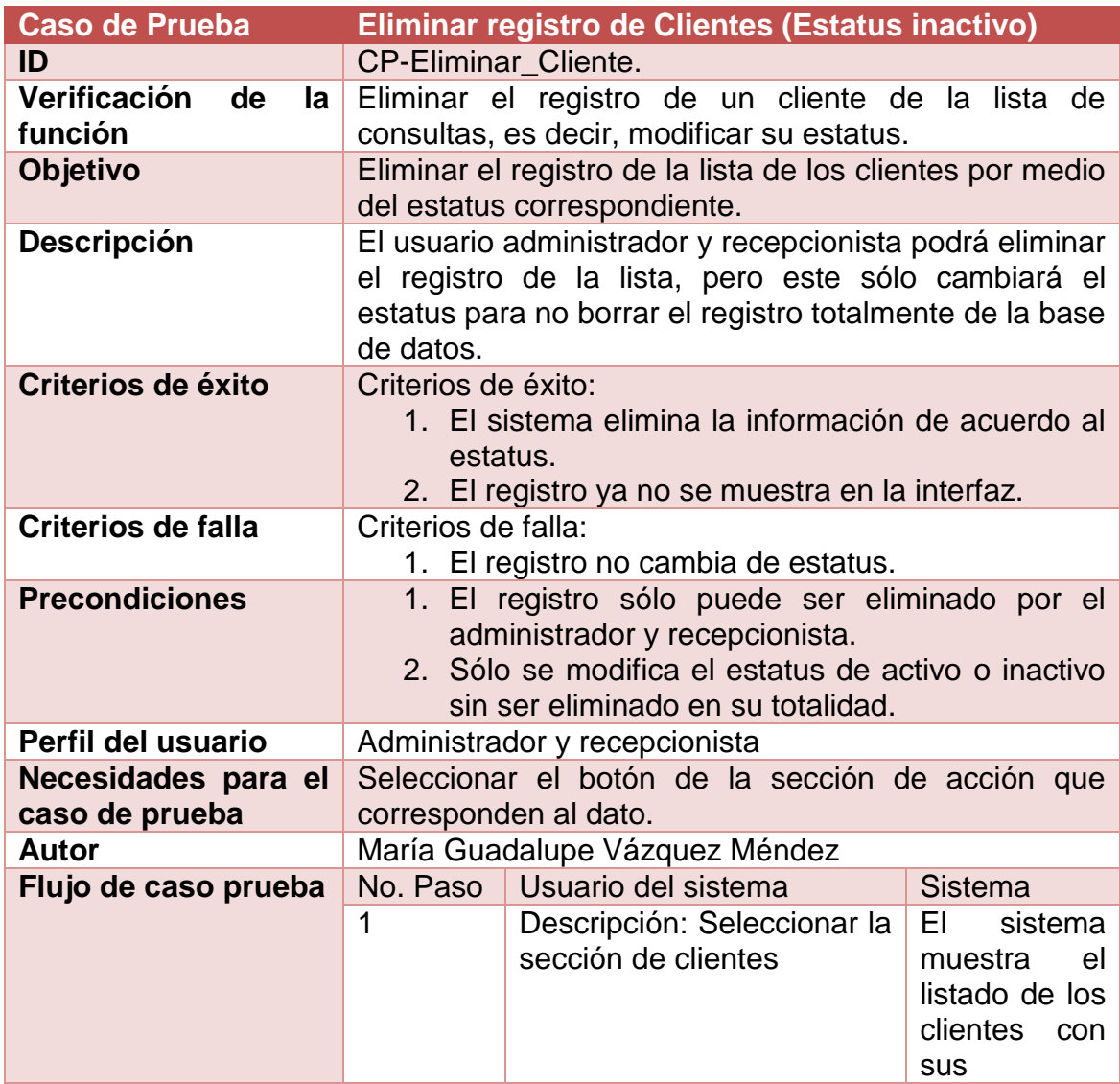

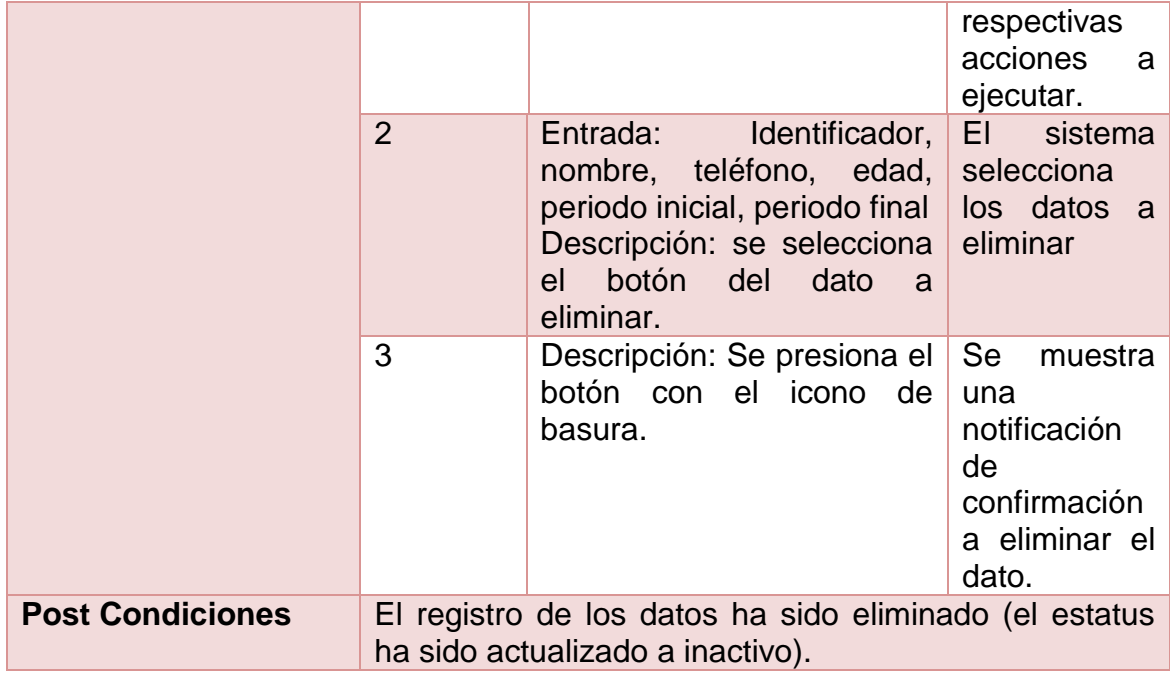

**Tabla 22.** Caso Prueba Eliminar cliente estatus activo o inactivo modificado.)

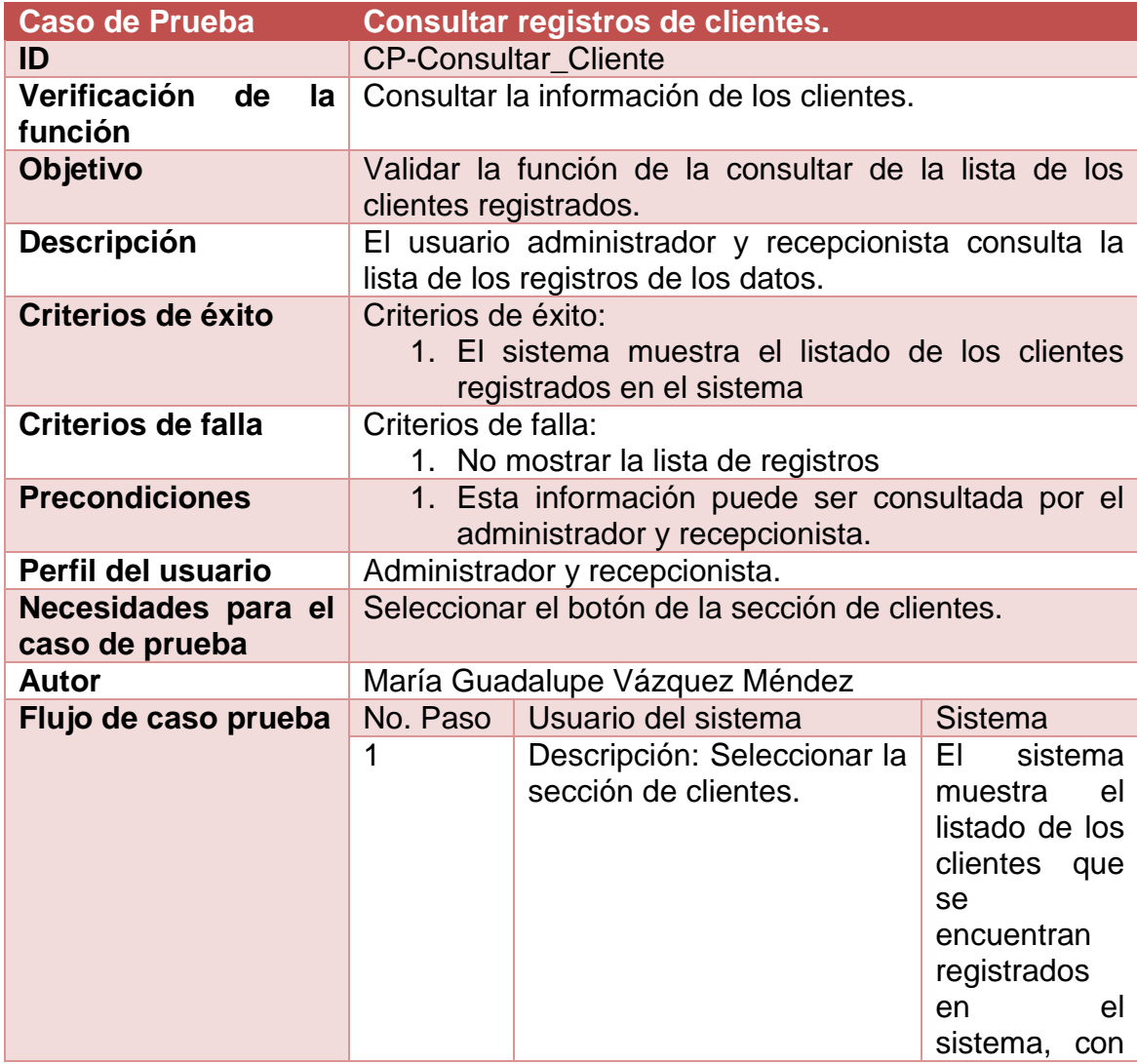

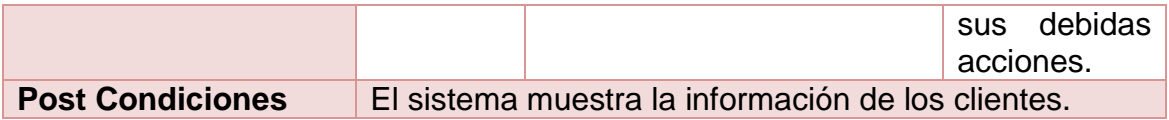

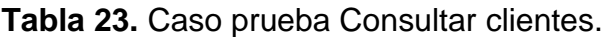

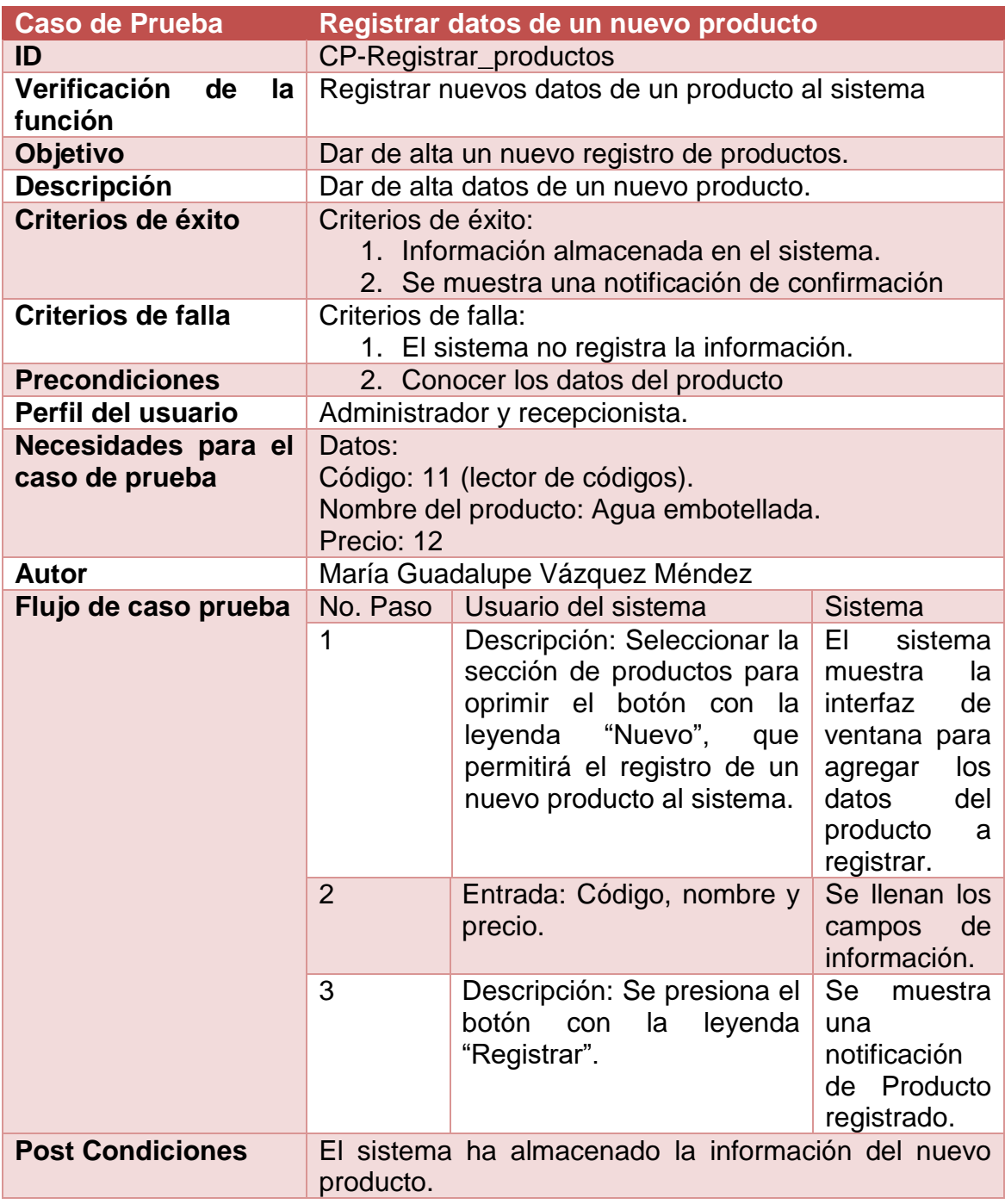

**Tabla 24.** Caso prueba Registrar Productos.

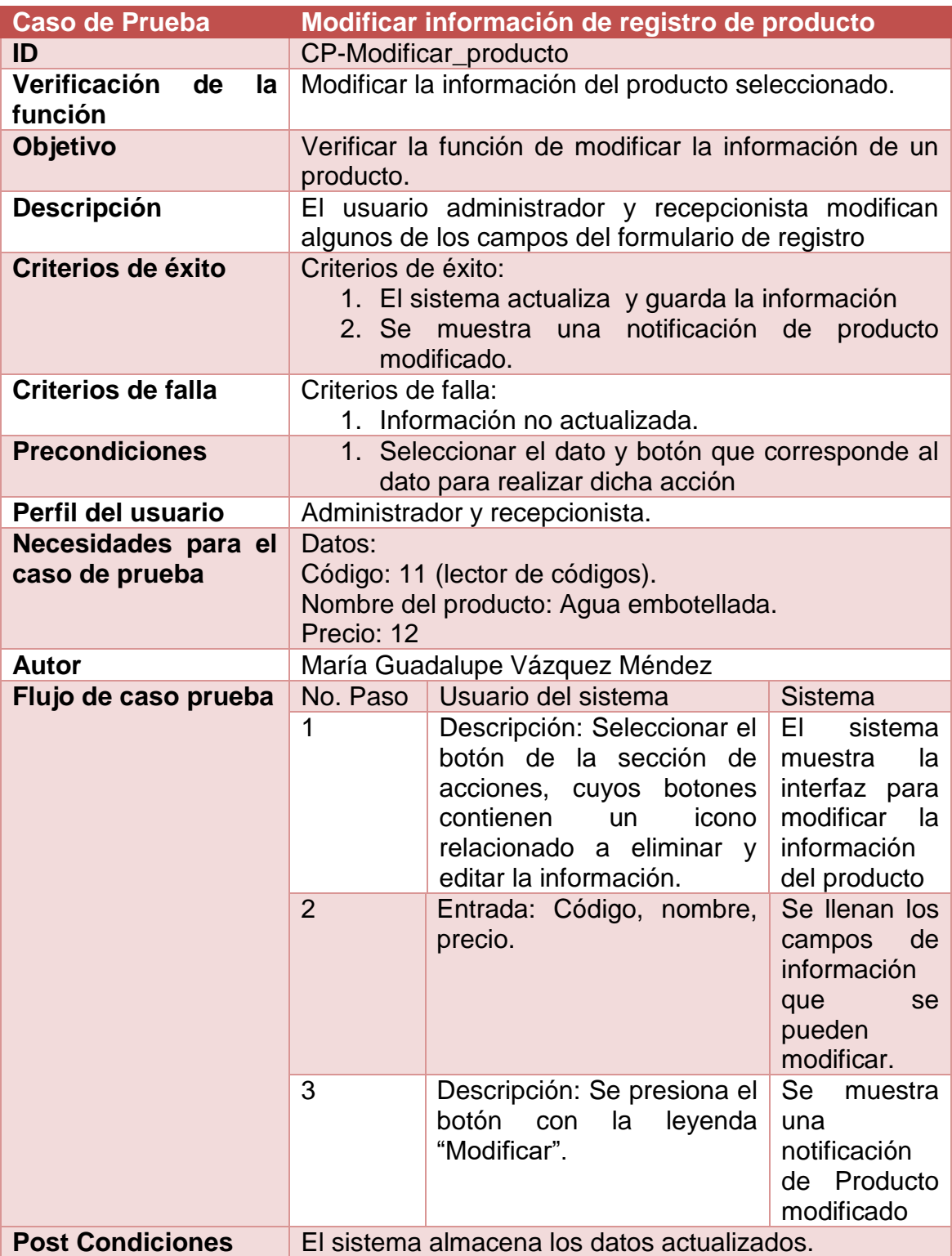

**Tabla 25.** Caso Prueba Modificar información de producto.

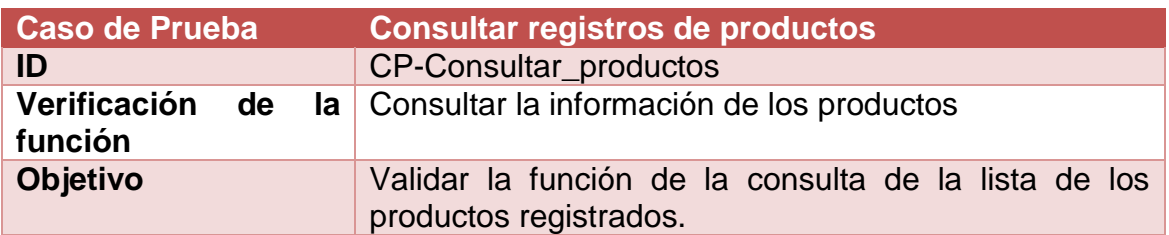

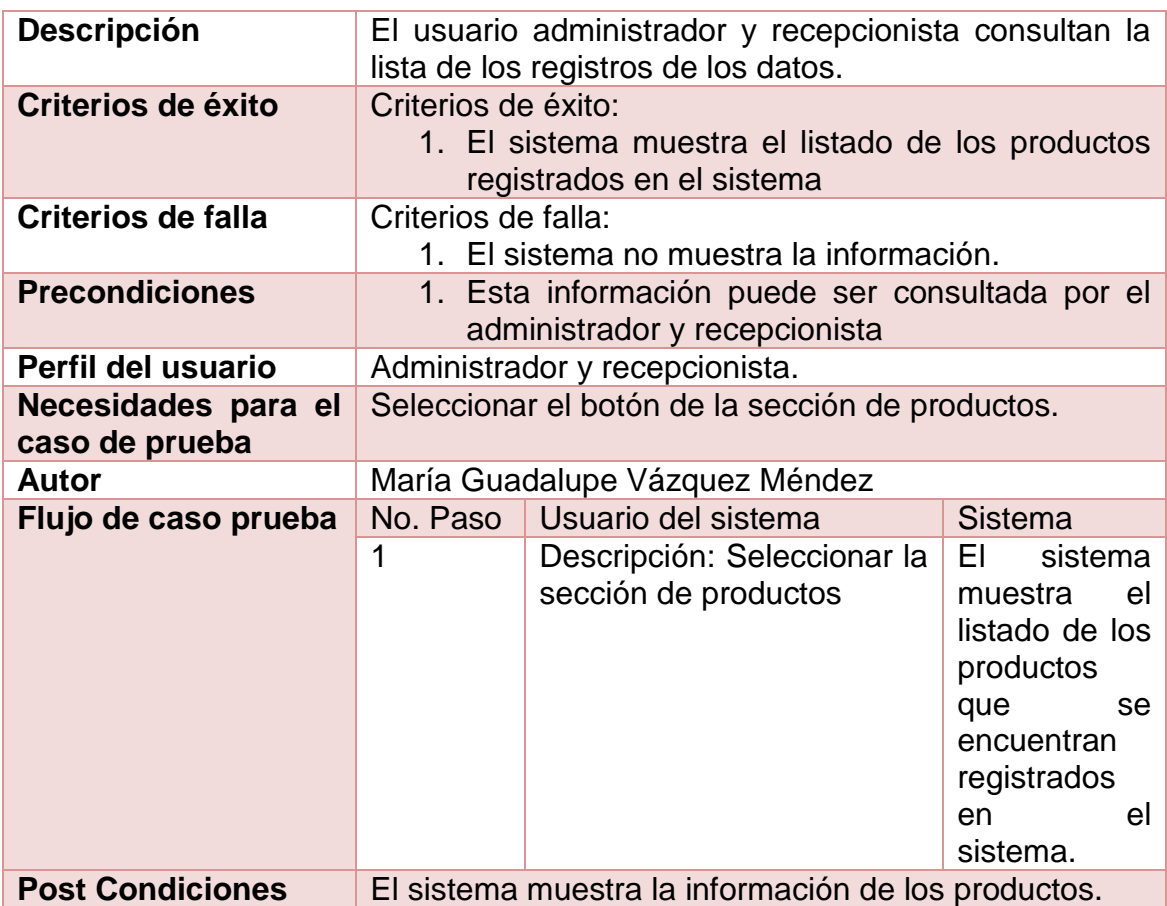

**Tabla 26.** Caso prueba Consultar productos.

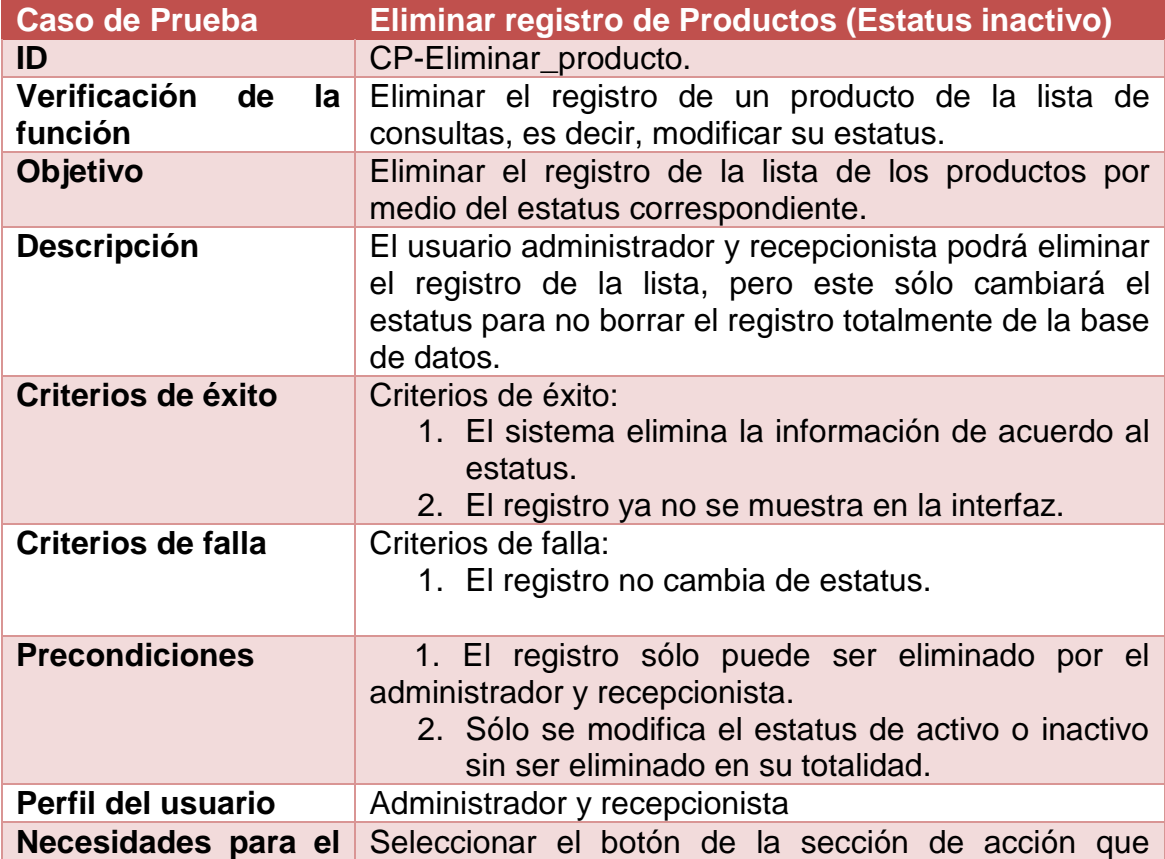

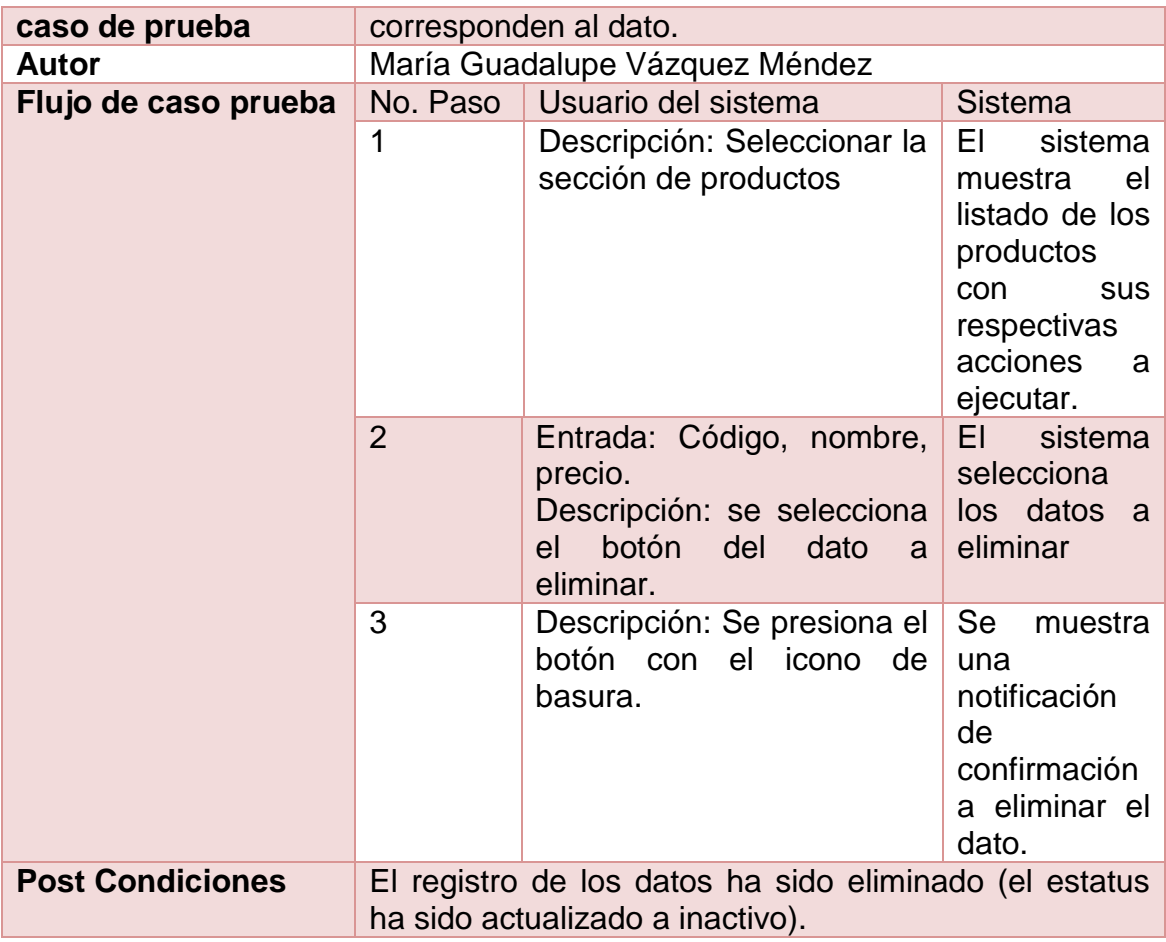

**Tabla 27.** Caso prueba Eliminar producto estatus activo o inactivo modificado.)

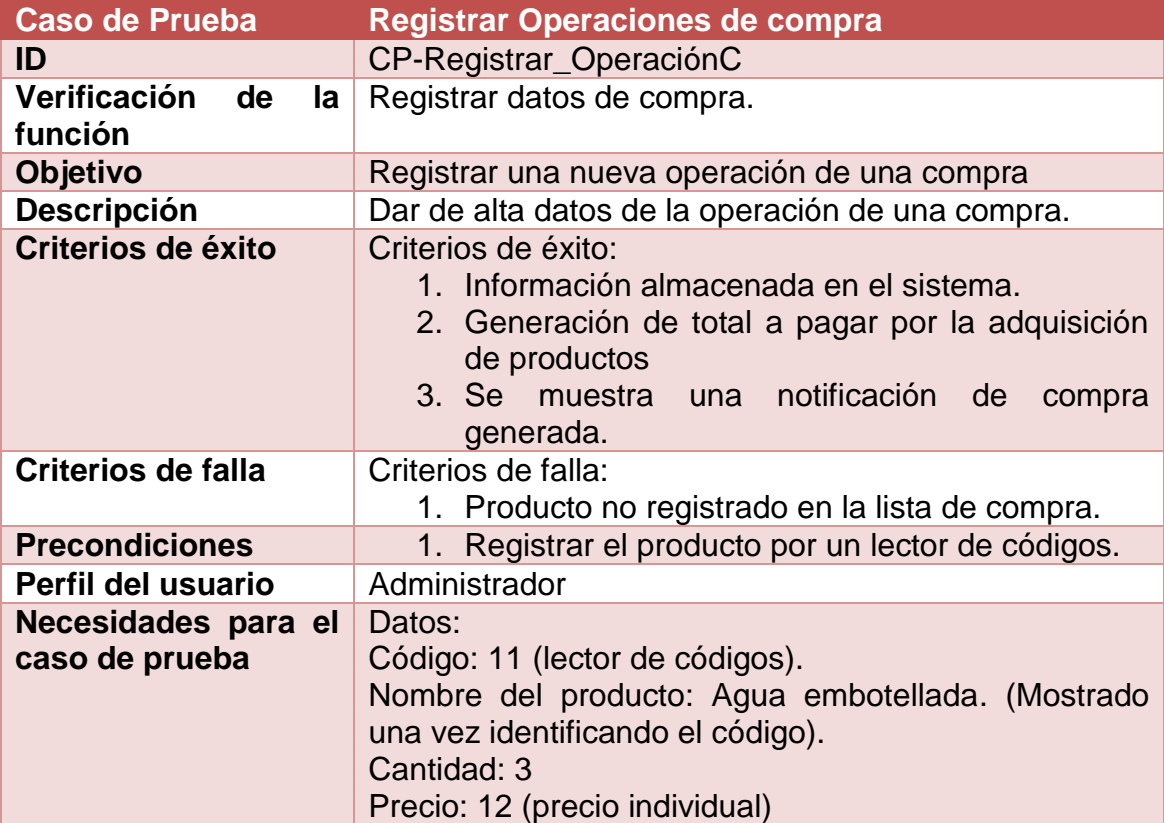

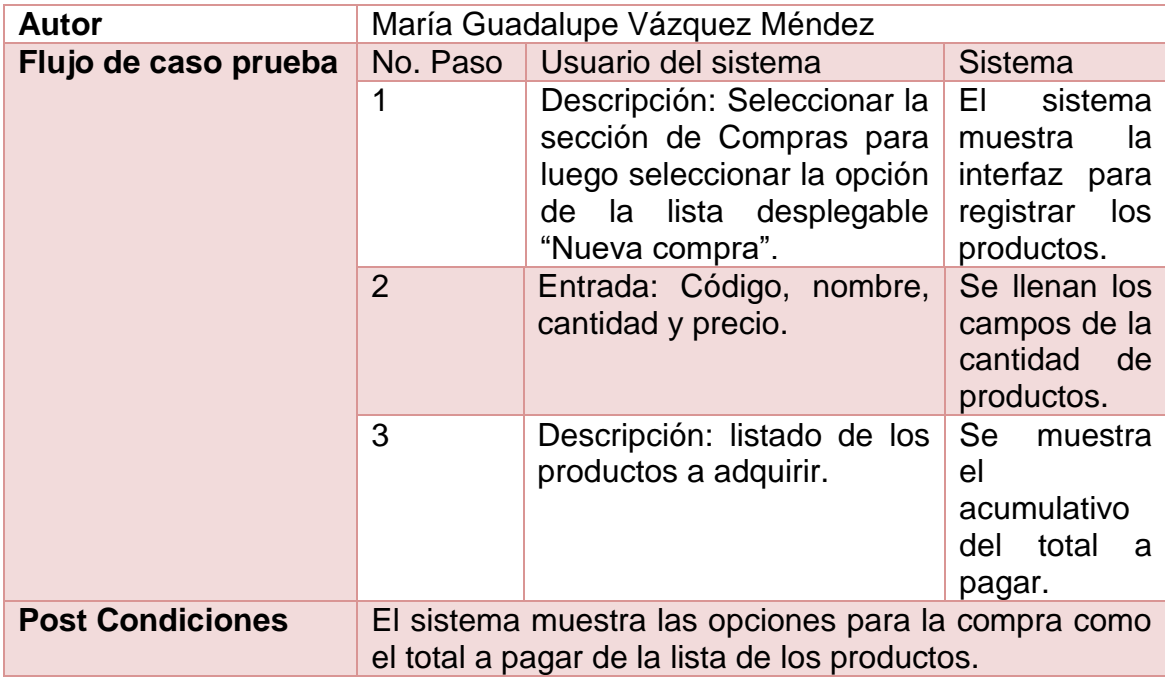

**Tabla 28.** Caso prueba Registrar operaciones de compra.

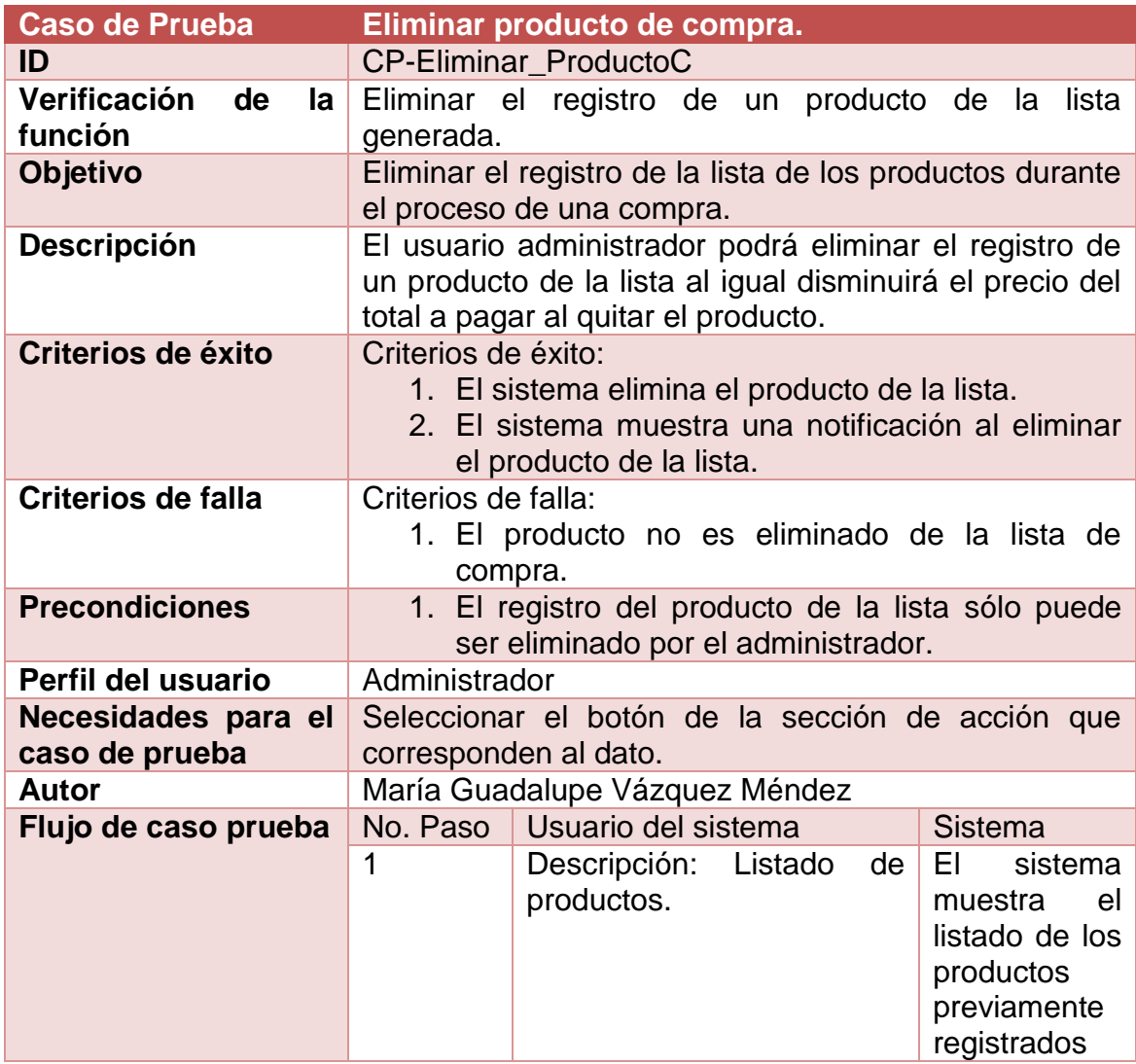

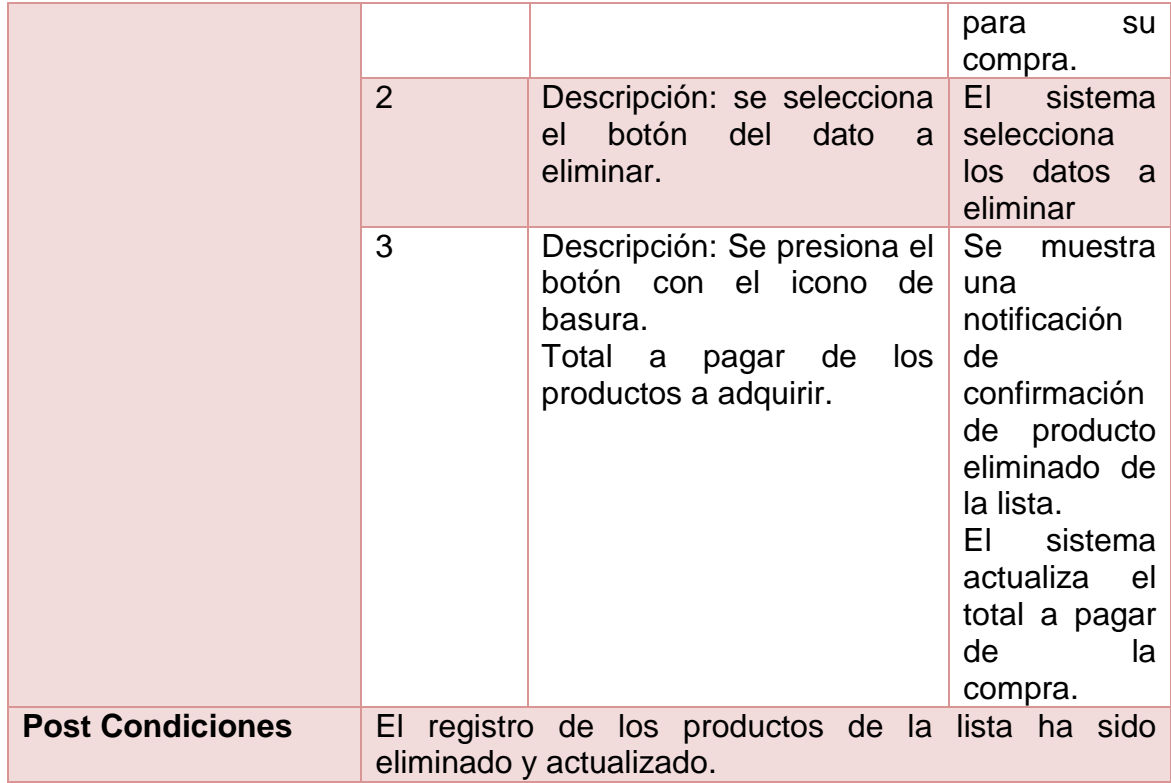

**Tabla 29.** Caso prueba Eliminar producto de compra.

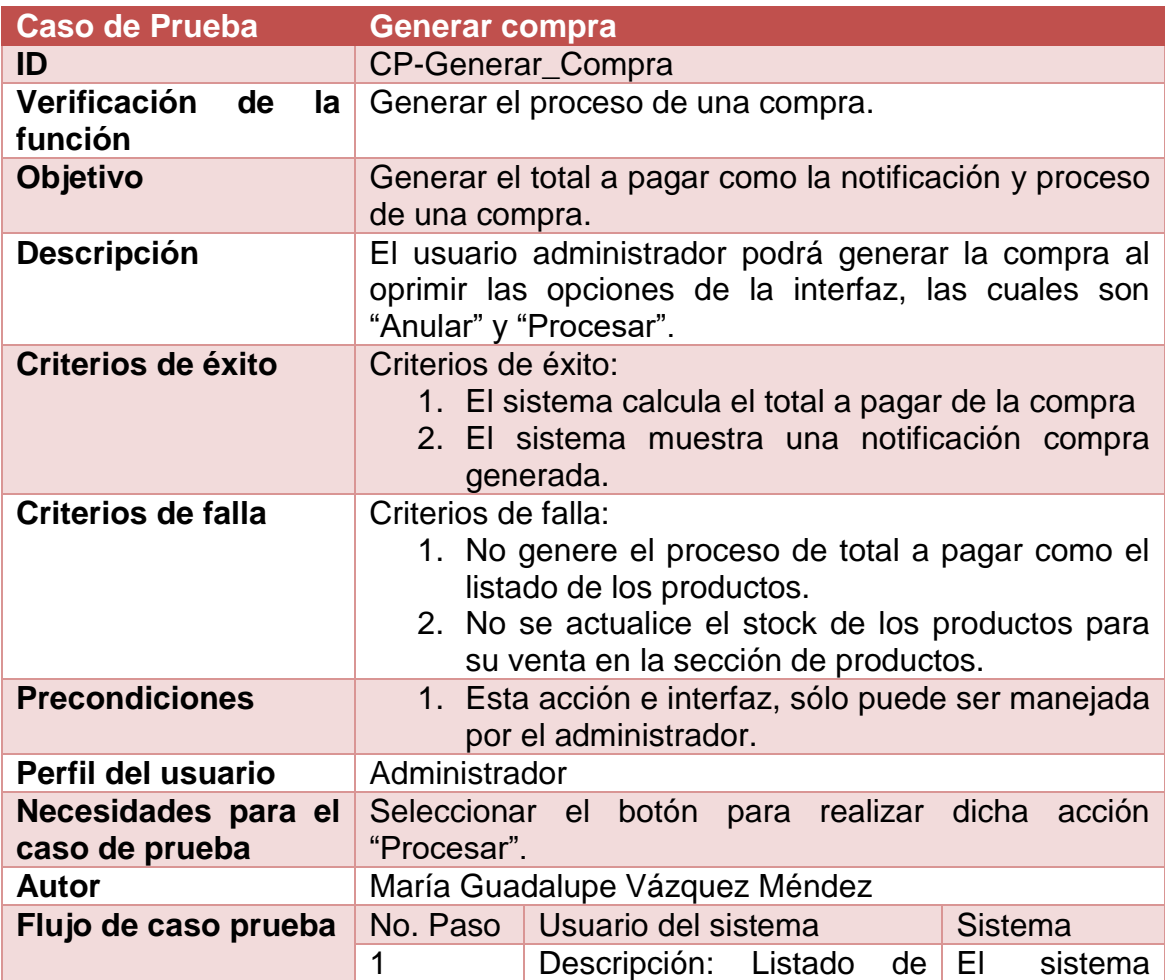

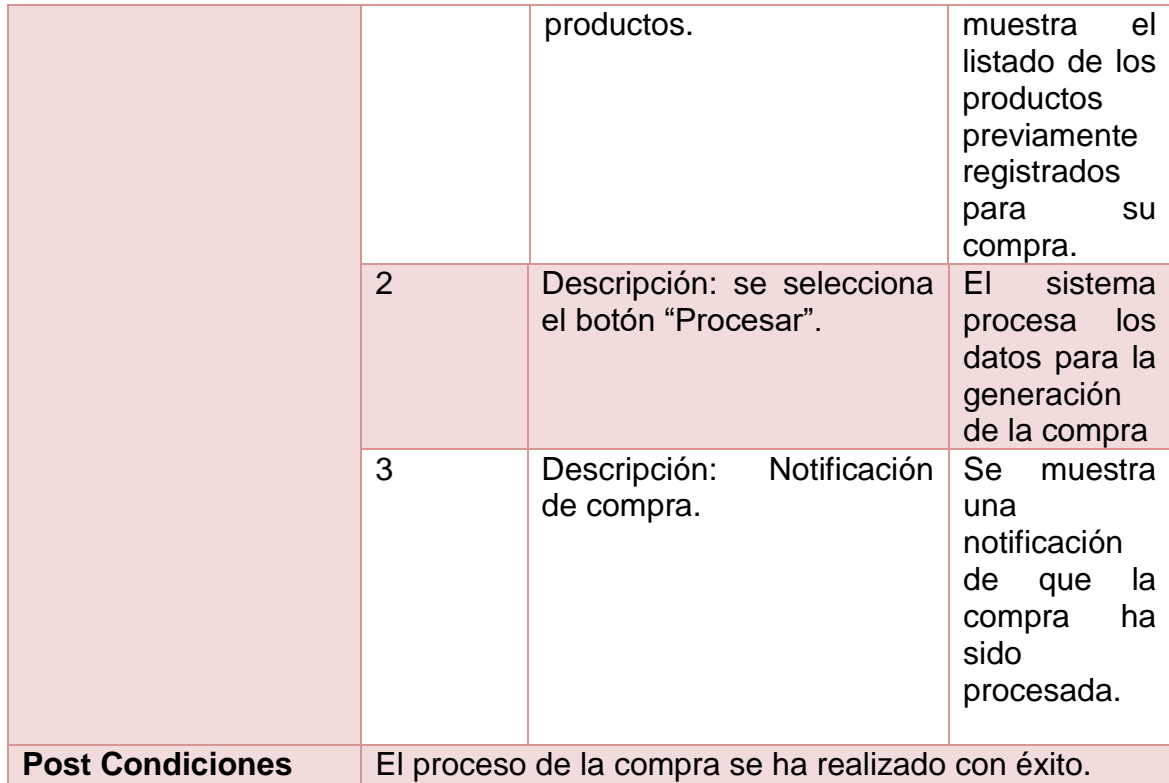

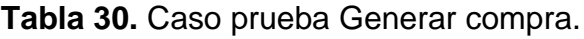

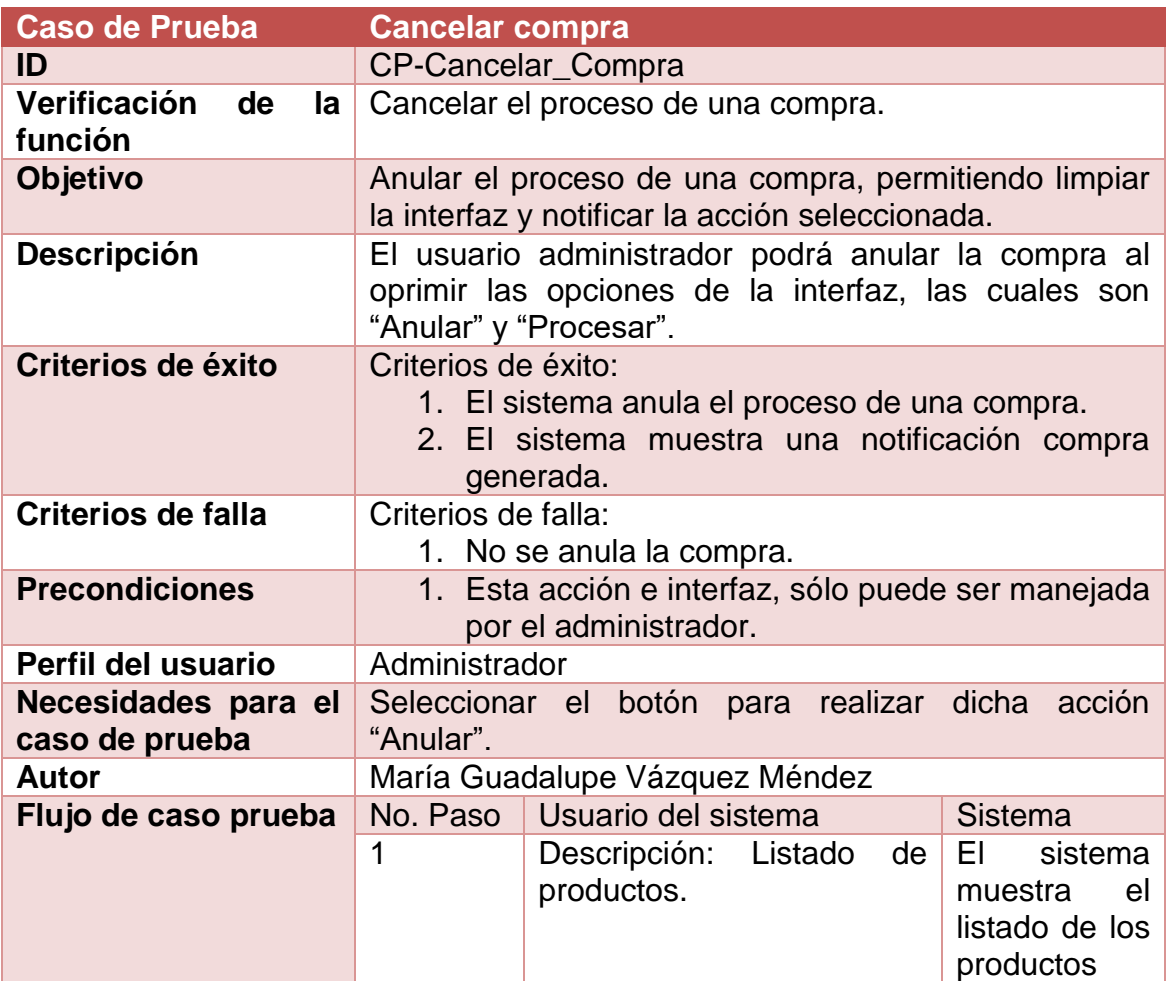

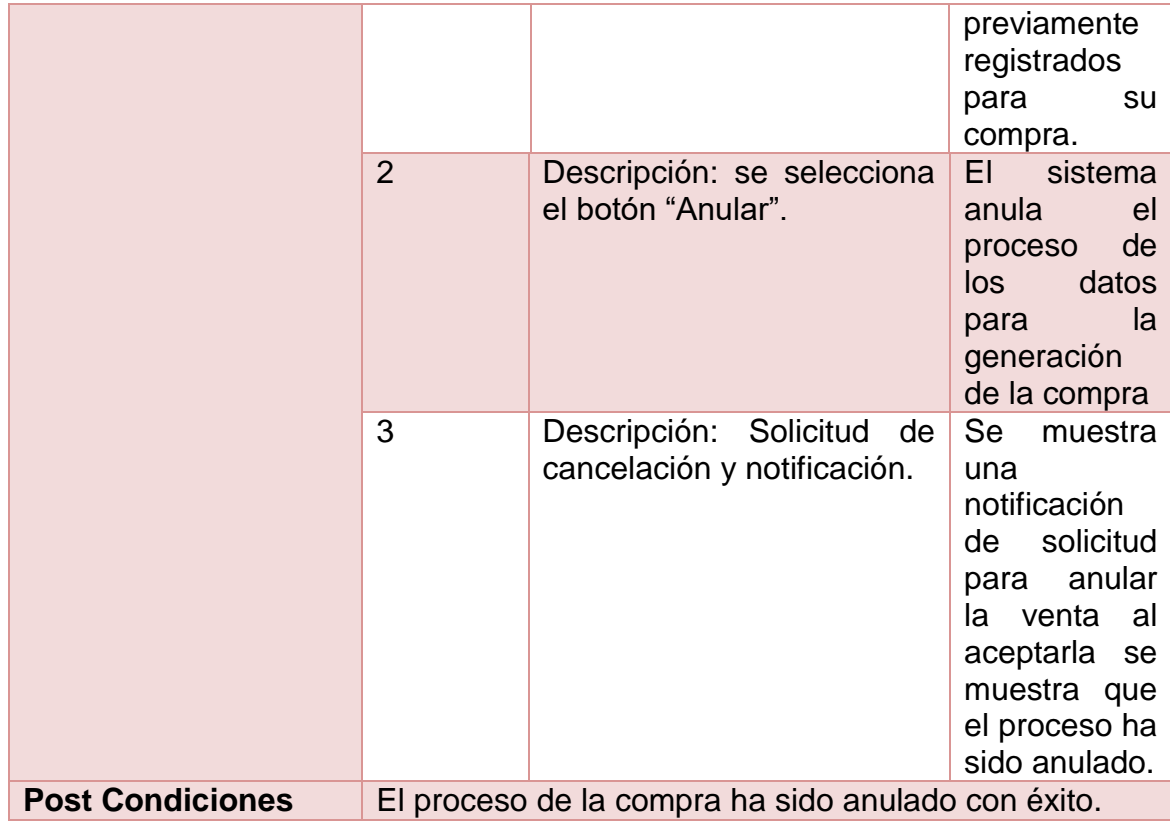

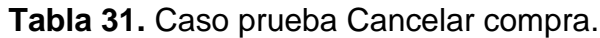

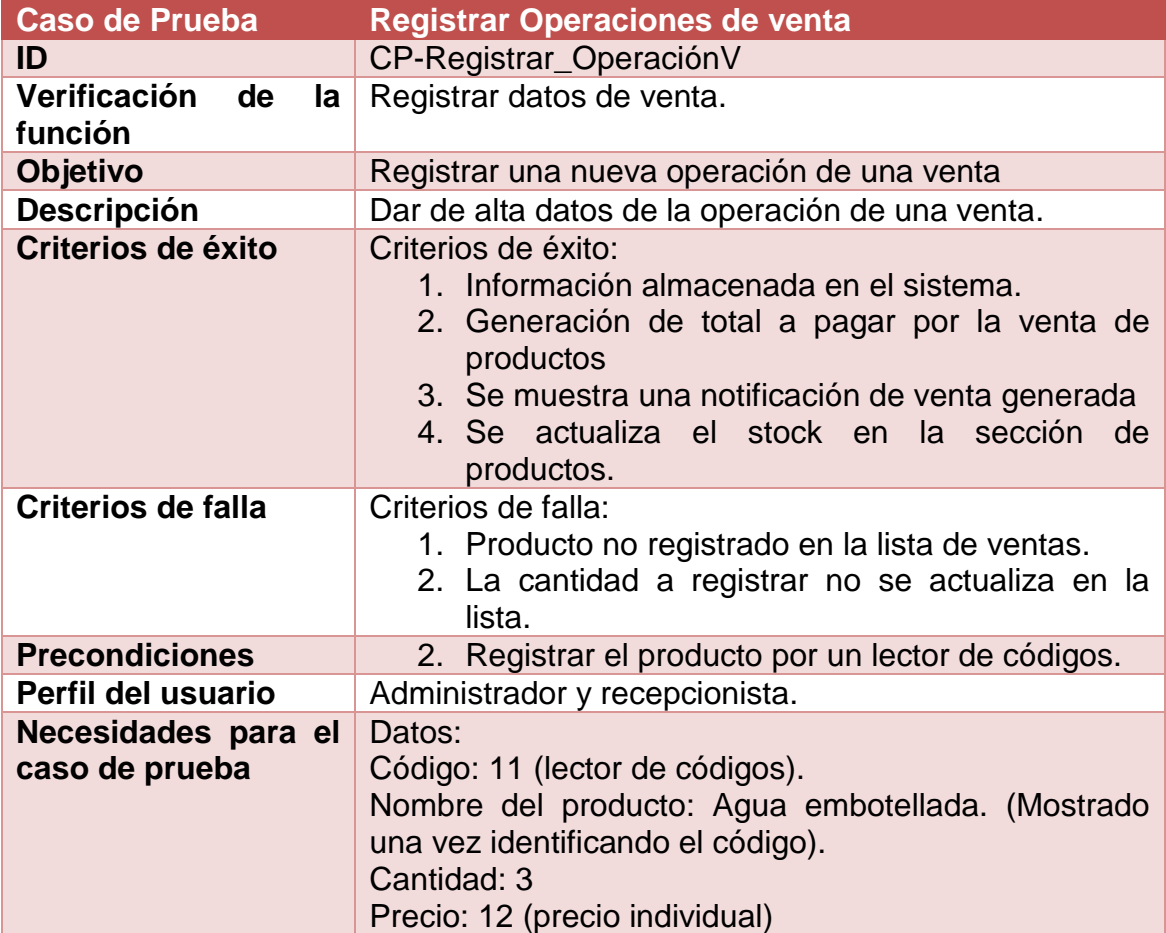

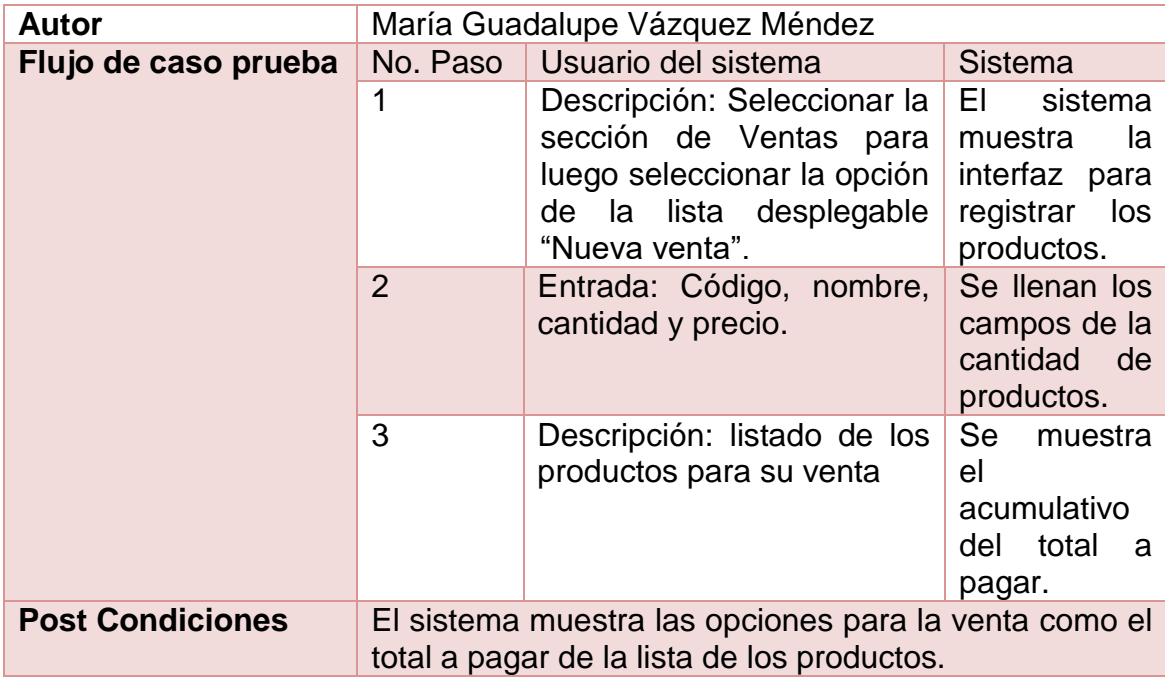

**Tabla 32.** Caso prueba Registrar operaciones de venta.

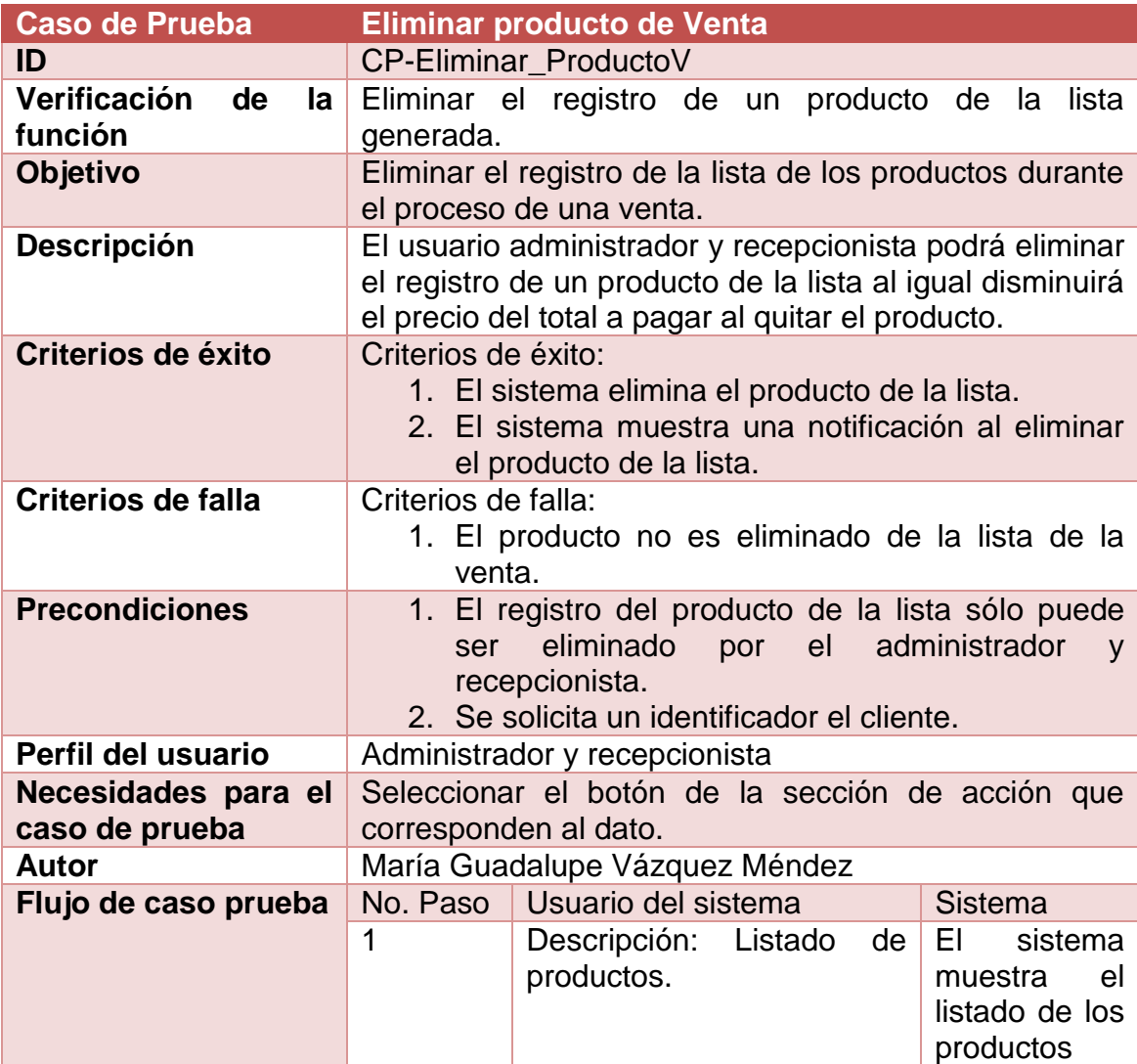

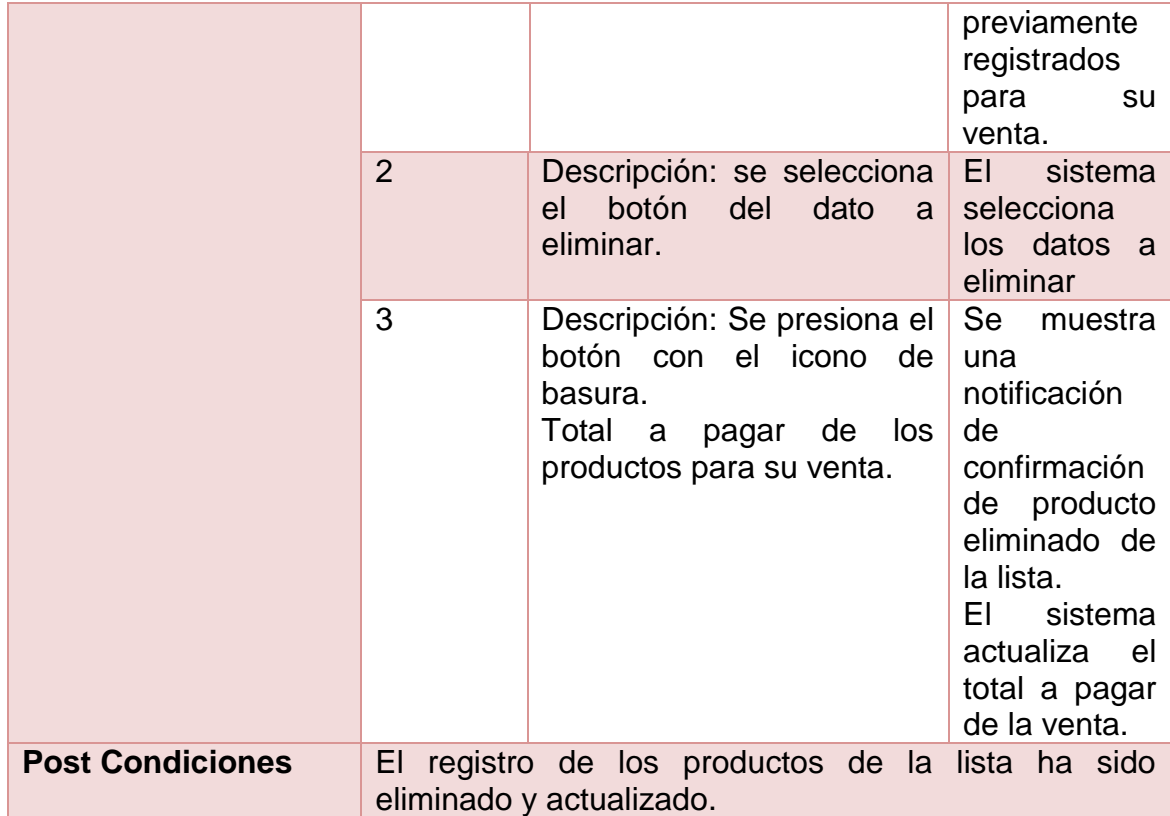

**Tabla 33.** Caso prueba Eliminar producto en ventas.

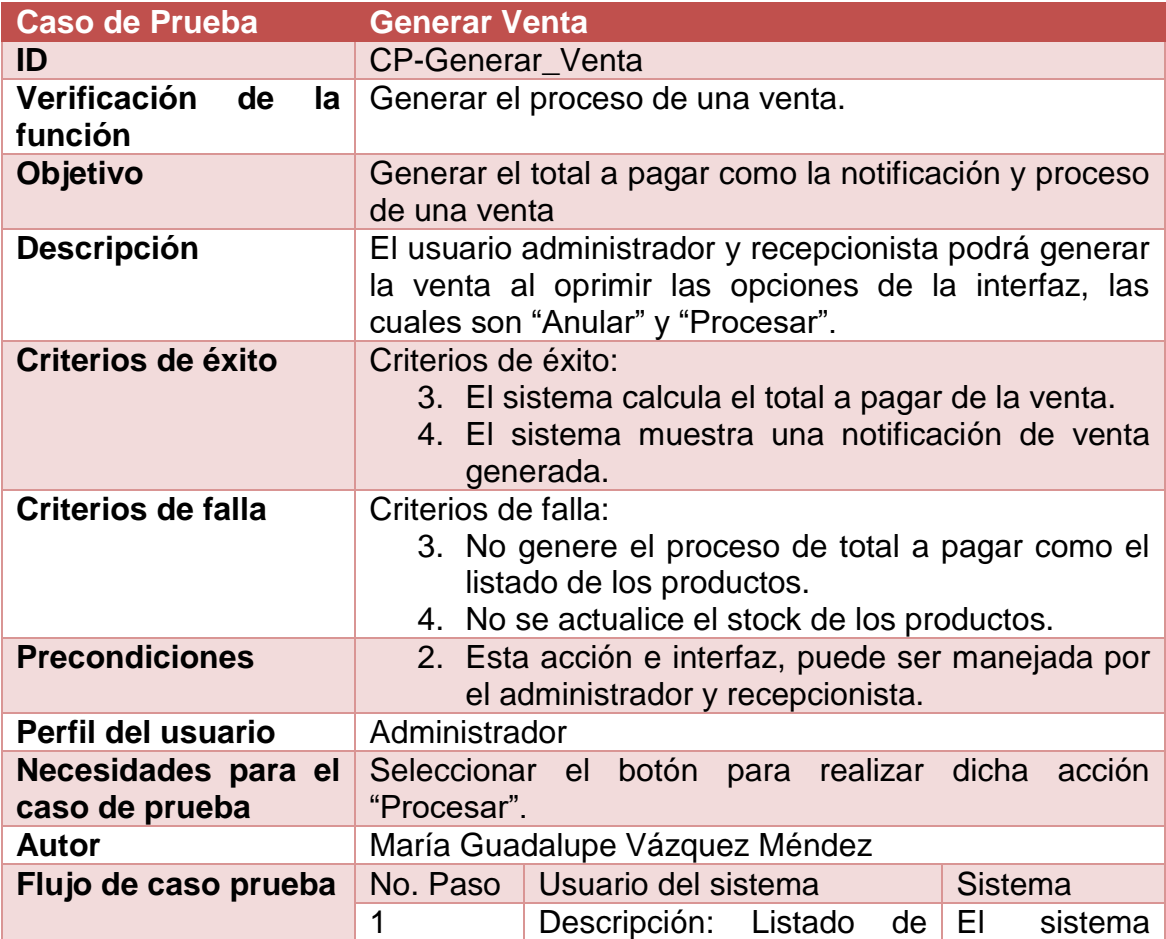

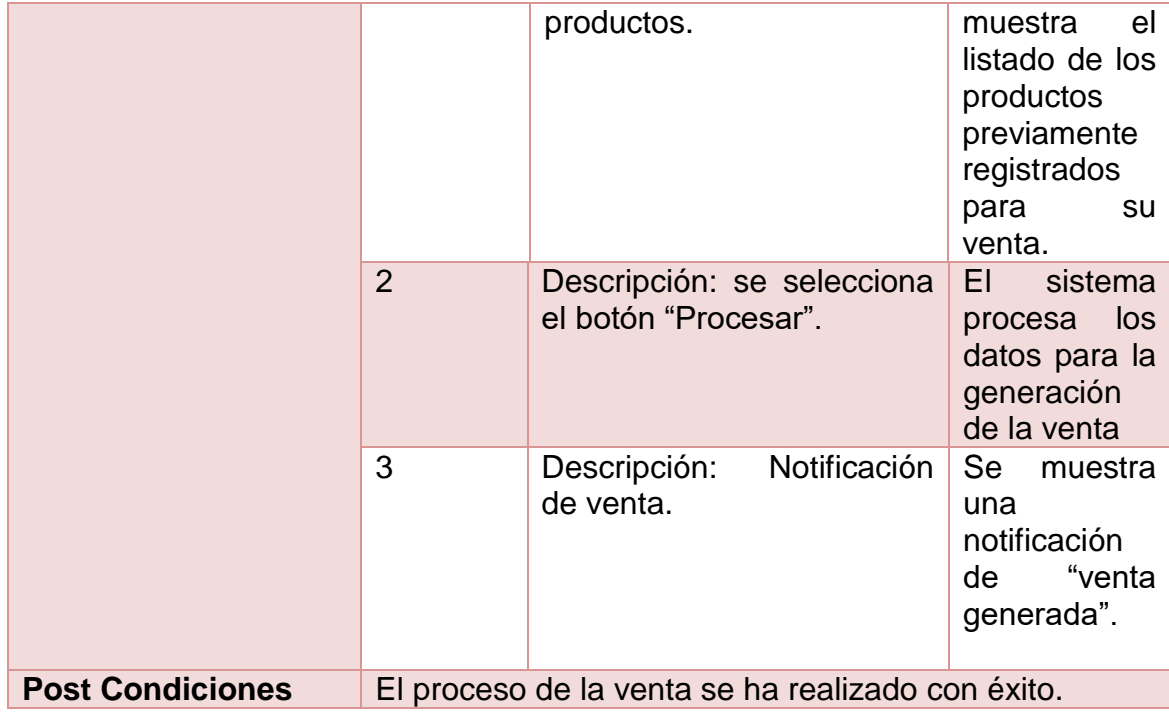

**Tabla 34.** Caso prueba Generar venta.

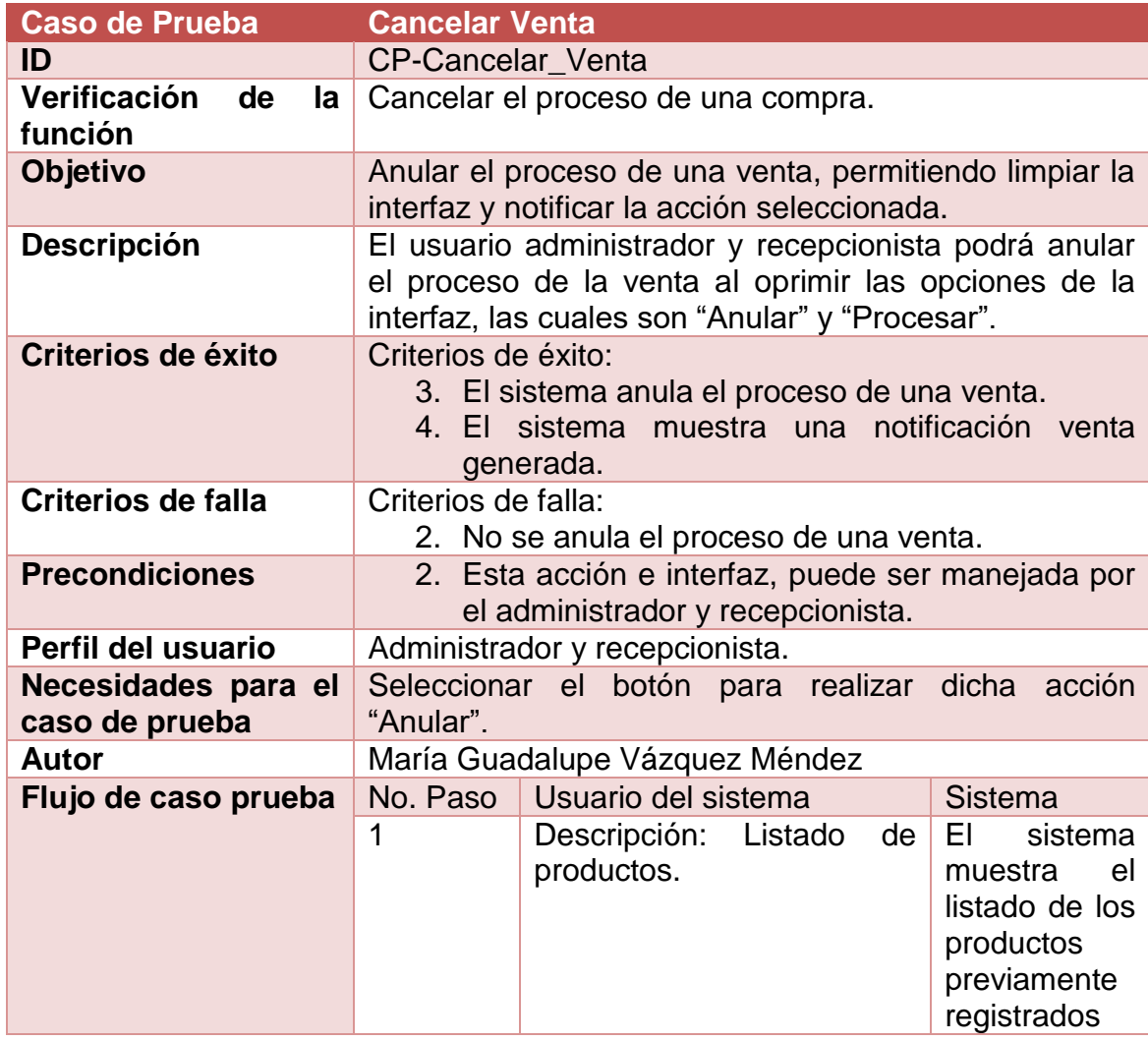

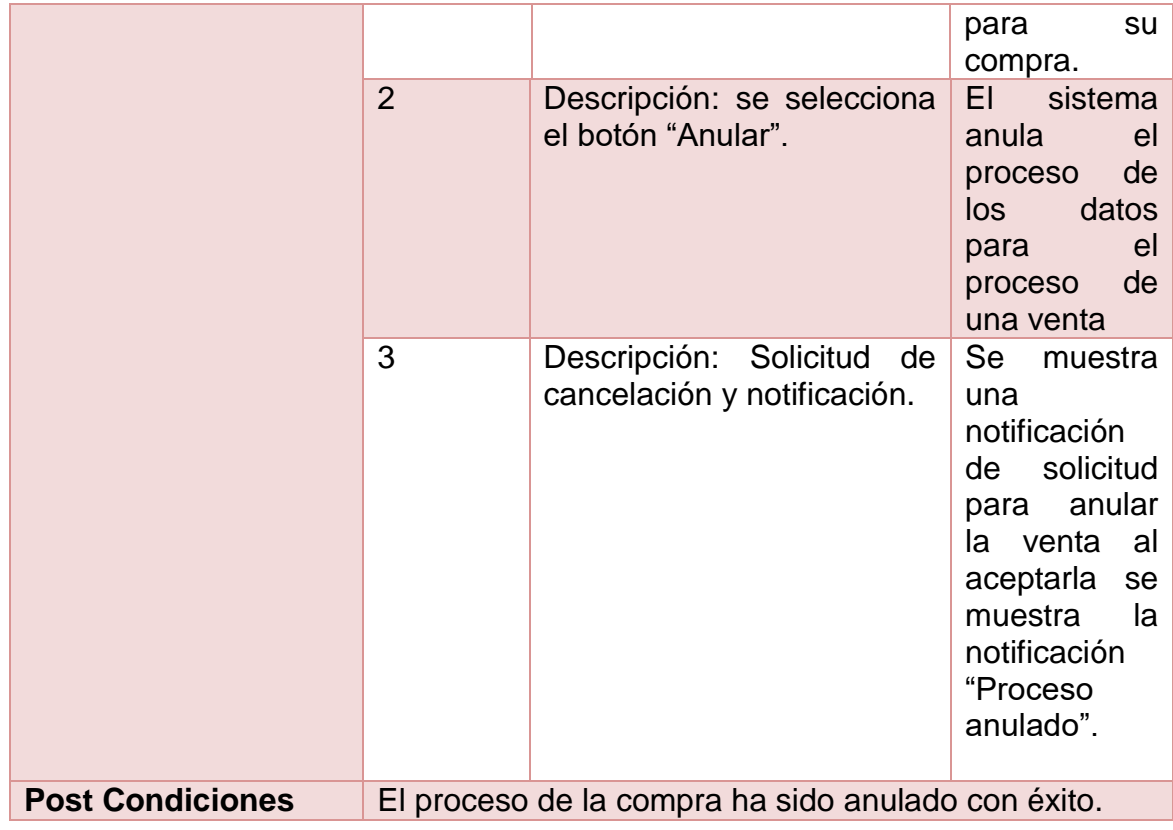

**Tabla 35.** Caso prueba Cancelar venta.

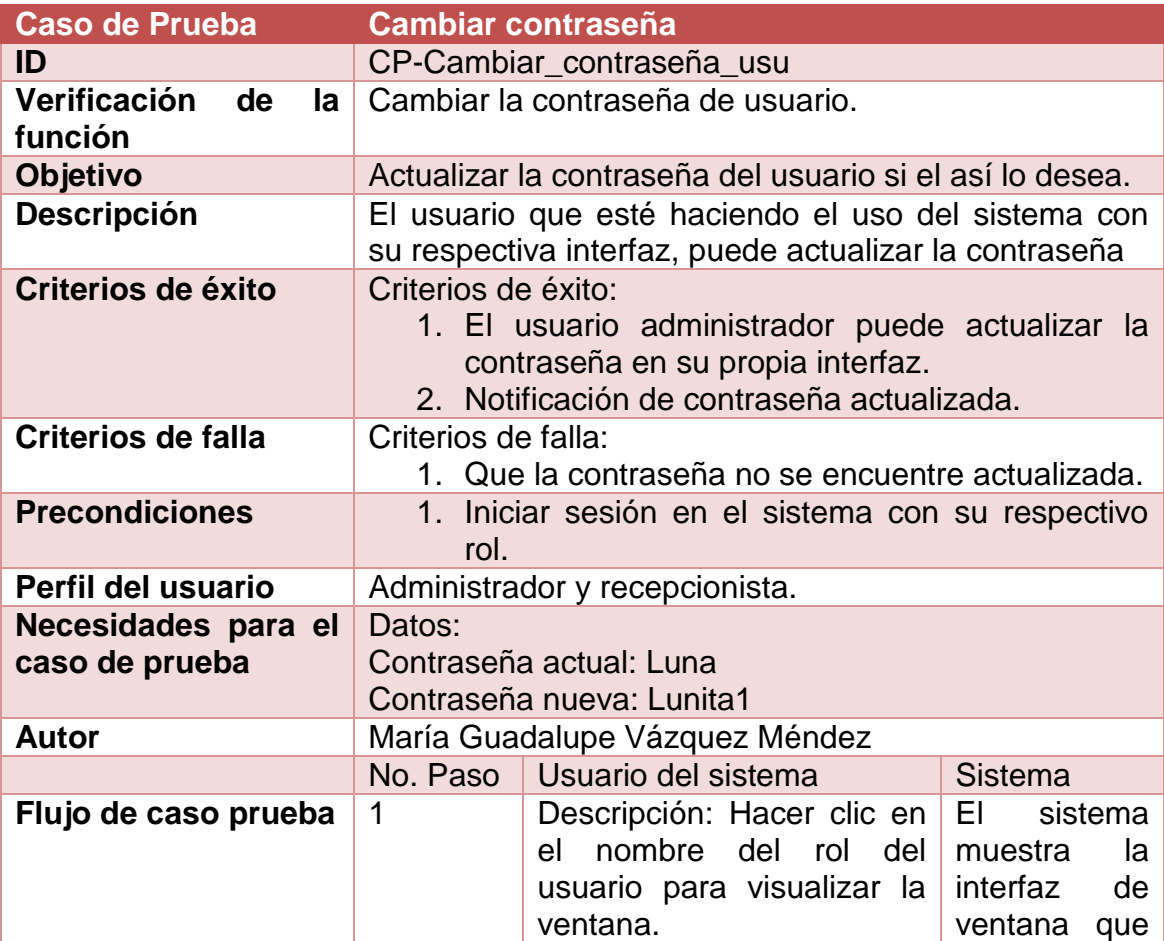

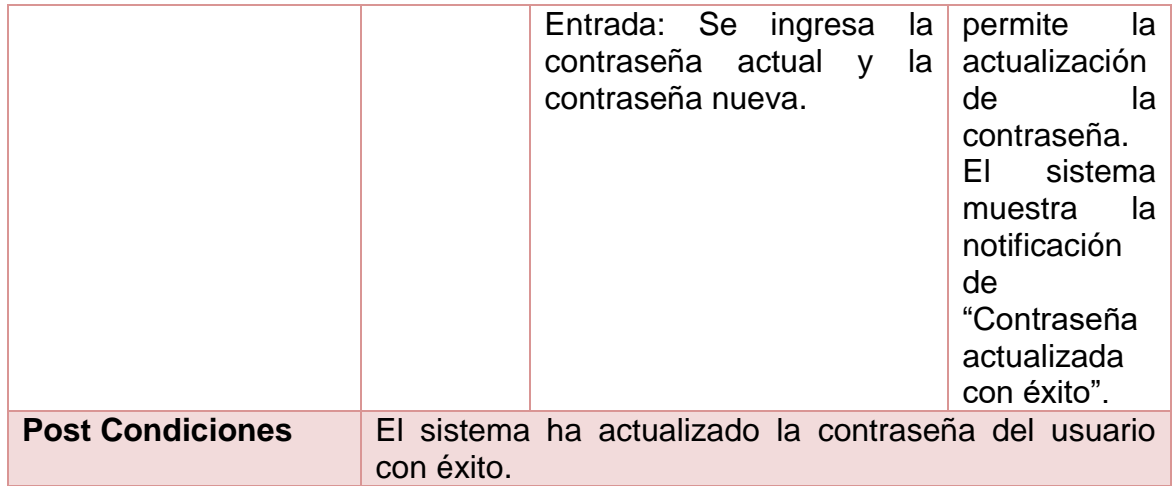

**Tabla 36.** Caso prueba Cambiar contraseña.

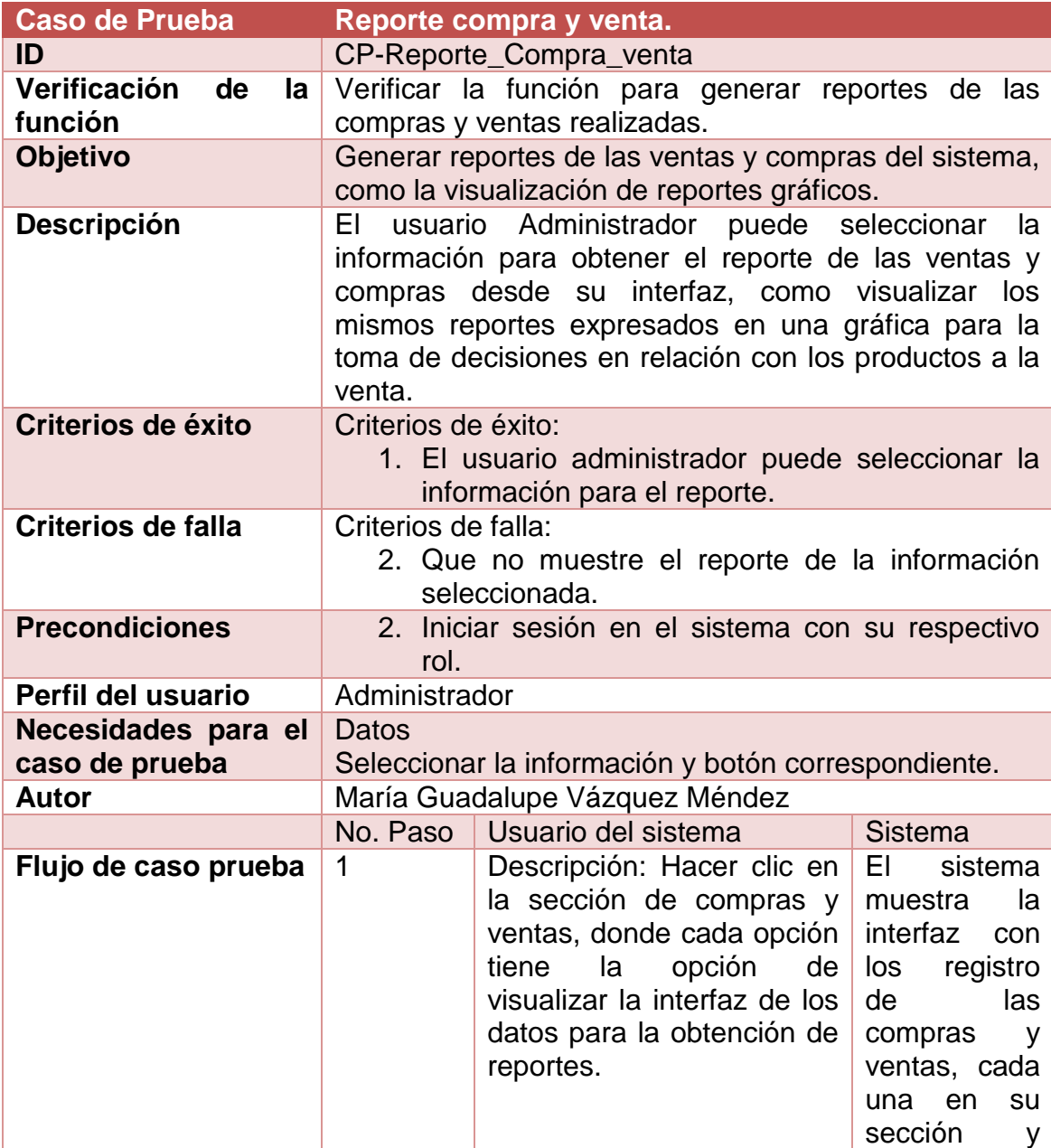

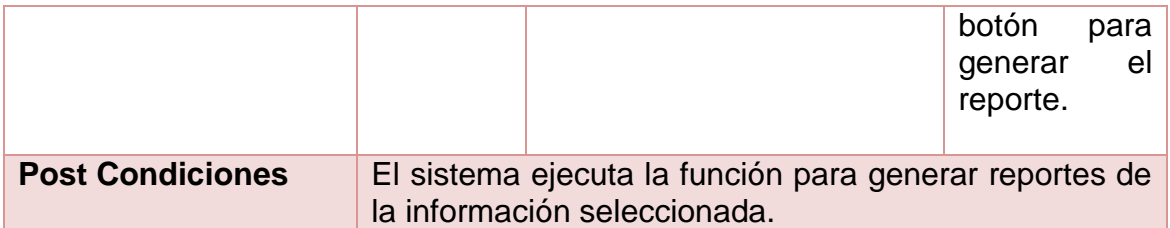

**Tabla 37.** Caso prueba Reporte de compras y ventas.

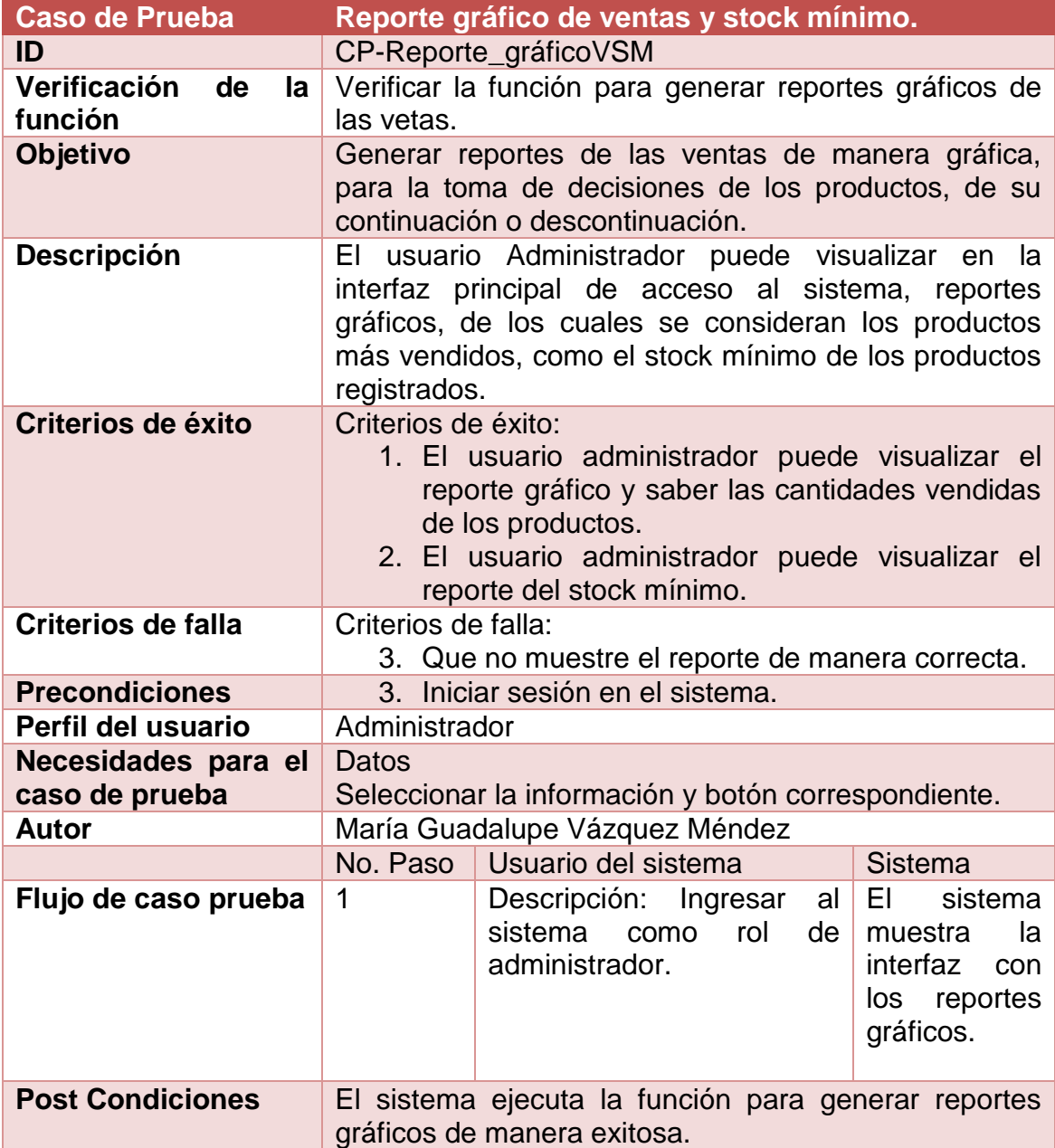

**Tabla 38.** Caso prueba Reporte grafico de ventas.

## **4. Conclusiones y recomendaciones**

El desarrollo de estos proyectos, nos permiten crecer profesionalmente, ya que se adquiere mayor experiencia durante su proceso de ejecución. Al realizarse fuera de la universidad, desde lo personal podemos relacionarnos más al campo laboral, conocer nuestras habilidades y conocimientos, tener en cuenta que existen aún más herramientas para realizar algo más robusto que genere aún mayores beneficios para los cliente que quieren automatizar sus procesos por las constantes actualizaciones .

El desarrollo de este sistema me permitió tener un panorama más amplio de las herramientas que existen hoy en día y la importancia que suman ante la sociedad, que no sólo se enfocan en el área de informática, pues existen áreas en las cuales se pueden aplicar los conocimientos que vamos adquiriendo a los largo de nuestra formación. La importancia para este desarrollo va desde el diseño de una base de datos hasta las pruebas que nos ayudan a pulir detalles y mejorar procesos de trabajo. Las constantes reuniones definen durante el desarrollo una mejor ejecución de actividades, que debido a las circunstancias que vivimos hoy en día, deben ser precisas, claras y de ciertos modos rápidas, pues considerando el tiempo para el desarrollo, de debe de tener un mayor control, responsabilidad, compromiso, puesto la elaboración de documentos contiene la misma importancia que el producto final. Mi recomendación para futuros proyectos es tener una mejor organización como planificación de las tareas a realizar, tener capacitaciones de nuevas herramientas para no frenar mi proceso de desarrollo que puedan generar retrasos con la entrega final del producto.

## **5. Referencias bibliográficas**

**[1]** Trigas Gallego Manuel. "Gestión de proyectos informáticos. Metodología Scrum.", TFC. Págs.33-42. Fecha de consulta: 5/Enero/2020.

**[2]** Navarro Cadavid Andrés, Fernández Martínez Juan Daniel, Morales Vélez Jonathan. "Revisión de metodologías ágiles para el desarrollo de software". PROSPECTIVA, vol. 11, julio-diciembre, 2013, Universidad Autónoma del Caribe Colombia. Págs. 32-34. Fecha de consulta: 5/Enero/2021.

**[3]** Roque Hernández Ramón Ventura, Negrete Hoz Eloy, Salinas Escandón Juan Manuel. "Aprendiendo a desarrollar aplicaciones para android con la metodología ágil Scrum: un caso de estudio", XVIII Congreso Internacional de Contaduría Administración e Informática, Ciudad Universitaria, México, D.F. Octubre 2013. Págs. 4-5. Fecha de consulta: 5/Enero/2021.

**[4]** Publicaciones Vértice "Diseño básico de páginas web en HTML". Vértice. España. Págs. 9-16. Fecha de consulta: 6/Enero/2021.

**[5]** Gaucha Juan Diego, "El gran libro de HTML5, CSS3 y JavaScript", Marcombo. Barcelona, España. 2012. Págs. 31-34. Fecha de consulta: 6/Enero/2021.

**[6]** Rafael Menéndez- Barzanalla Asensio. "Desarrollo de Aplicaciones web". UMU. Págs. 2-4. Fecha de consulta: 7/Enero/2021.

**[7]** Cobo Ángel, Gómez Patricia, Pérez Daniel, Rocha Rocío. "PHP y MySQL Tecnologías para el desarrollo de aplicaciones web". Ediciones Díaz de Santos. España, 2005. Págs.99-111. Fecha de consulta: 8/Enero/2021 .

**[8]** URL: https://getbootstrap.com/docs/5.0/getting-started/introduction/ Documentación de Bootstrap, donde se encuentra información, que va desde la instalación, uso y ejemplos. Fecha de consulta: 10/Enero/2021.

**[9]** Miguel Angel Alvarez, "Manual del jQuery" Academia Edu, 2010. Págs. 2-3. Fecha de consulta: 10/Enero/2021.

**[10]** URL: https://sweetalert.js.org/guides/#getting-started Documentación de la librería Sweetalert donde se puede encontrar información acerca de la instalación, características, uso y ejemplos. Fecha de consulta: 10/Enero/2021.

**[11]** URL: http://www.fpdf.org/ Documentación de FPDF, donde se puede consultar información relacionada con las características, manual y lo que se requiere para su uso. Fecha de consulta: 10/Enero/2021.

**[12]** URL: [https://www.aquihaydominios.com/blog/font-awesom-que-es-y-como](https://www.aquihaydominios.com/blog/font-awesom-que-es-y-como-se-usa/)[se-usa/](https://www.aquihaydominios.com/blog/font-awesom-que-es-y-como-se-usa/) Página "Aquí hay dominios", en ella se puede consultar información relacionada con el uso y conocimiento de Font Awesome. Fecha de consulta: 29/septiembre/2020.

**[13]** URL: [https://softpechis.files.wordpress.com/2009/11/instalacion-de-xampp](https://softpechis.files.wordpress.com/2009/11/instalacion-de-xampp-y%20moodle.pdf)[y moodle.pdf](https://softpechis.files.wordpress.com/2009/11/instalacion-de-xampp-y%20moodle.pdf) PDF donde se puede encontrar información, acerca de la instalación, características, requisitos para Xampp, en este documento se puede consultar información en relación son el servidor local. Fecha de consulta 14/octubre/2020.

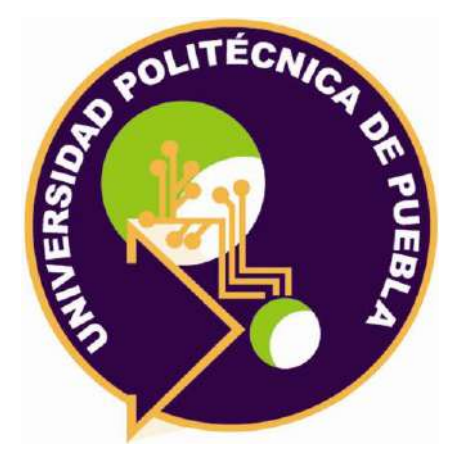

Universidad Politécnica de Puebla Ingeniería en Informática

María Guadalupe Vázquez Méndez Sergio Pérez Hernández Rebeca Rodríguez Huesca

Este documento se distribuye para los términos de la Licencia 2.5 Creative Commons (CC-BC-NC-ND 2.5 MX)